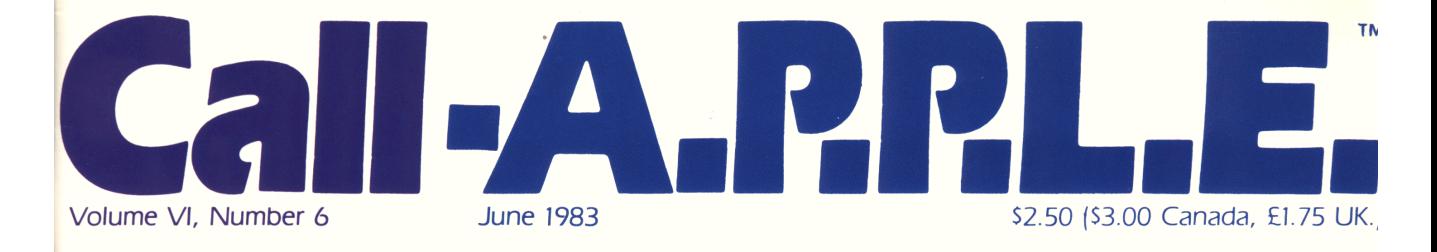

# ITHE *lie* AND THE PLUS: Comparing Apples and Apples

# A Call -A.P.P.L.E. SOFTWARE REVIEW: readsheet **Dqrams**

## MACHINE POWER: Creating an mper-Library Page 23

Special Education Section PREPARING FOR LIFE:

# he Arcadian

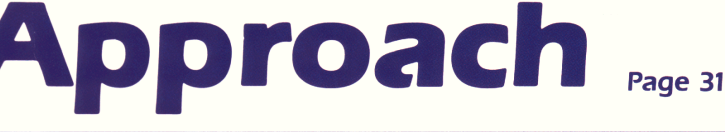

Apple PugetSound Program Library Exchange

# • •

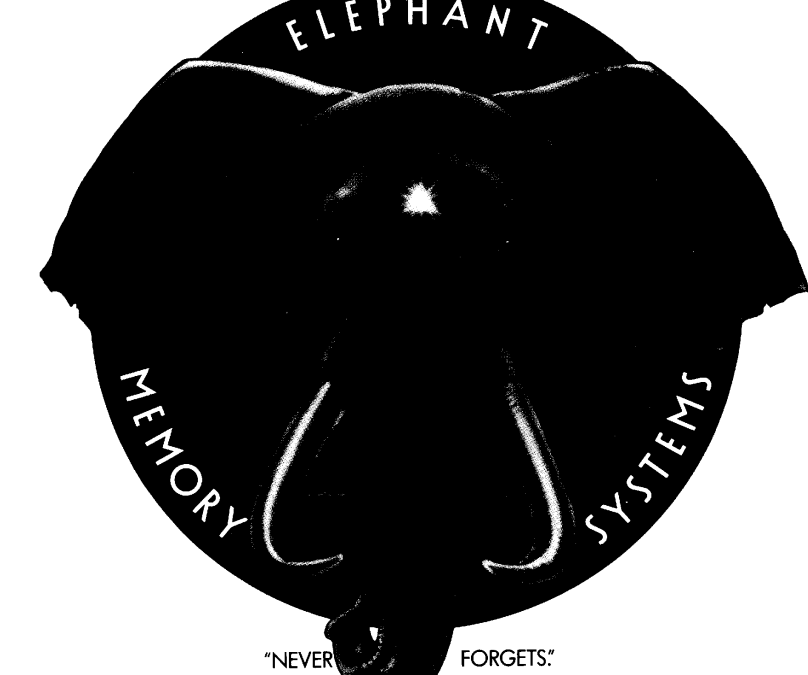

## **RE THAN J**

Says who? Says ANSI.

Specifically, subcommittee X3B8 of the American National Standards Institute (ANSI) says so. The fact is all Elephant<sup>™</sup> floppies meet or exceed the specs required to meet or exceed all their standards.

But just who is "subcommittee X3B8" to issue such pronouncements?

They're a group of people representing a large, well-balanced cross section of disciplines-from academia, government agencies, and the computer industry. People from places like IBM, Hewlett-Packard, 3M, Lawrence Livermore Labs, The U.S. Department of Defense, Honeywell and The Association of Computer Programmers and Analysts. In short, it's a bunch of high-caliber nitpickers whose mission, it seems, in order to make better disks for consumers, is also to

make life miserable for everyone in the disk-making business.

How? By gathering together periodically (often, one suspects, under the full moon) to concoct more and more rules to increase the quality of flexible disks. Their most recent rule book runs over 20 singlespaced pages-listing, and insisting upon- hundreds upon hundreds of standards a disk must meet in order to be blessed by ANSI. (And thereby be taken seriously by people who take disks seriously.)

In fact, if you'd like a copy of this formidable document, for free, just let us know and we'll send you one. Because once you know what it takes to make an Elephant for ANSI ...

We think you'll want us to make some Elephants for you.

## ELEPHAN I. HEAVY DUTY DISKS**.**

For a free poster-size portrait of our powerful pachyderm, please write us. Distributed Exclusively by Leading Edge Products, Inc., 225 Turnpike Street, Canton, Massachusetts 02021 Call: toll-free 1-800-343-6833; or in Massachusetts call collect (617) 828-8150. Telex 951-624. Circle 43 on Reader *SeNice* Card

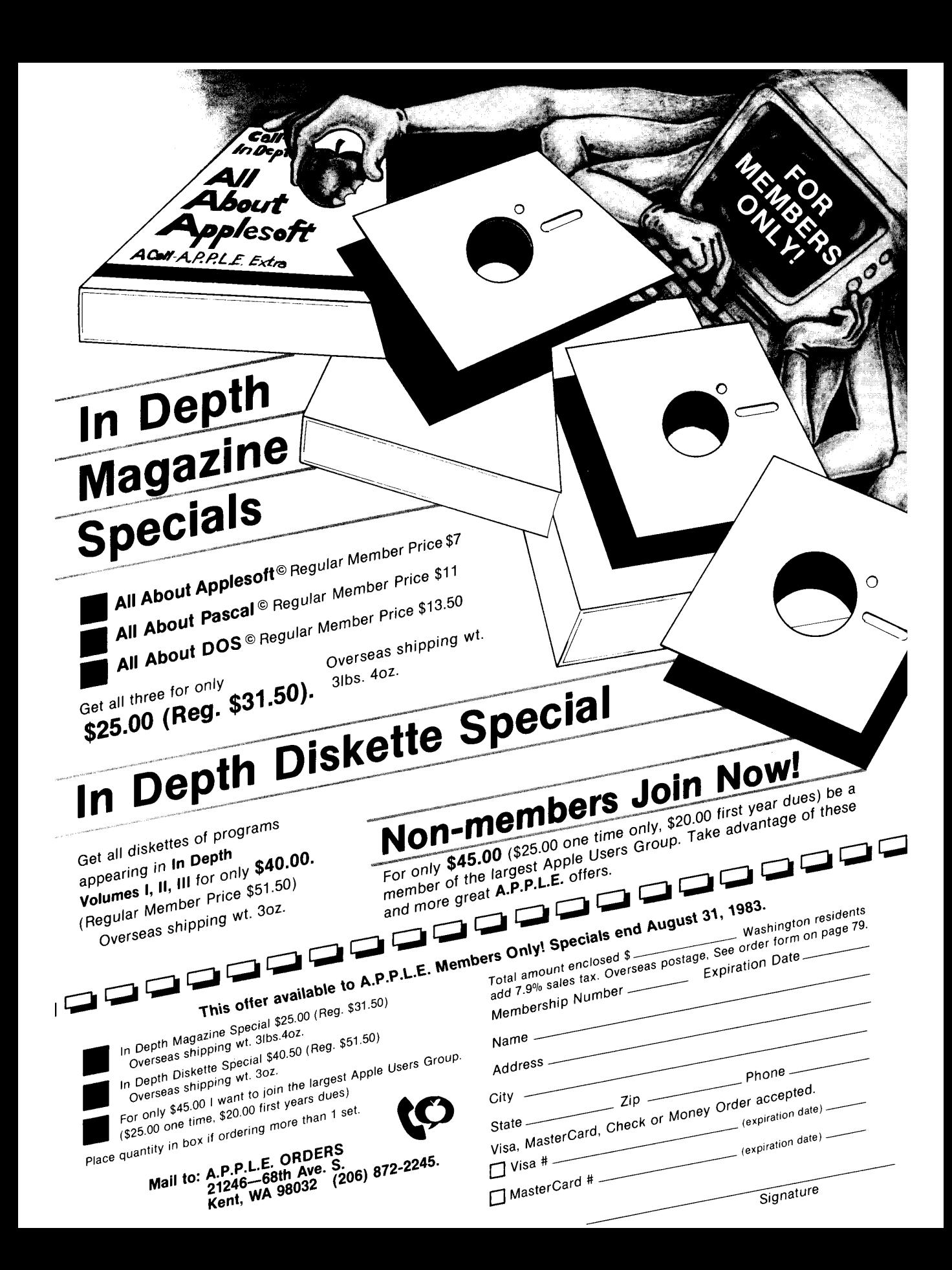

### APPLE PUGETSOUND PROGRAM LIBRARY EXCHANGE: **CLUB INFORMATION**

#### GENERAL OFFICES

21246 68th Ave. S. Kent, WA 98032 - (206) 872-2245 Hours: 9 - 4 Monday - Friday Members Services/Dealer Orders

#### MEETING NOTICES

7:30 PM, Tuesday, June 21,1983 A.P.PLE. Office 21246 68th Ave. S., Kent

Speaker to be announced

7:30 PM, Tuesday, July 19, 1983 *APPLE.* Office 21246 68th Ave. S., Kent Speaker to be announced

7:30 PM Tuesday, Aug. 16, 1983 APP,L.E. Office 21246 68th Ave. S., Kent Speaker to be announced

#### Call  $-A.P.P.L.E.$  HOTLINE Technical/programming assistance only

DAYTIME HOTLINE: (206) 872-9004 9 AM - 3 PM Only Mon. - FrI. Only

**EVENING HOTLINE: (206) 932-6588** 6 PM - 10 PM

7 days per week WEEKEND HOTLINE: (206) 932-6588

9 AM - 3 PM 6 PM - 10 PM

Sat. - Sun

All times shown are PACIFIC time

#### OffIcers and DIrectors

#### Dick Hubert, President ... Bob Huelsdonk, Vice President. Dave Lingwood, Secretary (206) 244-9360 Bob Clardy. Treasurer. (206) 641-1917 Val J. Golding. Director ... (206) 932-6588 Ken Smith. Director (206) 322-4199 Don Williams, Director (206) 242-6807 .. (206) 27 I -6939 . . . . . . . . . . . . . . . . . (206) 362-4910

#### Office Staff

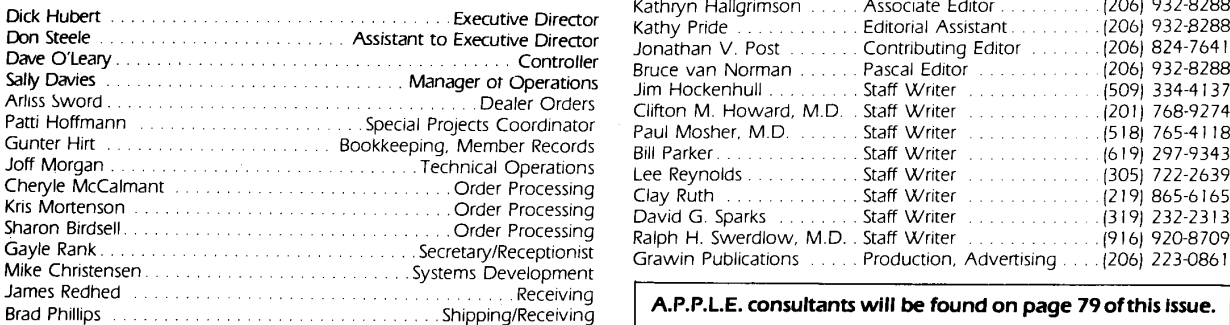

#### EDITORIAL DEPARTMENT

5606 California Ave. S.W. Seattle, WA 98136-(206)932-8288 Hours: 8-4 Monday - Friday

#### Membership Information

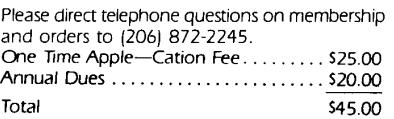

#### Additional postage required for foreign memberships and shipments.

Additional membership postage:

- Gmada, West Indies, Central America, Columbia, Venezuela and Mexico - Add 515.00 (560.00 total)
- All S. American countries (except above). Europe and N. Africa  $-$  Add \$21.00 (\$66.00 total)
- Asia. Mid East. S. Africa, Australia and Pacific Islands  $-$  Add \$27.00 (\$72.00 total) All orders must be prepaid in U.S. funds only.

Membership is on an annual, 12 month basis, commencing with the month of enrollment. Upon receipt of total membership fees. new members will receive an Apple-Cation blank. order form and description sheet of club products.

Please allow up to 30 days for a turnaround on membership and orders.

Call -A.P.P.L.E. is mailed free twelve time per year as benefit of membership. Subscriptions are not available.

1983 back issues available at 52.50 each.

Call -A.P.P.L.E. bound volumes for previous years are available as indicated on the member order form on the last page.

#### ADVERTISING REPRESENTATIVES

Grawin Publications 1020 Lloyd Building Seattle, WA 98101 (206) 223-0861

Institutional memberships are now available. Contact General Office for details

Prospective authors please send a large selfaddressed stamped envelope (37¢ postage) to Editorial Dept. for a copy of Author's guidelines.

Cover and interior design by Vic Warren Design..

#### A.P.P.L.E. on the SOURCE

A special section of The Source is open only to A.P.P.L.E. members who may download Call -AP.P.L.E. programs. To access. type:

CALL-APPLE from Source command mode. To register. send mail to STl570 with your name, membership number, expiration date and Source account number.

Changes of address must be received at the General Office at least 30 days prior to effective date of move. Issues missed due to non-receipt of change of address notification must be separately reordered by the member at current cost. Change of address form may be found on page 55 of this issue.

A.P.P.l.E. CRATE BULLETIN BOARD (206) 935-9119 (usually 24 hours)

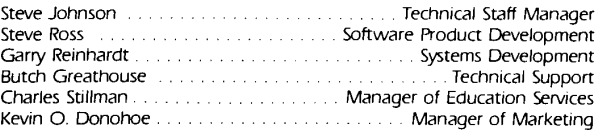

#### Magazine Staff

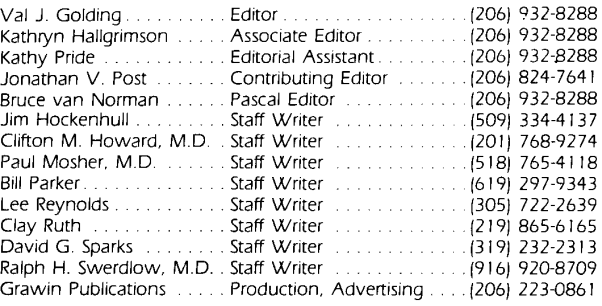

A.P.P.L.E. consultants will be found on page 79 of this issue.

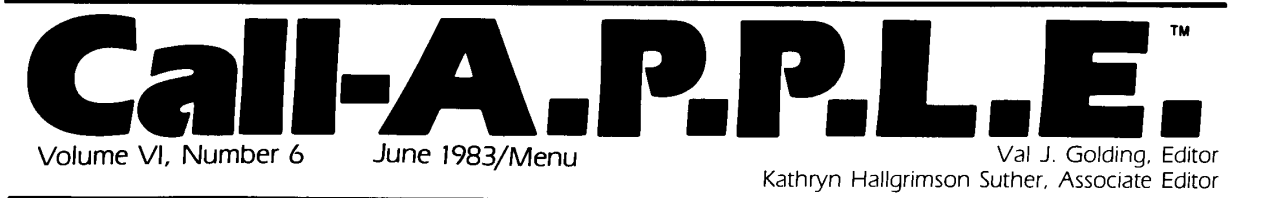

#### **ENTREES**

9 THE *lie* AND THE PLUS: Comparing Apples and Apples

Cecil Fretwell

- 17 A Call A.P.P.L.E. SOFTWARE REVIEW: Spreadsheet Programs Steve Ross/reviewer
- 23 MACHINE POWER: Creating an Amper-Library

Bill Parker/Call -A.P.P.L.E. staff writer

#### ALA CARTE

43 A Call - A.P.P.L.E. SOFTWARE REVIEW: The General Manager Doug Pearson/reviewer

- 45 A Call A.P.P.LE. TECHNIQUE: Fast 6502 Multiplication Damon Slye
- 49 CP/MAGIC: Nibbling Away at CP/M Murray Arnow/Call -A.P.P.L.E. staff writer
- 53 FROM THE HEART OF THE MONITOR: Memory Moves Made Simple Ken Kashmarek

#### HORS d'OEUVRES

- 5 The Editor Bytes Back the editor
- 7 Bytes From Apple Val J. Golding
- 7 Boot Craig Macintosh
- 59, 66 Writing the Wrongs
- the wrongdoers

31 Special Education Section PREPARING FOR LIFE: **The Arcadian Approach** 

Michael Shadick/Call -- A.P.P.L.E. staff writer

- 35 Education Is An Adventure Game Dr. Mark Cross
- **37** A Call A.P.P.LE. BOOK REVIEW: Kids and the Apple Kathryn Hallgrimson Suther/reviewer
- 39 A Call A.P.P.LE. SOFTWARE REVIEW: Master Type Candy Woods/reviewer
- 41 A DISSENTING OPINION: Where Have All The Typists Gone Gary Breidenstein
- 57 Northern Spy

Rick Sutcliffe/Call -A.P.P.L.E. staff writer

- 61 A Call A.P.P.L.E. SOFTWARE REVIEW: "I Sing the Apple Electric" William C. Dwyer/reviewer
- 63 What in the Blaise is Going On? Bruce Van Norman/Pascal editor
- 65 Pascal Magic A Better Keypress Joel Buckley and Ron DeGroat
- 72 So What Did You Expect? Ken Kashmarek
- 73 Write  $-A.P.P.LE$ . the readers
- 76 A.P.P.LE. Meeting Minutes David A. Lingwood/secretary
- 79 Call A.P.P.L.E. Consultants
- 79 A.P.P.LE. Order Form
- 80 Call A.P.P.L.E. Unclassifieds

Apple user groups may reprint without prior permission any portion of the contents herein, provided author, title, and publication credits are given and a written notice of such use furnished to the editorial office. For commerical applications of programs herein, the author should be contacted c/o General Office. Call -A.P.P.L.E. IS published monthly by Apple Puget Sound Program Library Exchange, 2 J 246 - 68th Ave. S., Kent. WA 98032. Subscriptions are not available but copies are mailed free as a benefit of A.P.P.L.E. membership.

Entire contents copyright® 1983 by<br>**Apple PugetSound Program Library Exchange** 

## The Avant-Garde Programmer's Series:

HI-RES CETURAL

Plan and design in-

dividual rooms. Free hyder parts of the states

and moved. can be

9

**Allows** 

scene rading

Article of the stripe of the contract of the contract of the stripe of the stripe of the stripe of the stripe

**Barracles Some** 

Ь

 $\mathcal{S}_{O_O}$ 

 $v_{s_0}$ OHIT

colors patterns.

**S39.95** 

**Creation's in track of the contract of the contract of the contract of the contract of the contract of the contract of the contract of the contract of the contract of the contract of the contract of the contract of the co** 

program.

rotated

wir calculated

on-screen.

**529.95** 

ଏ

ed roughts, Niverpool is and angles

PAINT MASTER

drawing.

Script man

## A HI-RES ELECTRONIC

Create and print electronic circuit plans. Keyboard selection and rotation of 98 difcomponents/ Paddles or joysticks provide placement. \$29.95

HI-RES SECRETS  $c_{\text{omplete}}$   $A_{pple}$ graphics utility fills the  $\overline{\text{deg}}$  of  $\overline{\text{deg}}$   $\overline{\text{deg}}$   $\overline{\text{deg}}$   $\overline{\text{deg}}$   $\overline{\text{deg}}$   $\overline{\text{deg}}$   $\overline{\text{deg}}$ creative programmer. 263 pages of revealing documentation. pletely relocatable color graphic animation  $^{\circ}$  Comand sound routines. The most useful package on the market. \$125.00. Demo available \$10.00

А

A GRAPHICS SECRETS TIONS SYSTEMS Step from Basic to bet-Step Ironi Basic Luck's El application and architectural designs. arcade and adventure more! Fastest games, more; rasical games,

**FOR** 

YOUR

**APPLF®** 

ARE YOUR CREATIONS MARKETABLE

 $\blacktriangle$ SUPER SHAPE DRAW AND ANIMATE  $D_{raw}$  in any direction using keyboard commands. Two types of animation, rotation, scale, background color, shape color and more. \$34.95

4

 $\mathcal{B}_{\mathbf{e}_{\mathcal{S}_{\zeta}}}$  $d\mu_{\eta_{\hat{\mathcal{P}}}}$ 

 $b/_{\partial c}/$ 

izontal centering.

SUPER QUALITY EPSON HI-RES DUMP

features Epson

 $M_{irr_{0r}}$  $t_{r_{U_{\mathcal{C}}}}$ 

 $\frac{q_{u_{a}}}{q_{v}}$ 

S25.00

negative, this or rotated

images available in viacco

sizes - Automatic III ce

ACTION SOUNDS AND

HI-RES SCROLLING Machine language sounds, hires scrolling ranges in the strong routines and  $\frac{S_{\text{uper-font}}}{S_{\text{upor}}}}$ useful package \$18.95

### **Why Better?**

#### **Because There Are No Secrets!**

Most of these programs are unprotected or<br>completely listable and may be used in all your creations, with ho royalties required. They turn<br>novices into professionals and professionals into absolute magicians!

Now Available from Your Local Software Dealer and by calling us endectly at **CONTRACTOR** 

**AVANT-GARDE CREATIONS. INC.** P.O. Box 30160 Eugene, OR 97403

## **THE EDITOR BYTES BACK**

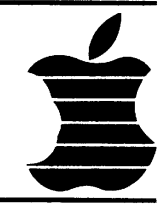

#### **the editor**

I Tooks like the Apple //e is gonna<br>
come out a winner. From all reports<br>
we have received, it is selling like<br>
the proverbial hotcakes, and we<br>
intend to give it full coverage as T looks like the Apple / /e IS gonna come out a winner. From all reports we have received, it is selling like the proverbial hotcakes, and we material becomes available. In the way of a sneak preview, look for a way to use the Extended Text Card in doublewide **Low-Res** graphics, something Apple doesn't tell you about in their manual. We hope to make the Julyish mith this'n

Meantime, back at the editor's desk, we're leading off this issue with **Comparing Apples and Apples,** a users look at the respective monitors of the Apple II Plus and the Apple //e, presented For your edification by **Cecil Fretwell.** 

Holding down second spot on the cover is a comparitive review by our own **Steve Ross,** head of **Software Product Development** for AP.P.L.E, of

several of the currently available spreadsheet type programs. If Steve seems a tad biased, we can't blame him too much, since he wrote the documentation for our **THE Spreadsheet 2.0.** AI~in all, though, we think it's a purty honest evaluation.

A couple issues back, staffer **Dave Sparks** did a comparitive review on several ampersand utilities. Now comes another stoffer, **Bill Parker,** with a handy-dandy utility, **Creating an Amper-library,** which tells you how to build your own "front end" for those dozens of neat ampersand routines that all require use of the \$3F5 (1013) ampersand jump vector

**An Apple for the Teacher** is the overall title for our new educational column which commences this month. To start it off with a bang, we have put together a whole glunch of education features, including **Mike Shadick's The**  **Arcadian Approach.** This whole section is the brainchild of associate editor **Kathryn Hallgrimson Suther,** who also reviews **Kids and the Apple.** 

We have two additional columns to introduce in this issue, **Rick Sutcliffe's Northern Spy,** a conglomerate of northof-the-border news, programming hints, reviews and miscellany, and for CP/M buffs, **Murray Arnow's CP/Magic**  will fill a much needed gap as he discloses some of the Apple-CP/M information he has unearthed.

For those of you who dare invade Apple's internals, **Damon Slye** offers a peek (pun Intended) at **Fast 6502 Multiplication.** If speed is what you need, Damon's got just the thing.

**Continued on page 32** 

# **Where's the Applause?**

**You're creative, original, competent. You've written programs that entertain, educate, organize, analyze. So where's the applause?** 

#### , **Let us find your audience**

**That is our business. When we accept a program for publication, we do more than list it in a catalog. We put it in the most effective packaging. We expand its potential with translations for other computers. We devise a competitive marketing strategy. And then our sales staff runs it through a national distribution network.** 

**That's why our programs such as EARLY GAMES are bestsellers. That's how yours could become one.** 

**We will more than find your audience, we will create it. And** you'll love **the applause.** 

**Submit your programs for review. We will respond within ten days.** 

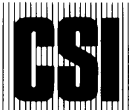

**III COUNTERPOINT SOFTWARE INC.**<br> **IIII COUNTERPOINT SUITE AND SUITE 140** shelard plaza north<br> **IIIII COUNTERPOINT SUITE AND SUITE AND SUITE AND SUITE AND SUITE AND SUITE AND SUITE AND SUITE AND SUITE AND SUITE AND SUITE A new products editor suite 140 shelard plaza north minneapolis minnesota 55426**  , **BOO. 32B .1223** 

' .. ..

#### All Logical Paths Lead to PDS DATADRIVE™ FOR YOUR APPLE II\*

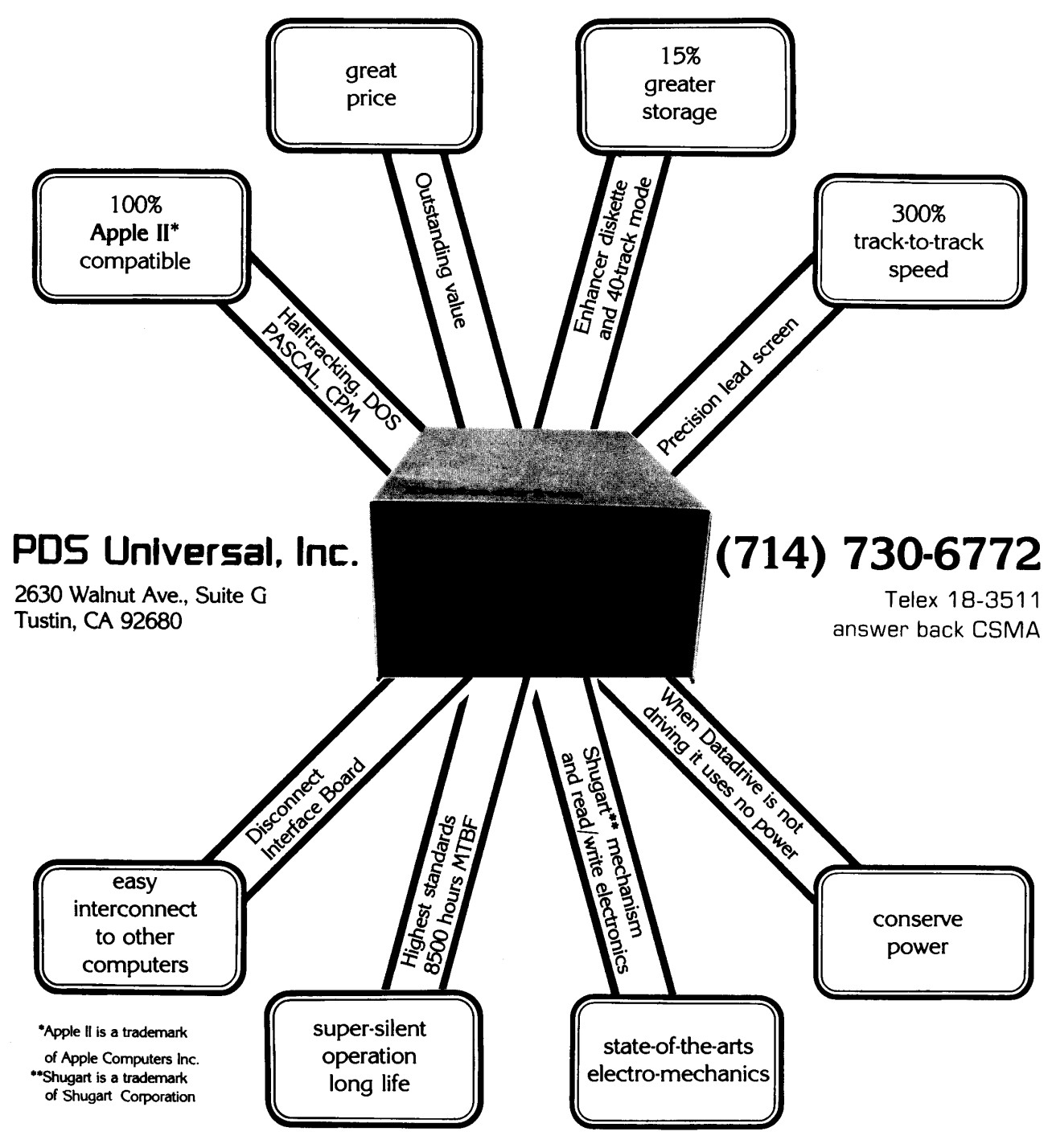

## **BYTES FROM A.P.P.L.E.**

#### Val J. Golding

HE Spreadsheet, Version 1.0 is now a collector's item. It was withdrawn from the market in December, 1982 as we were unable to renew our agreement to produce it. For those of you who got one of the 1200 odd copies, we susp collector's item. It was withdrawn from the market in December, 1982 as we were unable to renew our agreement to produce it. For those of considering the stature of the authors' names, it may turn out to eventually have considerable value. At the Anaheim Applefest, A.P.P.L.E. president *Dick Hubert*  suggested to one member that he hunt down the Woz *(Steve Wozniak)* and ask him to autograph his original THE Spreadsheet. Woz, who was in attendance, graciously complied. All of this is sort of a "shaggy dog" lead in to let you know we now have available, at only \$5, THE Spreadsheet Converter. This program will convert version 1.0 files to version 2.0 format.

We have just taken delivery of an IBM (what was that word?) System 38 computer. This is going to be a real boost to us in getting your orders to you sooner. We'll be writing more about if after we get it on line. In the meantime we have introduced product codes that the 38 will understand; their use right now will also help us expedite processing and delivery, so please look at our order form and have the new codes ready when you phone or mail an order.

June brings us summertime; summertime brings us those nice warm days we yearned for in February; summer's warmth also brings heating problems to our Apples. These problems can be particularly significant if your Apple is loaded with cards and/or you are using an 80-column card, probably the biggest single power draw on the Apple. Fortunately, we also have the cure for the overheat blues  $-$  a kit consisting of fan, linecord and mounting tape. We have been selling the Ap.Cool-

Kit for over a year now at a special member price of \$22.50. Now through August 31st, you can order this at only \$17.50. The new product code is HAKK. Hear ye, hear ye, let this be known as the Summer Cooling Special.

Having now taken care of hardware, we have two related specials, one for publications and one for software\_ At the recent Anaheim Applefest we introduced issue 3 of *Call -A.PP.L.E. In Depth: All About DOS,* which was extremely well received (in fact we had to airfreight more copies from Seattle). For those of you who are not familiar with *Call -A.P.P.L.E. In Depth*, this is our second magazine, a unique blend of technical articles, reference manual and introduction to the subject. Approximately 25% of the content is reprinted or expanded from the monthly *Call -A.PPL.E.,* while the balance is new material, much of it specially commissioned.

Here are details of how you can save up to \$18 on these two specials. In Depth Magazine Special: regular member price for *All About Applesojt, All About Pascal* and *All About DOS* is \$31.50, price for the special is \$25. In Depth Diskette Special: six diskettes containing the programs published in the three In Depth issues, regular member price is \$51.50, price for the special is just \$40. Their respective product codes are PSI0 and SSIN.

Non-members note: you can save an additional \$3.50 by joining now, and save even more by taking advantage of our low member prices on our hardware items and exclusive software. Just fill in the order form on the next to last page. Prices on all the special items described here are good through August 31, 1983, an extended period for our summertime specials.

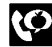

## **BOOT**

#### Craig MacIntosh

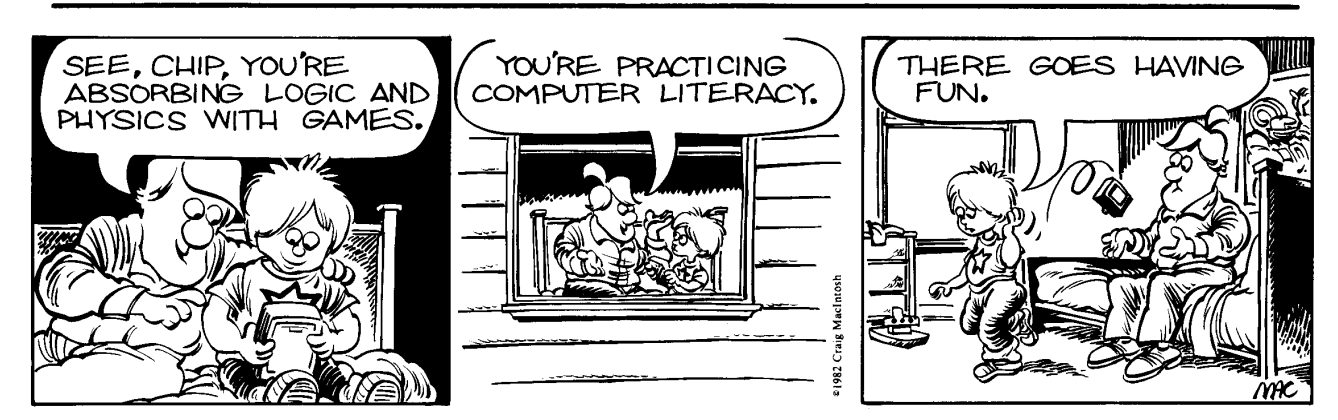

# **APPLE®..MEET THE OPERATOR™**

If you're sold on telecomputing but hung up on the<br>price, check out THE OPERATOR. For just \$159.95 complete, you'll find no other modem that gives you crisper Apple communications.

And you don't have to be a technical wizard to get started. THE OPERATOR includes all the sophisticated technology on a single circuit board. No external box. No need for expensive add-ons. THE OPERATOR is ready to plug into any communications system, worldwide, the day she arrives.

This modem comes with complete documentation even a beginner can understand, *plus* start-up software programs (on disk), so you don't have to worry about added expenses or frustrating delays.

Name

 $City$ <sub>--</sub>

Address

Phone (

Computer

**NO EXTERNAL BOX** HARDWARE . DOCUMENTATION **START-UP PROGRAMS (ON DISK)** 

#### **FEATURES**

**COMPLETE** 

110/300 baud . Full & Half Duplex **Auto Answer w/Disconnect** Auto Answer w/Discommect<br>
Rotary, Touch-Tone, "Mey Set Compatible<br>
Totally Self-Contained (No RS-232 Required)<br>
Single Modem Chip Reliability<br>
Interfaces with Most Communications Packages

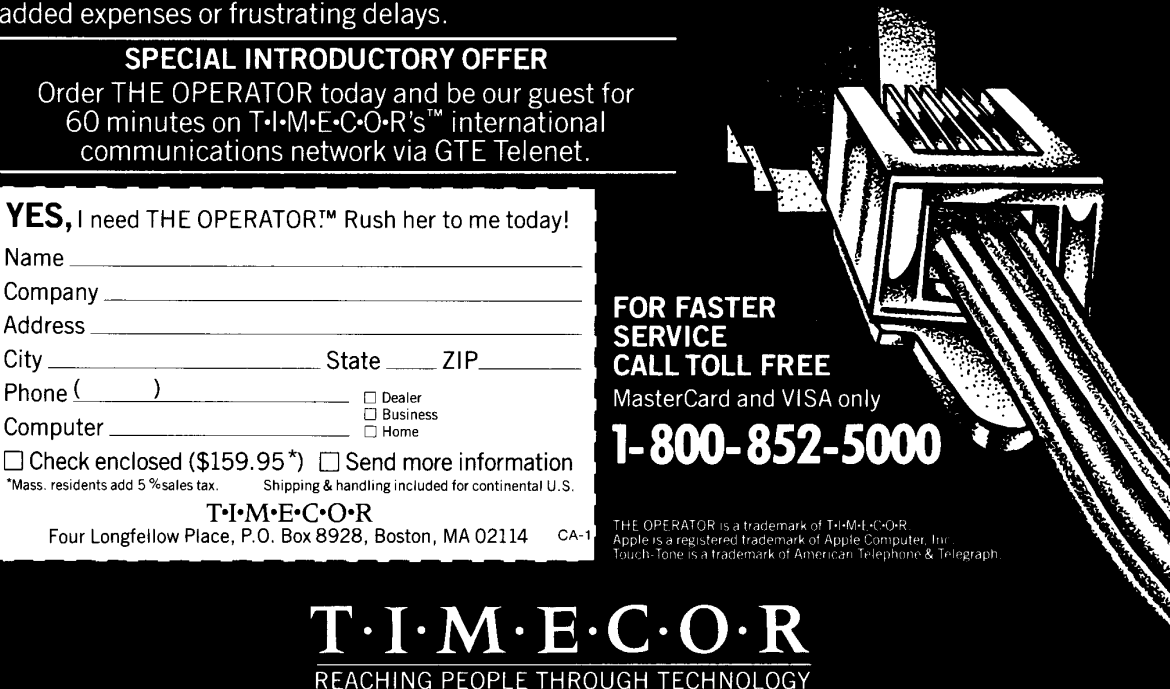

The International Modem Exchange Corporation Four Longfellow Place, P.O. Box 8928, Boston, MA 02114 VOICE: (617) 720-4090 MODEM: (617) 720-3600

## THE *IIe AND* THE PLUS: **Comparing Apples and Apples**

#### Cecil Fretwell

VEN though I have been<br>
in the computer business<br>
for some 23 years and<br>
have had my own home-<br>
brew systems for years, I am a latein the computer business for some 23 years and have had my own homecomer into the Wonderful World of Apple. This turned out to be not all bad, because my dealer let me trade my 1[+ for the new *lIe,* a decision I don't think I will regret. For one thing, it allows me to compare the new to the old.

My  $|$  + had 48K of RAM, 16K language card, the Videx 80 column board and the Super Serial card to drive my TI 820 printer. I had no complaints about this system, including the 80 column board.

The *Ile* I traded for naturally came with the full 64K of RAM. I also have the new Apple 80 column board without the extended memory option. The Super Serial card migrated to the new system with no changes required. The only thing I had to "eat" was the VIDEX 80 column board and Applewriter II with the VIDEX pre-boot disk. I am hoping I can sell the excellent VIDEX board and Applewriter II with the VIDEX disk for at least the amount I had to pay to trade for the *lIe.* 

#### **The** "e" **of Apple lie means enhanced .** ..

Since the two systems I have just described are supposed to be equivalent, I can make some good observations as you will see. The e on the end of the *Ill'* means enhanced, according to Apple Computer, a fact that appears to be true. Only time will prove my opinion that very few programs written for 40 column mode will migrate from the II + to the *lIe* without any major problems. I can't say the same for 80 column mode as will be seen later in this article.

Let's start our discussion by taking the system out of the box or, in some cases, view it for the first time at the dealer. Since I work a lot with CRT's like the DEC VT100, Televideo 950, etc., I was immediately impressed with the new keyboard. It is very professional in that the keys are located "where they should be." It would take several paragraphs to substantiate this statement, therefore, in the interest of brevity I will mention only a few features.

#### **I was immediately impressed with the new keyboard.**

The old ESC key position is now the TAB key, a key which produces [Ctrl-I]. The ESC key has been moved to the numeric row where it belongs. Things like : and ; are where they belong in the "home" row for touch typists. In general, I find the keyboard to not only look like most CRT keyboards, but also, like the keyboard on a standard typewriter. Even though I am used to a standard CRT keyboard, it took me a few days to "forget" where the old  $II + k$ eys were.

I really like the feel of the *lIe*  keyboard. It takes far less pressure to press a key as compared to the  $11+$ keyboard. Being a fast touch typist, I always had problems with such things as not pressing the space bar hard enough on the old keyboard. The new keyboard also has the typamatic feature, i.e., holding down a key for more than a second causes the key to be repeated on the screen. In other words the old REPT key (a carryover from the old Teletype days) is gone.

I also discovered that the electronics of the keyboard has been cleaned up. On the old system I used my standard habit of rolling my fingers across ASDF to produce a test string. Being fast in this process, I always got ASDF2, that is no longer

true. In fact, the *IIe* has the true N key rollover feature, e.g., if you are fast enough and have enough fingers, you can press and hold down the A key, then press and hold down the B key, etc. No matter how many keys you hold down, you always get the last key you hold down.

The next comment regarding the keyboard is not really a complaint. Apple placed a little raised dot on the D, K, and right arrow key. The idea is good to help one locate the "home" row. I may take a knife and "grind" them off if I can not learn to ignore the distraction they now produce for me.

The last comment regarding the keyboard involves the new open and closed Apple keys and the RESET key. First of all, the RESET key is really depressed and absolutely requires the use of the CONTROL key (the old CTRL key). An old danger using the RESET key has been all but removed.

#### **A great improvement was the addition of the open and closed Apple keys.**

A real great improvement was the features added by the open and closed Apple keys. If one holds down CON-TROL, open Apple, and RESET simultaneously, the system performs a re-boot. Even though I run my system through a power strip to preserve the power switch on the Apple, this avoids the occasional problem of having to power down and power up the Apple if the system totally dies. This is not due to a hardware failure but due to a "short circuit" between<br>the ears.  $- \bullet$ 

## **COMPARING APPLES AND APPLES**

If one holds down CONTROL, closed Apple, and RESET simultaneously, the system performs a self test on its electronics. Having a brother who is an electrical engineer and designed my pre-Apple systems with me doing the software, when a problem arose, he claimed it was software and I claimed it was hardware. This new Apple feature might settle such an issue. The feature definitely becomes more useful as the *IIe* ages. It might avoid a trip to the dealer if one suspects the Apple has gone flaky.

Enough on the keyboard. In preparation for installing the disk controller board and the Super Serial card, both from my old  $]$  [ $+$ , the next logical step was to pop the cover off the system. Incidentally, the physical shape of the "box" for the keyboard, etc. has not changed.

#### ... **the motherboard looks like the Sahara desert**  compared to the  $J$   $[ + . ]$

The first thing one notices with the cover off is that the motherboard looks like the Sahara desert compared to the  $11+$  motherboard. 48K of RAM used to be in a space about 4" by 10." Now 64K is on eight chips in an area about I" by 6." A special memory management chip has also replaced a lot of the  $11+$  chips. The end result is that the *lIe* should run a lot cooler. Before I traded my old  $H_+$ with its language card and the VIDEX board, I was about ready to buy a fan because there were occasions when I felt that heat was causing a problem.

The next thing one notices is the vast improvement in the "holes" to run cables out to the disk drives, etc. Apple has dreamed up holes that should cover any kind of connector available, with the end result of a clean looking backside.

Installing the disk cables through the holes was not easy for me. I have always had troubles with little screws and working in tight places. Being a smart aleck, I did not follow Apple's suggestion and have the holes facing me when I installed the disk cables. Even though Apple provides a small wrench to tighten the screws, I suggest that one invest in a nut driver set; it made my job easier.

Installing the Super Serial card was a breeze as was the 80 column board. The most impressive thing about the 80 column board without the 64K memory expansion is that it has only five chips and you can hold it in the palm of your hand.

The installation process requires using the manuals, a fact not unique to Apple. I have not completely read through the manuals, however, I was immediately impressed with their format, etc. The old manuals were good but look like kindergarden stuff when compared with the very professional looking new manuals. Their contents are still geared to cover all levels of experience.

All the time, the overpowering urge was to fire up the system and see what it does. Even though I spent some four hours on the dealer's *IIe*  before I decided to trade, the biggest question I wanted answered was how much of my old  $H +$  software worked without changes on the *IIe.* 

Although I did not try it on the dealer's *IIe,* the first thing I did was boot up the disk supplied by Apple called Apple Presents ... Apple. It takes about 20 minutes for an experienced user to go through the tutorial presented by the disk. Even if an experienced user purchases the *lIe,* I strongly suggest that they fire this disk up first. It told me a lot about the *IIe* and saved me a lot of time compared to taking the manual route. It is excellently done and even provides some humor such as "A computer genius is one who knows 19.3 times more about computers than their colleagues." Having had a hard day at the office, this disk put me in a good frame of mind for the rest of the evening.

I ran several tests and need to run more to convince myself that as long as one works in 40 column mode, the 1 [+ programs migrate to the *IIe* with no changes required. I still need to investigate the 80 column mode in more detail, because I suspect the migration may not be so simple.

I have A.P.P.L.E.'s *Big Mac.LC*  which I have used to write a lot of assembly language stuff. Nothing changed to include the use of the printer and the special driver I wrote for my printer.

The next test was to try some programs my wife and I have written and will soon offer for sale in the genealogy area. These programs use a combination of Applesoft Basic and assembly language programs. Again no problems. In fact, the new 40 column cursor, being a block of discrete dots compared to the old solid block, is much more pleasing to the eye for our application.

Having passed these two crucial tests, one of which showed me the operation of the' 'language card" has not changed, I then tested a game we copied from a friend and one which involves graphics. It also worked with no problem.

#### ... **the major ROM entry points have not changed.**

At this point, I stopped my tests and turned my attention to technical aspects for the purpose of determining what are the potential impacts of switching from a <sup> $\overline{1}$ </sup> to a *Ile*. Before I traded my  $I_+$ , I had used Big Mac's SOURCEROR to obtain a source of the  $11 +$  Autostart ROM. I assembled it on the *lIe,* loaded the object into \$800, and used the ROM monitor to run a compare out to my printer. What follows is a cursory look at what I found.

The region \$F800 to \$FFFF showed 145 bytes changed. Although it would take more time, one can verify what I say here by wading through the Monitor ROM Listings Manual I had to purchase. In these listings, which include the 80 Column card code, the old Autostart ROM code falls out in an obvious manner because Apple used a conditional psuedo op which shows both the *IIe*  code and the  $H + code$ .

The differences appear to be as follows. Please understand that I have not gone through these differences in depth, so if I make a mistake, I apologize. An overall glance at the differences show all of the major ROM entry points to things like HOME, RESET, clear to end of line  $(CALL -868)$ , CALL  $-151$  to get to the ROM monitor, etc. *Have not changed.* I never cease to find it amazing that migrating from the old Monitor ROM to the old Autostart ROM to the new Autostart ROM and migrating through the various levels of DOS rarely creates problems for the ordinary user. It has to be one of the keys to the success of Apple.

Locations \$FA75-\$FA7A have changed. This is in the RESET code starting at \$FA62. The new code uses some code which resides in the \$C100 region of the 80 column card. The start of this code involves a new subroutine called GOTOCX starting at Location \$FBB4. GOTOCX is a subroutine which is entered with a function code in Register Y. In glancing through the well commented code at \$C100, it looks like the system is set up to allow for the absence or presence of the Apple 80 column card and takes into account the status of Slot 3 on the motherboard.

Locations \$FBOA-\$FBOD have changed. Since the Apple 80 column card supports lower case in 40 column mode, when the system performs a boot, the old APPLE II display has been changed to Apple II.

Locations \$FB51-\$FB54 have changed. This is in the SETWND code. It causes similar gyrations to be performed as was the case with the RESET code. It basically replaces the old code with a ]SR GOTOCX and a NOP.

Location \$FBA2 has been changed from a JSR RDKEY to a JSR RDESC. The label RDESC happens to be at the old KEYIN2 location. This ]SR is in the ESCNOW logic. More will be said about this later.

Locations \$FBB3-\$FBCO used to contain all NOPs. Some of these NOPs have been replaced with the GOTOCX code. \$FBB3 contains a value \$06 and is labeled VERSION. The comment associated with VER-SION says FOR IDCHECK, so one would assume it has some future purpose.

#### ... **a nice article .** .. **could be developed around the Apple 80 column board.**

To digress for a minute, a nice article by someone, maybe me if I do it first, could be developed around the Apple 80 column board. It has a lot of power that I still have not dug into. It is going to take some understanding to use its full power.

Locations \$FC42-\$FC61 have changed. \$FC42 is still the entry point to CLREOP which is the clear to end of screen logic and \$FC58 is still the entry point to HOME. By means of a function code, the GOTO-CX subroutine is used to perform the desired function. They had so much space left in this patching process that they could place the ASCII string "(C) 1981-82, Apple" in locations \$FC46-\$FC57. One of the authors of the changes was Rick Auricchio, so he undoubtedly placed the string "RICK A" in locations \$FC5C- \$FC61".

Locations \$FC70-\$FC9B have changed. \$FC70 is still the entry point to the SCROLL logic. All it does is set a function code in Y and transfer control to the GOTOCX subroutine. This means that the old logic in the range \$FC75-\$FC9B is gone and one who references the old labels SCRLl, SCRL2, and SCRL3, has problems. This range now has a new subroutine which is called IRQ SNIF-FER FOR VIDEO CODE.

Locations \$FC9C-\$FCA7 have changed. \$FC9C is still the entry point to the CLREOL logic and \$FC9E is still the entry point to the CLREOLZ logic. One who references the old label CLEOL2 has problems because this location is now the operand of the STY \$lF instruction.

Locations \$FD1B-\$FD20 have changed. \$FD1B is still the entry point to KEYIN. The new logic establishes a function code in Register Y then transfers control to GOTOCX. In this process, the updating of the random number in \$4E and \$4F has been retained. KEYIN does not fall through to the next subroutine like it did in the old code.

Locations \$FD21-\$FD2E have changed. The old KEYIN2 code in this area has changed. \$FD21 is now a new subroutine called RDESC. It establishes a function code in Register Y then transfers control to GOTOCX. \$FD29-\$FD2E contains code that has the RETURN FROM GOTOCX HERE comment.

This code probably explains why I thought I had a problem with the ESC key. On the *IIe* one can still use the ESC I, ], K, M idea to move the cursor around as before. Apple made this a little neater by using ESC and the four arrow keys, left, right, up, down to perform the same function as I, ], K, M. For example, ESC then repeated use of the up arrow key and is the same as repeated use of the I key. The only major change in this concept is that on the  $11+$ , one could exit the ESC mode by using the right arrow key, a common habit I developed. Not true on the *IIe* because the right arrow is still active in ESC mode. I knew there had to be a reason why the old manuals suggested always using the space bar to exit ESC mode.

Location \$FD2F still remains the entry point to the ESC logic. The ]SR RDKEY was changed to ]SR RDESC which was discussed above. This is<br>the change that no doubt brings the arrow keys into play in ESC mode.

The STA INVFLG at location \$FD42 has been changed to NOPs. This is the NOTCR logic starting at \$FD3D. The old comment was CON-VERT TYPED CHARACTER TO NORMAL. I suspect this change is related to the new format of the cursor in 40 character mode.

The AND #\$DF at location \$FD82 has been changed to AND #\$FF. The old Autostart ROM used to change lower case input to upper case input in the GETLN logic. This change negates this feature. Until a new DOS comes out that hopefully allows both upper case and lower case commands, this means that the CAPS LOCK key must be down when under DOS control, or one drives themselves silly using the SHIFT key.

The last difference was found in locations \$FEC5-\$FEC9. The other author of the changes was Bryan Stearns, so he placed the string "Bryan" in these locations which formerly held NOPs.

-⊛—

## **COMPARING APPLES AND APPLES**

This exercise took some time, but it did give me more confidence in the fact that the *IIe* Autostart ROM should present no major problems when using programs that referred to the old Autostart ROM. To round out some of my concerns about the *IIe*  versus the  $11+$  software, I then loaded FPBASIC from the SYSTEM MAS-TER into \$800. Before I traded my  $1 + I$  wish I had made a copy of \$DOOO-\$FFFF on a disk. Anyway, I used the ROM monitor to compare the Applesoft Basic in the *IIe* ROMs to the FPBASIC on disk. I found only one difference at \$F7FF. The *lIe*  ROM contains \$78 and the FPBASIC contains \$D7 in this same location. I have no idea what this difference means. It represents the last of three unused bytes at the end of Applesoft so I don't think there are any problems with Applesoft.

#### ... **one can expect problems in 80 column mode.**

At this point, I have not performed many tests using the Apple 80 column logic. It works fine when one is listing Applesoft programs and running what few programs I have written that use 80 columns. Because of the variety of 80 column boards like the VIDEX for the  $II +$ , one can expect problems in 80 column mode. I already know that Big Mac.LC bombs in edit mode when the E command is used. GPLE blows its mind also. A.P.P.L.E. was already aware of it when I talked to Val on the hot line. A disk and \$5 will fix the

Big Mac problem, not so simple on GPLE which Val tells me will take some time.

The last topic I want to discuss is Applewriter II. Part of the package when I purchased my  $11 +$  was Applewriter. I think I would have purchased it anyway, because the preparation of this article is just one example of the many ways I use it. I will go into only a brief overview here.

At the dealer, I tried the old Applewriter II on the *IIe.* In 40 column mode, there is no problem, however, one cannot use the lower case feature of the new 40 column mode on the Apple 80 column card. I was not surprised when 80 column mode wouldn't work, nor was I surprised when the VIDEX pre-boot board generated a good laugh. So I forked over \$200 and bought the new Applewriter II for the *IIe.* It is one of the reasons why I can't live without 80 column mode.

The Applewriter II for the *IIe* contains some vast improvements. Paul Lutus has provided a more professional package with some loss in memory available for text. My biggest complaint about the old version was that when one moved the cursor into the text, it took up a space between letters. This presented some problems, for example, in trying to align some columnized text, or knowing whether the cursor was setting on a space at the end of a line with word wraparound in effect. In the new version, the cursor "sits" on top of a character in text.

Another good feature makes heavy use of the arrow keys in a more logical manner. The left, right, up, and down keys move the cursor around on the screen. They replaced the old ESC I, J, K, M feature. ESC now causes a toggle of the top line of the screen. Instead of using the left arrow to delete characters, the DELETE key now performs this function. The right arrow key no longer performs a copy function.

Some of the "removed" functions involving the arrow keys in the old version have been retained by using the open and closed Apple keys. These keys also provide other useful functions. Even though entering this article represented my first major use of the new version, I had to make few references to the new manual. In other words, one does not have to learn Applewriter all over again. I highly recommend Applewriter for both the  $11+$  and the *IIe*.

This concludes my initial observations of the *IIe* versus the  $1 + 1$  had absolutely no major complaints about my old  $1 + 1$  just knew that when I finished my playing around at the dealer I would be a complete fool not to trade for the *IIe.* Now I am waiting for the new high density drives that I have heard Apple plans to introduce.

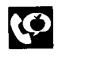

## **ODE TO APPLE lie**

From the Apple II and  $If +$  somewhere in Dayton Ohio

Oh! Apple //e, I hate you for dating *me,*  I had my forty lines, Now you have eighty lines,

You no longer require the GET, With your full ASCII Set, And with your IOU and MMU, You sneer at the  $1$ .

Integrated EC's is what you got. Now I am much too hot, You e are unfettered, I have seen your little lettered,

Yes e, you are so cool, Reset is no problem as a rule, And your Graphics are so clear, Sweet little e dear,

With goodies you are replete, Me, I'm obsolete, Certainly! I mind, You even have a prettier behind,

You are nice I admit, But let me say before I quit, There are things that I can do, That are unavailable to you,

I can at places PEEK. That you can only SEEK, And places I can POKE, Will cause you to CHOKE.

The Apple  $J$  [ and  $J$  [ $+$ 

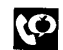

# **RENT SOFTWARE** BEFORE YOU BUY! from our **SOFTWARE**

RENTAL LIBRARY

20-25% \* of Manufacturers' Retail Price

- Eliminate the risk-rent first!  $\frac{1}{2}$   $\frac{1}{3}$   $\frac{1}{4}$   $\frac{1}{5}$   $\frac{1}{5}$ 
	- 100% of rental fee applies toward purchase
- All purchases are 20% Off of Manufacturer's Suggested List م السياسي التي تعليم المسابق المستخدم المستخدم المستخدم المستخدم المستخدم المستخدم المستخدم المستخدم المستخدم ا<br>المستخدم المستخدم المستخدم المستخدم المستخدم المستخدم المستخدم المستخدم المستخدم المستخدم المستخدم المستخدم ا
- Rentals are for 7-days (plus 3 days grace for return  $\frac{1}{\sqrt{2}}$  shipping)  $\frac{1}{\sqrt{2}}$  shipping)  $\frac{1}{\sqrt{2}}$ 
	- No Membership Fees<br>Now currently available for:

 $\frac{2}{3}$  Apple IBM, PC Standard CP/M  $\frac{2}{3}$ <br>Eagle TRS-80 II Xerox 820 -

 $\Xi$ 

**VOLKSWRITER** 

." rtI n -I D  $\Xi$ 

**ANAGER** 

co o

# figure 1<br>
Figure 200-25% \* of Manufacturers' Retail Price<br>
CO-25% \* of Manufacturers' Retail Price<br>
Complete the risk—rent first!<br>
Complete applies toward purchase<br>
Complete and the applies toward purchase<br>
Complete in the Northstar Osborne Heath/Zenith 89<br>
EMEMBER, THESE ARE NOT DEMOS, BUT ORIGINAL<br>
UNRESTRICTED SOFTWARE PROGRAMS<br>
(complete with manuals in original manufacturers' packages)<br> **In Collitionary**<br>
ED COMPUTER CORP. Toll Free CAL  $\frac{1}{2}$   $\frac{1}{2}$   $\frac{1}{2}$   $\frac{1}{2}$   $\frac{1}{2}$   $\frac{1}{2}$   $\frac{1}{2}$   $\frac{1}{2}$   $\frac{1}{2}$   $\frac{1}{2}$ REMEMBER, THESE ARE NOT DEMOS, BUT ORIGINAL UNRESTRICTED SOFTWARE PROGRAMS

(complete with manuals in original manufacturers' packages)

#### To Immediately Order, or for more information:

 $\frac{35}{15}$  UNITED COMPUTER CORP. Toll Free CALL 1-800 992-7777<br>  $\frac{1}{10}$  Software Rental Library<br>
Culver City, California

In L.A. County CALL 1-213 823-4400 Culver City, California **Experimental Country CALL 1-213 82**<br>Plus postage and handling

**CENTIPEDE** 

**DEADLINE** 

# **Satisfying Over With Innovation**

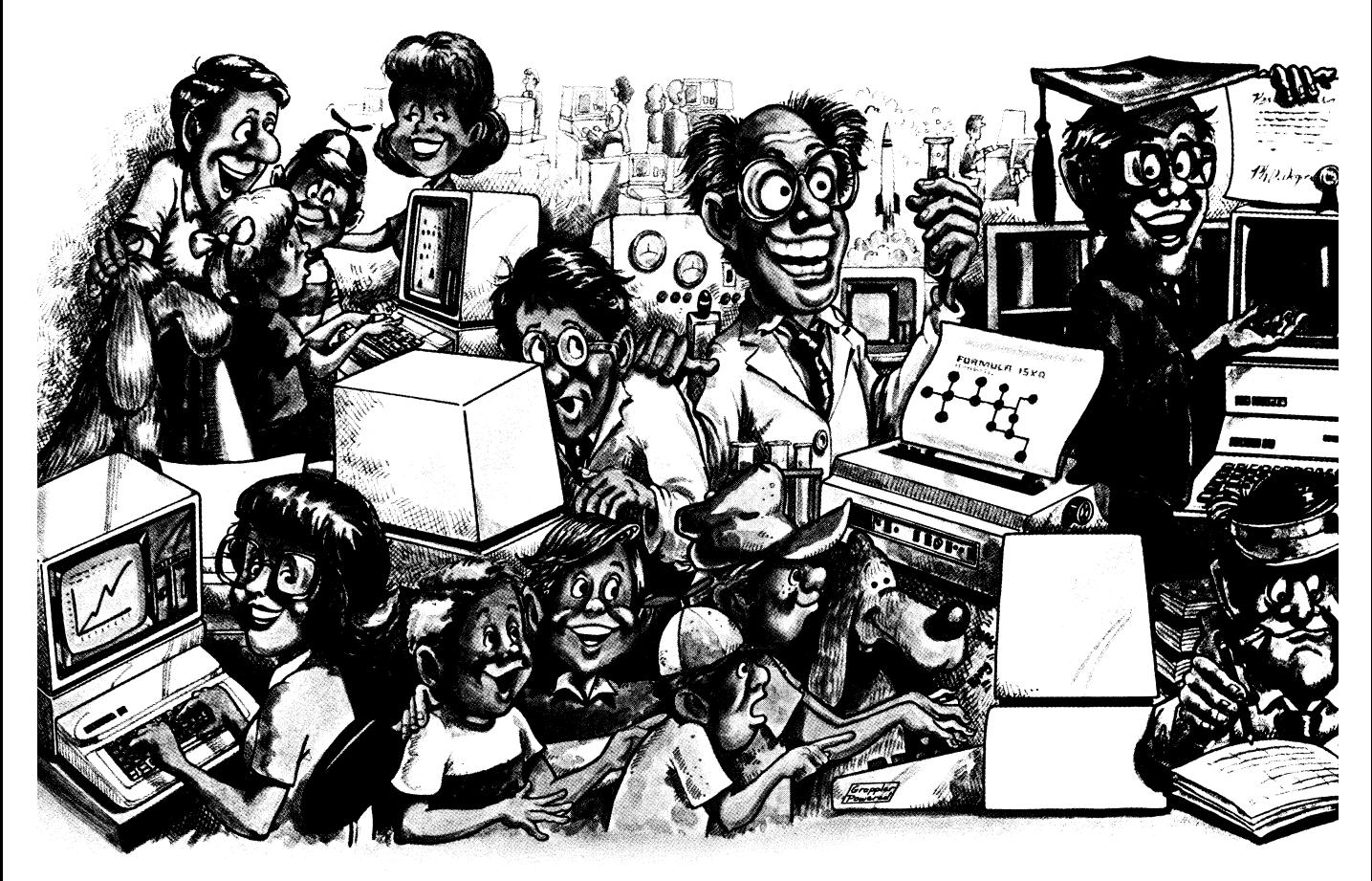

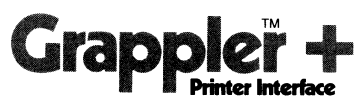

The Original Apple<sup>®</sup> graphics printer interface. Since its introduction three years ago, the Grappler has been imitated by many, but never matched. Now with Dual Hi-Res Graphics for side by side reproductions and Mixed

Mode screen dumping, the Grappler + remains the most intelligent interface available. Over two dozen commands

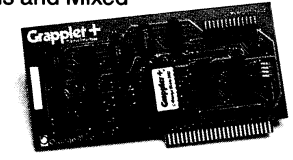

give Apple users full control over any graphics or text on the Apple Screen, including a new 80 column text dump. Performance, reliability and support have made the Grappler  $+$  the #1 selling intelligent Apple interface.

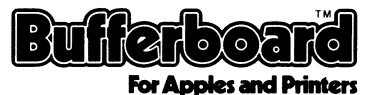

The economical way to add printer buffering. The Bufferboard easily adds memory to your current Apple interface system, freeing your computer for additional input. Easily upgradable from 16K, the Bufferboard can store up to 20 pages of text. It fits neatly inside your Apple, "Docking" onto your existing printer interface.\* No clumsy boxes or

nience and economy. With the Bufferboard, you might never ' wait for your printer again.

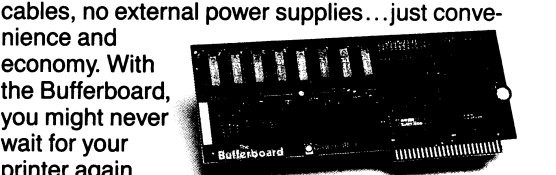

• Versions for standard Grappler + , Epson APL and Apple Parallel Interfaces.

# **75,000 Apple® Owners And Excellence.**

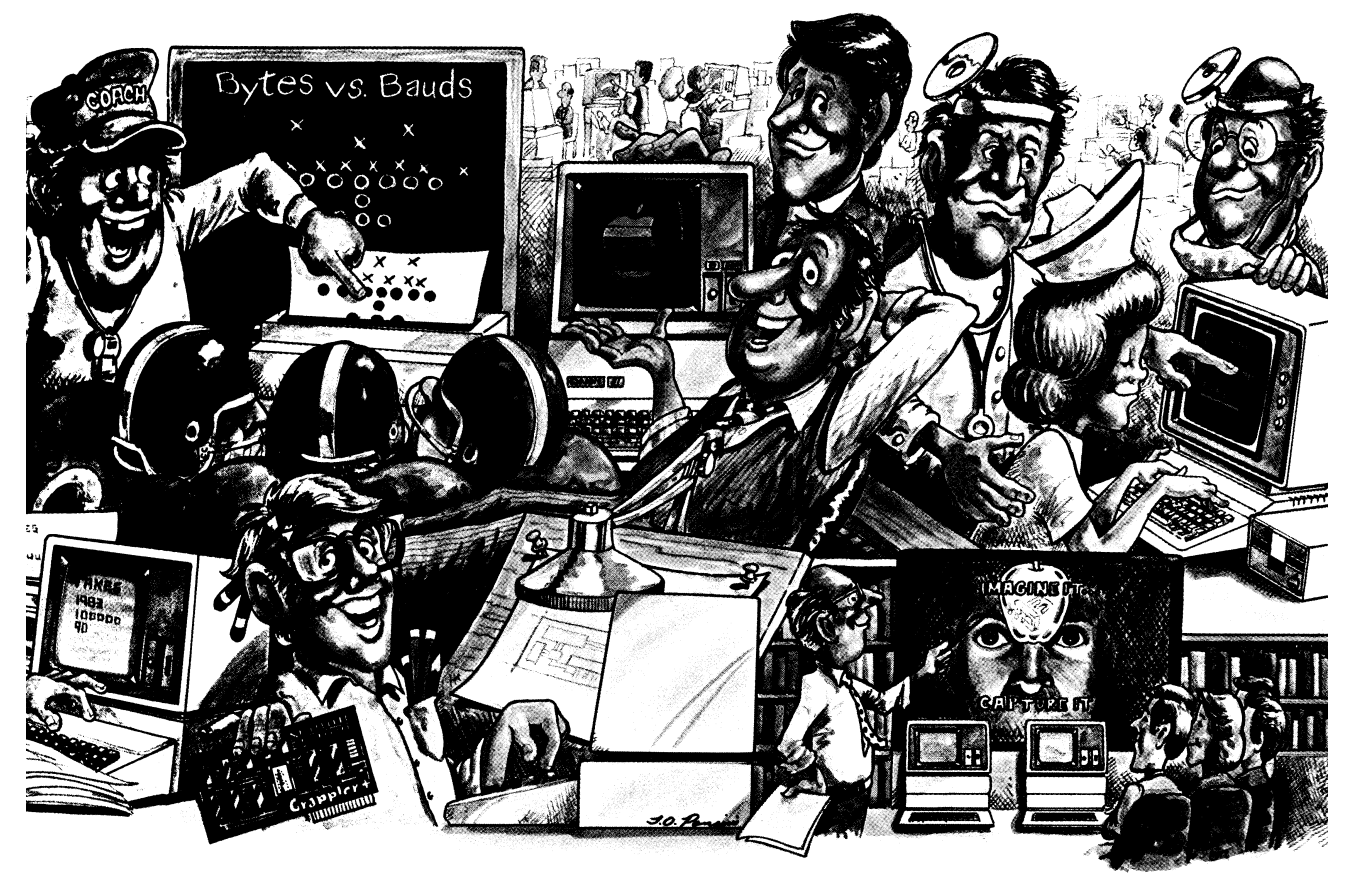

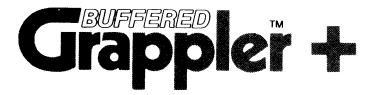

The most sophisticated buffered Apple printer interface available. The New Buffered Grappler + combines the industry leading features of the Grappler + with the time saving economies of the Bufferboard.<sup>\*</sup>

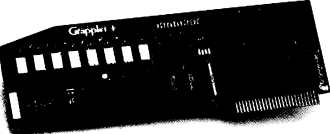

With this much interface power, you'll never need anything else. And the price will surprise you, too.

\*\* Not available for IDS printers. Apple is a registered trademark of Apple Computers. Inc.

Over 75,000 Apple computers are using Orange Micro products. Innovation and excellence have made us the #1 manufacturer of intelligent printer interfaces. The top selling Grappler + has become an industry standard, recommended by more software houses and Apple dealers. To meet the users' latest needs, Orange Micro is working to develop new products, like the color Grappler + for IDS color printers and the new Buffered Grappler + . There is an Orange Micro product designed for your application.

For a complete demonstration, see your Apple dealer today.

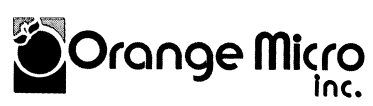

1400 N. Lakeview Ave., Anaheim, CA 92807 U.S.A . (714) 779·2772 TELEX: 183511 CSMA ©Orange Micro, Inc., **<sup>1983</sup>**

## FROM THE CREATORS OF THE **DATA DRIVE® COMES APP** ETTE 1<sup>®</sup> AND APPLETTE 2<sup>®</sup> **SLIMLINE DRIVES**

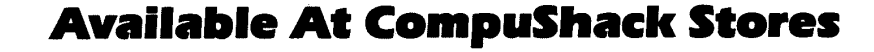

applette 1

Applette 1<sup>®</sup> and Applette 2<sup>®</sup> are 100% Apple II compatible. Halftracking, DOS, PASCAL, and CP/M® 300% faster track to track speed with 15% greater storage capacity on a 40 track mode with enhancer diskette. TEAC® mechanism and read/write electronics. Direct shaft drive, metal band positioner, photo coupler write-protected sensor. 10,000 lifetime hours, and more.

#### **One year warranty on all parts and labor.**

Datactrive

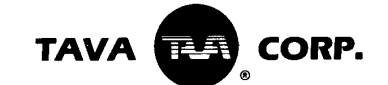

**HEADOUARTERS/TELEX: 181667-ANSWER BACK: COMPDSHACK IRIN** 

Circle 33 on Reader Service Card

\*DATA DRIVE, APPLETTE L. APPLETTE 2, and TRUMP CARD are registered trademarks of TAVA Corporation, respectively

approved a

s.

## A **Call -A.P.P.L.E.** SOFTWARE REVIEW: **Spreadsheet Programs**

#### Steve Ross/reviewer

*Spreadsheet* 2. *0 \$60.00 A.PPL.E. 2124668th Ave.* S *Kent, WA 98032 Not copy protected Available to A.PP.L.E. members only. G'alcStar MicroPro 1299 4th Street San Rafael. CA 94901 Not copy protected SuperCalc Sorcim p.O.* Box 32505 *San Jose. CA 95152 Not copy protected \$145.00 \$295.00 Multiplan \$275.00 Microsoft Corp. 10700 Northup Way Bellevue. WA 98004 Copy protected· master allows three back ups. VisiCalc VisiCorp 2895 Zanker Road San Jose. CA 95134 Copy protected· Back up \$250.00 \$20.00* 

#### **Introduction**

**P.P.L.E.** has offered<br>two spreadsheet cal-<br>culator programs in<br>the last eight months,<br>and we are often asked questions two spreadsheet cal· culator programs in and we are often asked questions about how our program compares with other programs available on the commercial market. Since the release of THE Spreadsheet (Ver. 2.0), we find ourselves answering these ques· tions, and we are also asked how the new version of THE Spreadsheet compares with the old one. This arti· cle will attempt to provide some of the answers.

I have chosen to limit the scope of my discussion to spreadsheet calculator programs that run on the Apple 1[, either in native mode (6502 machine code) or in CPIM (on a 2-80 card). The reason for this limitation is that if the Apple ///, and other mid-range computers are included, certain comparisons are not meaningful because the hardware architecture (specifically the CPU speed and maximum available memory) is different from machine to machine. This limitation, while it provides for a more uniform base of comparison, precludes the evaluation of such packages of Visi-Calc - Advanced Version, which is not available yet on the Apple II.

Before I begin, I should mention that I adapted the document for THE Spreadsheet (Ver. 1.0), and wrote the document for THE Spreadsheet (Ver. 2.0). THE Spreadsheet (Ver. 2.0) is a totally new program from THE Spreadsheet (Ver. 1.0); different authors, and new, comprehensive, useroriented documentation.

#### **Electronic Spreadsheet Calculator Programs**

Electronic spreadsheet modeling became popular as the result of the efforts of two programmers and their Apple II. The result of their work: VisiCalc™. Since the widespread acceptance of the spreadsheet modeling idea, there have been many "Visi-Clones," or "Calc-Alikes" offered in the Apple II market. Each of these programs has some different features, but most of the basic features are identical (even down to the command structures!).

A question one has to ask is "why are there so many spreadsheets?" The primary answer is simple: they sell well. The other issues, however, are less obvious. This article will discuss some of the more important features of the spreadsheet calculator, and how various implementations compare with each other.

#### **Speed**

The most important feature of electronic spreadsheets is the true interactive capability they provide; you see your changes immediately reflected on the screen. As a direct result, speed is a primary consideration. If you have to wait an inordinately long period of time to get a recalculation, your productivity goes down, and that's precisely what you were setting out to enhance.

Obtaining a good benchmark on the speed of a spreadsheet program is a very difficult proposition because some are strong in one type of arithmetic, where another might be strong in another area. Some do not update the screen quickly, and others require portions of the program to be brought in from disk every time they are used. Here is a table (empirically derived) of the speed considerations of several spreadsheet programs: In this and each of the following tables, the programs are ranked in order, with 1 representing the highest.

#### **Raw Recalculation Speed**

- 1) THE Spreadsheet (Ver. 2.0)
- 2) THE Spreadsheet (Ver. 1.0)1
- 3) VisiCalc
- 4) SuperCalc
- 5) Multiplan2
- 6) Calc Star

The first three are all extremely quick, and may be able to beat another in the group under the correct circumstances. CP/M-based SuperCalc is noticeably slower when running on the Microsoft 2-80 Softcard. Multiplan takes a significant amount of time to accomplish a recalculation on a model of any size, which can be very annoying, especially when entering data. CalcStar (again, in the CPIM environment) seems to take the longest of the group.

 $- \bullet -$ 

## **SPREADSHEET PROGRAMS**

#### **Screen Update Speed - 40 Column**  1) VisiCalc 2) THE Spreadsheet (Ver. 1.0) 3) THE Spreadsheet (Ver. 2.0) 4) Multiplan (SuperCalc and CalcStar do not run well in 40 columns) VisiCalc: SuperCalc: Multiplan: CalcStar:

VisiCalc is extremely quick at updating the 40 column screen. Both Spreadsheets are fast, and there should be virtually no perceptible difference between the response of the top three. Multiplan, probably because of the extensive formatting capabilities, services the screen more slowly. Multiplan's effectiveness is severely compromised by running in 40 column mode because of the windowing, formatting, and prompt capabilities.

#### **Screen Update Speed - 80 Columns**

- 1) THE Spreadsheet (Ver. 2.0)
- 2) SuperCalc
- 3) Multiplan
- 4) Calc Star

5) VisiCalc (with pre-boot disk)<sup>3</sup> (no 80 column mode available for THE Spreadsheet (Ver. 1.0)

In 80 columns on the Apple II, we are presented with a new problem: how the program supports peripherals. THE Spreadsheet (Ver. 2.0) is by far the most flexible, and will allow you to write your own video drivers if necessary. SuperCalc uses the CP/M BIOS to handle screen updating, and is reasonably good. Multiplan, again due to its extensive formatting capabilities, is noticeably slower at "painting" the screen. Calc-Star, in the Apple II implementation, seemed a bit slower than Multiplan. VisiCalc came in last, and I think the reason is that it simply was never intended to run in 80 columns.

There is a problem with comparing 80 column screen update speed; various cards are faster than others. I used a Videx Videoterm for all tests.

#### **Disk Accessing**

THE Spreadsheet (Ver. 1.0): THE Spreadsheet (Ver.2.0):

None. Only to load drivers for printers or video boards (one time only).

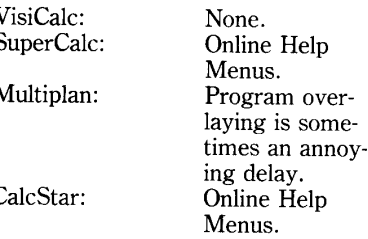

Help

#### **Speed of Loading a Model**

This is one of the most frustrating speed concerns, because when you call in a model from disk, presumably you have some work you want to do with it immediately. If it takes a great deal of time to load the model, you may lose the thread of thought that originally inspired you to work with the model.

- 1) THE Spreadsheet (Ver. 1.0)
- 2) THE Spreadsheet (Ver. 2.0)
- 3) SuperCalc
- 4) Multiplan 5) VisiCalc
- 6) Calc Star

Again, as with almost all of these tables, there is a certain amount of variance in the performance of these packages from model to model, but THE Spreadsheet (Ver. 1.0) comes out a clear winner in terms of speed of model load. THE Spreadsheet (Ver. 2.0) is very close behind, and as will be discussed later, has the facility to support hard disk storage which can change the outcome of the tests drastically. SuperCalc is acceptable, but it seems to do a great deal of looking around on the disk, and it issues many prompts to load a file. After you become experienced in using a program, the prompts become an annoyance. Multiplan has to do a great deal of legwork to load a file because of the linked worksheet capability. In the case of a simple model, you pay for this at load time. VisiCalc comes out the slowest of all the spreadsheet programs. It just seems to take forever, and the feedback to the user is minimal (a blinking asterisk).

#### **Usable Matrix Size**

As people progressed from 32K Apples to 48K, and on to 64K configurations, they have realized jumps in what I call "usable matrix size." Most spreadsheet programs have a fixed size matrix. For example, Visi-Calc, and both Spreadsheets are 63 columns by 254 rows. Unfortunately, the memory of the Apple fills up long before the matrix does. Why, then, have a matrix so large? Long, narrow models, and short, wide ones are far more common than perfectly square models.

Still, even with a 64K configuration (standard on the Apple *IJe),*  there is not enough room for some large models. This has been such a common complaint from avid Visi-Calc users that pre-boot disks have been designed to allow VisiCalc to take advantage of extra RAM on an expanded RAM card. The first thing to notice is that CP/M based systems like SuperCalc and Calc Star will not be able to switch in that extra RAM, so they are limited to on-board RAM (approximately 60K program and data space maximum). Most other spreadsheet programs either make no provision for expanding their usable memory, or need a pre-boot disk of some sort.

Again, all the data I have on the various spreadsheet programs is empirically derived, so it is bound to be  $open to questions - especially since$ all of them use different memory management algorithms and are more efficient at handling one sort of model configuration than another.

#### **48K or 64K Apple J [ (Standard Configurations)**

- 1) VisiCalc
- 2) THE Spreadsheet (Ver. 1.0)
- 3) THE Spreadsheet (Ver. 2.0)
- 4) SuperCalc
- 5) Multiplan

#### 6) CalcStar

The first three all display the remaining memory in terms of "Kbytes" left. While VisiCalc shows less memory with an empty worksheet, in reality it is able to store more information in that space than THE Spreadsheet (Ver. 1.0). THE Spreadsheet (Ver. 2.0) gives away a few K-bytes of data space in return for ease of use, and expandability.

Multiplan has a totally different concept of large modeling applications. Most large models can be broken into a series of smaller ones. Multiplan enables the user to link these smaller "detail" worksheets together automatically into a summary worksheet. Granted, you cannot have all of the data in memory at once, but you can call in a great deal of summarized data.

#### **Expanded RAM Card Support**

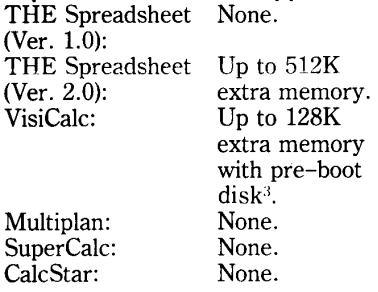

The only two programs that allow extra RAM are THE Spreadsheet (Ver. 2.0), and VisiCa1c. VisiCa1c was never designed to access those extra banks of memory, consequently it suffers a considerable degradation in speed when modified to do so. THE Spreadsheet (Ver. 2.0) will recognize most RAM cards in any combination up to one half megabyte. It was specifically designed to take advantage of the big RAM cards, so there is no accompanying memory management problem. Before you go out and create the model to end all models, bear in mind that the bigger the model is, the longer it takes to recalculate. Often the Multiplan approach makes more sense, even with Visi-Calc and THE Spreadsheet.

Fortunately, both VisiCalc and THE Spreadsheet (Ver. 2.0) have capabilities that allow linking of different worksheets. The linking mechanism is far less automated than that of Multiplan, but the capability is there in the form of DIFTM files. That brings us to the topic of data interchangeability both between different worksheets, and between the spreadsheet program and other, different programs (like graphics programs).

#### **Interchangeability of Data**

It is often extremely important to be able to take the data developed in a spreadsheet model and, for example, make a bar chart of the data. In the micro-computer world, there is no "standard" file format, so very often these different programs are written with absolutely no regard to external data sources. Fortunately, there are some de-facto standards that have evolved, at least in spreadsheet modeling. The most popular, and widely used format is DIFTM (Data Interchange Format), which was developed as a standard definition of data. The other option available is the standard text file, suitable for word processor input.

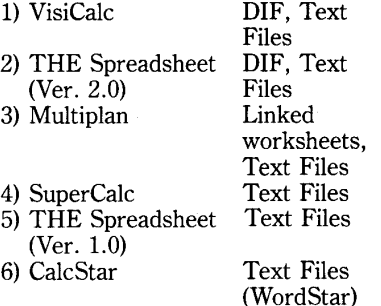

The above table is somewhat of an over-simplification because THE Spreadsheet (Ver. 1.0) also writes files that were originally intended for inter-program communication. The problem is that virtually no programs on the commercial market read those files.

As far as communication with graphics, time-series analysis, and other business packages VisiCa1c and THE Spreadsheet (Ver. 2.0) come out clear winners. Apparently Multiplan has no such facilities, however it does have the automatic linking feature, which offsets some of the problems solved by DIF files.

All the packages have the facility to write text files to the disk, but some do it more elegantly than others. THE Spreadsheet (Ver. 2.0) provides pagination, even in the disk files. This is particularly handy because the file appears in a (user definable) format acceptable to your word processor. Some of the other packages simply write rows that are as long as it takes to display all the data. This can cause a great deal of pain when editing the model into a written report.

#### **Advanced Features**

In the years since the first Visi-Calc implementation appeared on the market, many additional features have been added both to VisiCalc and to its competitors. VisiCalc, in its current implementation, is considered to have the "base" set of features. Other features (as implemented in other packages) are commonly referred to as "advanced" features.

The advanced modeling features that have appeared have been driven, to a great extent, by user demand. These features include such things as:

- Independent column width
- Protected cells<br>• Hidden cells
- 
- Formatting features:<br>- Centered in column
	-
	- Leading dollar sign
	- Comma edited numeric display
	- User definable decimal display
- Tabbing to entry fields
- Sorting on a given column
- Naming rows or columns and many more.

The key point is that software developers have listened to the voice of the market and tried to make their product better than the last "most advanced" spreadsheet calculator.

For every new command or feature included in a program, a certain amount of data space is sacrificed to the program. At a certain point, some of the lesser used features must be kept on disk, and read in only when required. There is a great element of personal preference involved in selecting just how advanced a spreadsheet program you need. As a general rule, the more advanced the program, the bulkier it becomes. Somewhere in this process, what began as a concept elegant in its simplicity becomes a tangled mess of complicated commands that must be either memorized or looked up each time.

The optimal spreadsheet program is one that balances advanced features against speed and usable matrix size. To comment on how well each product has done in its effort to achieve this balance is to presume knowledge of the tastes of the individual users. I personally favor the blend found in THE Spreadsheet (Ver. 2.0), and find it the most usable of the group.

## **SPREADSHEET PROGRAMS**

On the other hand, Multiplan has more advanced features than any of the other programs. To accomplish this feat, several compromises are made: Multiplan is generally slower than average, and the usable matrix size is somewhat smaller than average. In addition, some of the commands that are kept on disk take up to 20 or 30 seconds to execute. This is particularly disturbing when you are just trying to insert a new blank row.

The other programs vary in degree between VisiCalc (no "advanced" features) to Multiplan (most "advanced" features). They also vary in success of implementation.

#### **Compatibility with Apple II Peripherals**

The one complaint I have heard most often from heavy users of spreadsheet modeling tools is that they cannot find a package that will support their particular hardware configuration. The Apple II can be configured with so many peripheral devices that support seems almost impossible. Let's examine how this has been approached by the various manufacturers:

THE Spreadsheet (Ver. 2.0)

80 colwnn boards are supported quite nicely by THE Spreadsheet (Ver. 2.0). Essentially, the board is driven through the disk operating system "hooks." If necessary, a custom driver can be written to support an 80 column board that cannot be driven this way. Three drivers are supplied on disk.

There is a special set of video drivers that generates a "soft" seventy column display on the screen with no hardware modification.

Upper and lower case are fully supported.

Hard disks, and high density floppy disks are supported by THE Spreadsheet (Ver. 2.0). The user is allowed to specify slot, drive, and volume of the particular model desired. Model load time is drastically decreased on hard disk.

Expanded RAM cards (16K up to 128K) are supported in virtually any combination up to 512K extra RAM. This is done automatically by the program.

THE Spreadsheet (Ver. 1.0)

No support for 80 column boards.

No support for lower case.

No support for hard disk.

No support for extra RAM.

#### Multiplan

Most popular 80 column cards are supported through a "setup" program. The Videx support, in particular, is impressive. There is no provision for supporting non-standard 80 column cards.

Upper and lower case are fully supported in 80 column mode.

No support for hard disk.

No support for extra RAM.

VisiCalc

Several 80 column cards are supported by means of a pre-boot disk, a requirement of many protected programs. Since VisiCalc was never intended to run in 80 columns, the display management is less than optimal.

Upper and lower case supported only in 80 column mode.

No support for hard disk.

Several expanded RAM boards are supported by means of a preboot disk. Again, since VisiCalc was never intended to run in an expanded configuration, memory management is compromised.

#### SuperCalc/CalcStar

Both of these programs run in CP/M, and use the BIOS to handle the simple definitions for device handling. They also have installation programs to allow more sophisticated definition of console devices.

80 column boards are supported.

Upper and lower case are supported, if available.

All programs may be run from hard disk.

No support for expanded RAM cards.

#### **User Interface**

Most spreadsheet programs make little, if any attempt at a "friendly" user interface. The problem this poses is that commands must either be memorized or looked up. The two exceptions to this are Multiplan and THE Spreadsheet (Ver. 2.0). For practical reasons, there is virtually no user interface in any spreadsheet program when entering data, but when performing certain functions, menu selections are often a nice addition.

THE Spreadsheet (Ver. 2.0) has a "system" menu and sub-menus that: govern all file handling operations (load worksheet, save worksheet, etc.), govern all print operations (including DIF files, and printing to disk), allow you to define your own page format, and one to allow you to configure the program to your hardware.

Multiplan has a menu at the bottom of the screen at all times. Items are selectable from the menu either by moving the cursor, or by typing a command character.

The advantages of a little friendliness are obvious to most users, but the disadvantages are not. The friendlier a program gets, the more questions it tends to ask, and the more keystrokes the user must enter. A computer-oriented user might be inclined to enter the gibberish command strings, rather than selecting menu options. Both THE Spreadsheet (Ver. 2.0) and Multiplan allow you to circumvent the friendly features if you want to, bysimply typing the proper numbers and/or letters.

#### **Documentation**

One of the most important parts of a piece of software is the documentation. If the docwnent is good, you will be able to learn the program quickly and be able to find reference material easily.

Some of the documents are extraordinarily good, while others are marginal, or poorly organized.

Since I either wrote or edited the documents for two of the packages under discussion here, it is somewhat inappropriate for me to review them, but I will offer a few comments. 1) Multiplan

The Multiplan document is a typical Microsoft document: it is well organized (in general), attractive in appearance, easy to read, and an all around professional job.

- 2) THE Spreadsheet (Ver. 1.0) This is one of my documents (with respect to editing), and is, at best, marginal in content. It is poorly organized, with an insufficient tutorial, and simply does not look professional.
- 3) THE Spreadsheet (Ver. 2.0) This is another one of my documents, and I believe it com-

pares favorably to any document of its type, but then I am biased.

#### 4) VisiCalc

The VisiCalc document is attractive, well laid-out, and generally professional looking. The tutorial section is good, with plenty of screen photos. The reference guide is easy to use, and the quick reference card is especially good. There were a few places where this manual might have been improved, but all the information is there.

#### 5) SuperCalc

This manual has a very brief tutorial section which is very difficult to separate from the reference section. Often, I felt that some of the information I needed was either not in the manual, or so hard to find that I would rather work around whatever problem I was facing.

#### 6) Calc Star

The CalcStar manual is the least professional of the group. It is extremely brief, and the copy I got was not even printed well. The content is sparse, and the reading dense. This manual does not encourage the user at all.

#### Price

Unfortunately, we still find that no matter what the relative merits of a program, they will be weighed heavily by a potential user against the price. Often, budgets of people who use personal computers are low.

For this reason, it is important to examine how much you really buy for that hard-earned dollar, and how much it really enhances your productivity. 1) THE Spreadsheet Not on<br>(Ver. 1.0) the ma the market  $$60.00$ 2) THE Spreadsheet \$60.00<br>(Ver. 2.0) sold to  $(Ver. 2.0)$ 3) Calc Star 4) VisiCalc 5) Multiplan (DOS 3.3 version) 6) SuperCalc A.P.P.L.E. members only \$145.00 \$250.00 \$275.00 \$295.00

#### In Conclusion

From the observations I have presented, some spreadsheet calculators display consistently lower capabilities than the others against which they are being compared. There is a temptation to eliminate them on this basis, but one must exercise caution in so doing. First, it is important to define the computing environment in which the program is to be run.

If you use CP/M for word processing and database management, the chances are that a CP/M based spreadsheet calculator will be of greater use to you than one that runs in the DOS environment. If you do not feel that there are likely to be any links between your spreadsheet planning and any other computing activities, then the decision must be made independently of computing environment.

In the CP/M environment, Calc-Star is clearly less powerful than any of the other spreadsheet calculators. In the DOS environment, however, the speed and power of the programs is far closerl. It is extremely important to examine the balance found in the various programs between speed, usable matrix size, and number of advanced features.

For most spreadsheet modeling applications, THE Spreadsheet (Ver. 2.0) has the best balance of features; coming in first, second, or third in every category (and only marginally behind the leader in each case).

If your spreadsheet application requires everything, perhaps it is time to check and see whether a spreadsheet program really solves your problem.

- 1. THE Spreadsheet (Ver. 1.0) is no longer available commercially, but it serves as a useful comparison.
- 2. Multiplan is available for CP/M, but I have not had the opportunity to try it.
- 3. The pre-boot disk I used to obtain 80 column display and expanded RAM capabilities with VisiCalc was the one sold by Prometheus Products, Inc.

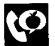

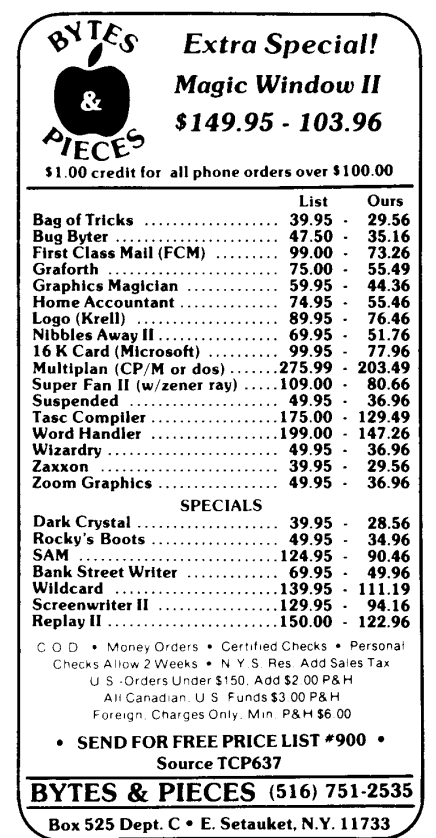

Circle 7 on Reader Service Card

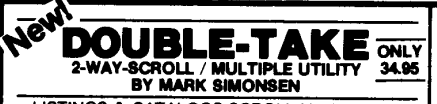

LISTINGS & CATALOGS SCROLL Up AND Down making file names and program lines much easier to s. Arrow-keys control scroli direction. New Applesoft List Format lists each program statement on new

**The Children Display shows all of a program's rings and<br>variables with current values. Cross-Reference shows<br>line nos. on which each variable & string appears. Better** menturinous Append lets you merge programs (not just<br>connect end-to-end). Applesoft Auto-Line-Number as<br>you type. Instant Hex/Dec Converter, Program Stats,<br>Cursor Eliminate/Redefine, Free Space-On-Disk... With 2 Charts: Peeks/Pokes and Tips & Tricks

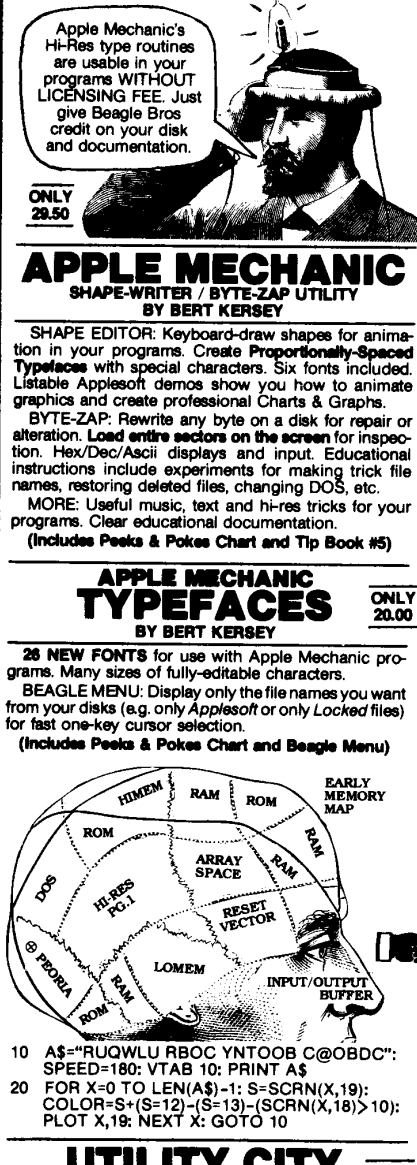

Multi-Column Catalogs for printouts, auto-post Runand append programs, dump text to printer. MORE TOO: 21 Programs Total, a best-seller!

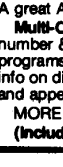

(Includes Peeks & Pokes Chart and Tip Book #3)

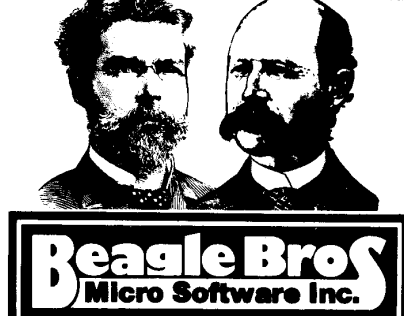

4315 Sierra Vista | San Diego, California 92103

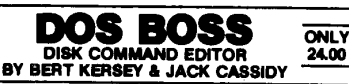

RENAME COMMANDS AND ERROR MESSAGES: "HEVIANNE USING THE COMMANDLES THE CATALOGY CAN CREAD TO A AND THE CATALOGY CAN BE TO THE AND SAMPLE THAT SAFETON CAPS SAFETON CASH CONTROL SAFETON SAFETON SAFETON SAFETON SAFETON SAFETON SAFETON THE SAFETON CONTROL SAFETO

**Customize DOS.** Change the Disk Volume heading to<br>your message or title. Omit or alter catalog file codes. Fascinating documentation, tips and experiments. Hours of juicy Apple reading material.

Anyone using your disks (booted or not) will be formatting DOS the way you designed it

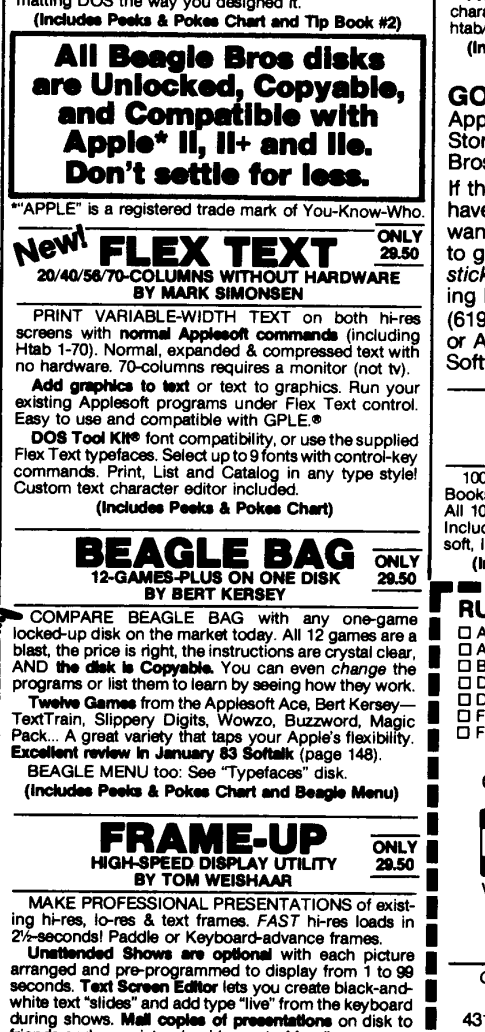

friends and associates (and home to Mom!).

(Includes Peeks & Pokes Chart)

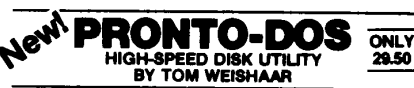

Put HIGH-SPEED DOS in your Apple's normal memory.<br>Language Card or Apple IIe high-memory-

c

š Ř

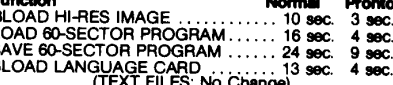

Boot the Pronto disk or your updated disks, created<br>Boot the Pronto disk or your updated disks, created<br>with the normal INIT command. Compatible with all DOS commands, G.P.L.E.® and most of your programs. Pronto-DOS will move DOS to your Language Card or Apple IIe's standard high-memory, giving you 10,000

**Extra-Bytes** of programmable memory!

ProntoDOS also frees-up 15-extra-sectors per initial-<br>ized disk, almost one full track of disk space!<br>PLUS: Auto\_Free-Disk-Space, New "TYPE" Com-

mand displays Text File contents, and much more. (Includes Peeks & Pokes Chart)

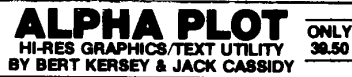

DRAW IN HI-RES, on both pages, using keyboard OR<br>paddles/joystick. View lines before plotting. Use mixedcolors and Reverse (background opposite) plotting. Fast hi-res circles, boxes and ellipses; filled or outlined.

Compress HI-Res Images to 1/3 Disk-Space. Superimage area anywhere on either hi-res page.

Proportionally-Spaced Hi-Res Type with adjustable character size and color. Upper and lower case with no htab/vtab limits. Sideways typing for graphs too.

(Includes Peeks & Pokes Chart and Tip Book #4)

**GOTO** your local<br>Apple Software EARLY<br>DAISY<br>WHEEL Store for Beagle Bros products. If they don't have what you want, tell them to get on the stick by calling Beagle Bros  $(619-296-6400)$ or ANY Apple Software Distributor.

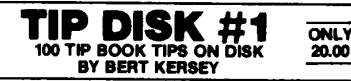

100 LISTABLE PROGRAMS from Beagle Bros Tip Books 1-4. Make your Apple do things it's never done All 100 programs are changeable for experimentation. Includes our Apple Command Chart featuring all Apple-<br>soft, integer Basic and DOS Commands!

(Includes Peeks/Pokes and Command Charts)

#### 

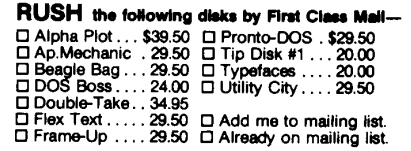

AT YOUR APPLE DEALER NOW! Or order directly from Beagle Bros-

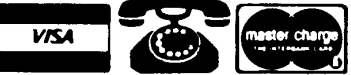

Visa/MasterCard/COD, call TOLL-FREE Nationwide: 1-800-854-2003 ext. 827<br>California: 1-800-522-1500 ext. 827<br>Alaska/Hawaii: 1-800-854-2622 ext. 827

OR mail U.S.Check, Money-Order or Visa/MC# to BEAGLE BROS, 18th-Floor 4315 SIERRA VISTA, SAN DIEGO, CA 92103

Add \$1.50 First Class Shipping, Any-Size Order.<br>erseas add \$4.00. COD add \$3.00. California add 6%. ALL ORDERS SHIPPED IMMEDIATELY.

**UTILITY CIT** ONLY 29.50 BY BERT KERSEY

LIST FORMATTER prints each program statement<br>on a new line. Loops indented with printer page breaks. great Applesoft program de-bugger! Also..

number & Date in programs, put invisible commands in<br>programs, create **invisible file names**, alphabetize/store<br>info on disk, convert dec to hex or Integer to FP, protect

# MACHINE POWER: **Creating an Amper-**Library exter(Call --A.P.P.L.E. staff writer

Bill Parker/Call -- A.P.P.L.E. staff writer

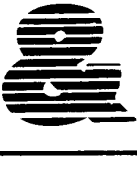

N January 1983 we saw how<br>machine code can greatly<br>benefit your BASIC program-<br>ming. We also saw some good<br>places to both obtain and to place N January 1983 we saw how machine code can greatly benefit your BASIC programming. We also saw some good machine code routines.

One of the most popular methods of using machine code to squeeze more out of Applesoft involves using the ampersand technique.

As most of you know by now, the lowly "&" symbol allows you to create an incredible variety of new commands and add power, speed and flexibility to Applesoft. Better yet, every month you can almost be assured that some Apple-related publication will offer a new "amperutility" for you to drool over. The problem lies in trying to figure out what to do with them all! (Note: good articles on the ampersand technique itself can be found in the May 1980 (p. 26) and Jan. 1981 (p. 27) issues of *Call -A.P.P.L.E.* as well as on pg. 123 of *Call A.P.P.L.E. In Depth - No.* 1).

:ASM

To begin with, I suggest that you take the logical step of setting aside a disk or two just for amper-utilities. You can then pick and choose from among them and put together a nice little package suitable for the Applesoft program you are developing. You will need to choose from among them simply because there are far more amper-utilities out there than you have room for in memory.

Now, to be able to use amperutilities you cannot just load a bunch of them into memory and hope that the ampersand will find the right one. Rather, there are two issues that you must deal with first: *command parsing*  and *relocatability.* 

Command parsing refers to analyzing the command following the "&" character in the program and finding the utility program in memory that corresponds to it. If the Applesoft interpreter, as it scans and executes your program, finds an "&" character, it turns control over to the instruction at location \$3F5 (1013). This is where you put a machine code instruction to transfer control to an amper-utility in memory. The problem is: which one?

One method of handling this problem is to have the beginning of each utility check each letter of the & command and if there is a mismatch, control is passed to the next utility down the line for checking. The problem with this method is the complexity reached when several utilities are being used; when files become large or when utilities are removed or added. Clearly, a better method is needed.

A better solution is to create *one*  parsing routine, separate from the utilities, that receives control from the amper-vector at \$3F5 and then transfers control to the proper amperutility. Such a scheme involves using a command table of valid ampercommand names to check the & name in the program against an address table to find the address of the appropriate amper-utility when the correct name is located.

```
*********************
2 
3 
4 
5 
6 
7 
8 
                   AMPER-LIBRARY FRONT END
           * * *
              by Bill Parker * * * * Call -A.f.P.L.E. : June 1983 * 
                        * * ******************************** 
          * Noh: Step 1 begins at the * end of this front end. * Work your way back up. 
           -==============================* * FRONT END -- Step 5 * • Decide program's beginning * 
           *------------------------------* 
10 
11 
12 
13 
14 
15 
16 
17 
18 
19 
20 
21 
22 
23 
24 
25 
26 
27 
28 
              The following information is for using the insert-the-<br>machine-code-program-between-DOS-and-its-buffers method:
          * A. ASM) ble this program to determine its length.<br>* The PAUSE statement at the end of this program<br>* will allow you to hit the space bar and see the length. Write<br>* this number down and hit IRETURN1 to continue the assem
```
## **CREATING AN AMPER-LIBRARY**

Just such a technique is used in the excellent article, "Print Using and Friends" (PUF), on p. 85 of the *Call -A.P.P.L.E. In Depth - No. 1* issue. Despite its cryptic name, it really is something that can help you in a variety of Applesoft programming situations. What is presented here is an expanded version of it.

With such a routine, you can combine any combination of amperutilities and use them in any order from within a program. This is done by first loading the routine into memory, appending all the amperutilities you want beneath it, storing the names and starting addresses of each utility in command and address tables, and setting the ampersand vector to point toward the routine.

Because the routine is in front of all of the amper-utilities, it is also known as a "front end processor" and is referred to by that name in this article.

The solution to the first problem of command parsing, unfortunately, brings us to the second problem of relocatability.

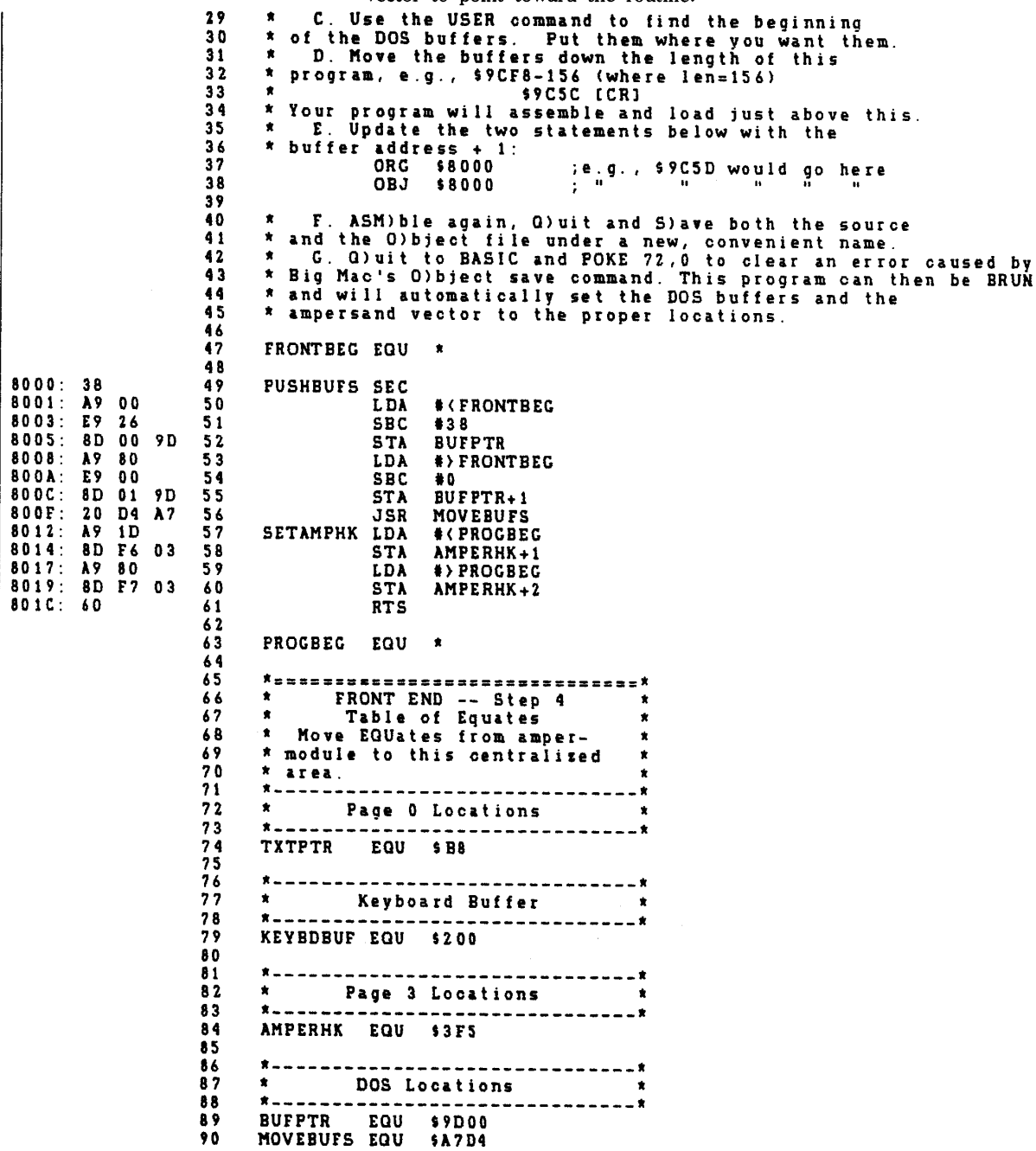

Relocatability refers to the capability of a machine language program to run anywhere in memory. This is an important feature if you must move a program around in memory or cannot guarantee that a program will have the same starting address. The problem with writing code so that it is relocatable is that it is difficult, unwieldy, and uses excessive memory. It is also impossible if you need storage for tables, ASCII characters, etc. Once you have set up a storage area that is attached to the program, *the program instantly becomes non-relocatable.* Since once you specify in the program where the table begins, when the program is moved, the table is moved. The program can only look at the old address of the table, which just isn't there anymore.

The problem becomes more serious when you realize that most amperutilities, as presented in magazines, are non-relocatable! While it is possible to translate a non-relocatable program into a relocatable one, the method is complicated, has restrictions, and is beyond the scope of this article.

The solution to this is to use an *assembler* as something called a "relocating linking loader," which can relocate any number of machine code programs anywhere in memory. We will also need a good place in memory to deposit the program.

The remainder of this article shows you how to use the Big Mac assembler to load a front end ampercommand processor and all the amper-

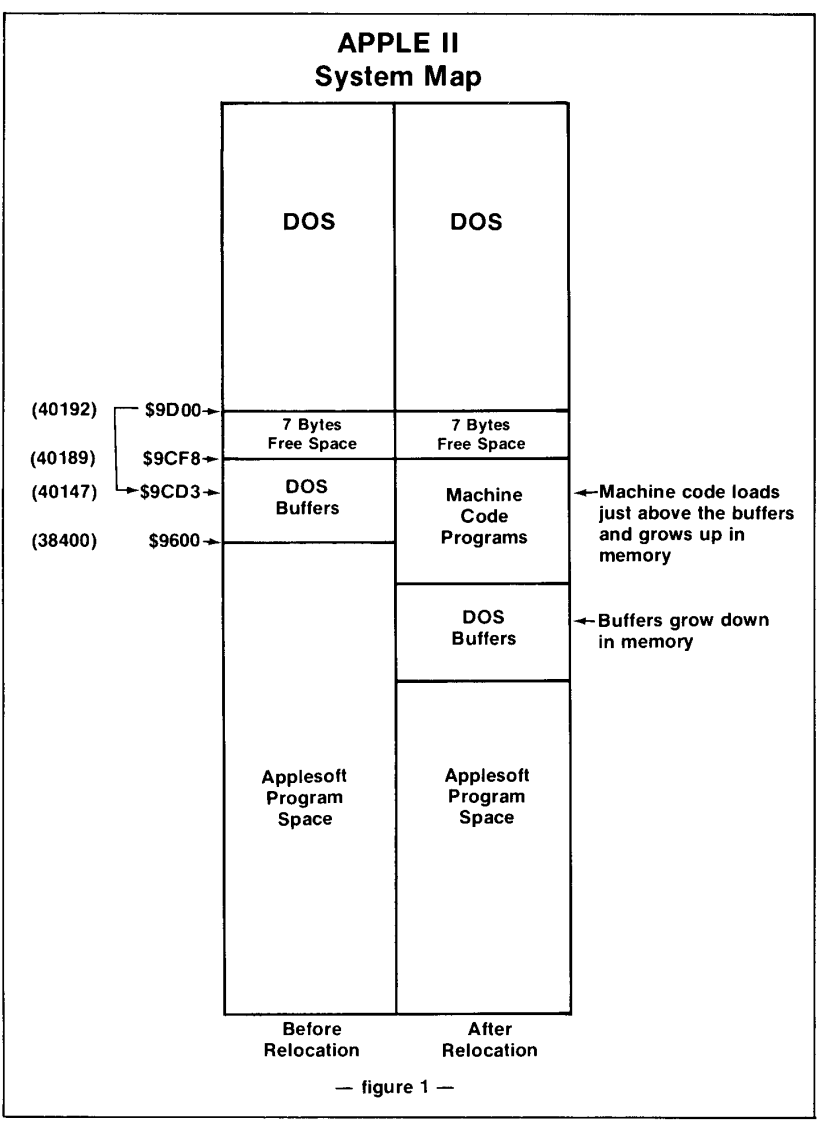

utilities you want into an area of memory protected by DOS and its buffers. As discussed in the January issue, this area provides protection against everything except being overwritten by other programs that blindly load into the area beneath DOS without regard to where the buffers begin. (Sadly, such an example is GPLE).

Here's what the area looks like (see Figure 1). Note that the bottom of DOS proper is not where you might think it is and that the pointer to the "beginning" of the DOS buffers is actually 37 bytes below the actual beginning!

A snappy little utility is enclosed here called, "EXAM/MOVE DOS BUFFERS." It takes all the bother out of trying to find out where your buffers actually begin and can also move the buffers up or down any distance you like. While intended for use within Big Mac's "USER" command to aid in the construction of your Amper-Library, it can also function by itself through the "&" symbol just as well.

The major thrust of this article, however, is dedicated to the following listing of a front end processor that is loaded with remarks to hold your hand and walk you through the steps necessary to create your own amper-library. Once you get the hang of it, you can easily add or remove amper-utilities from the library and save the library under a different name that is ready to be BLOADed and used from a running Applesoft program.

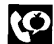

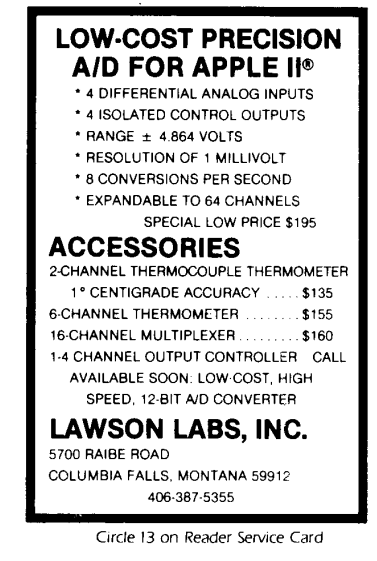

## **CREATING AN AMPER-LIBRARY**

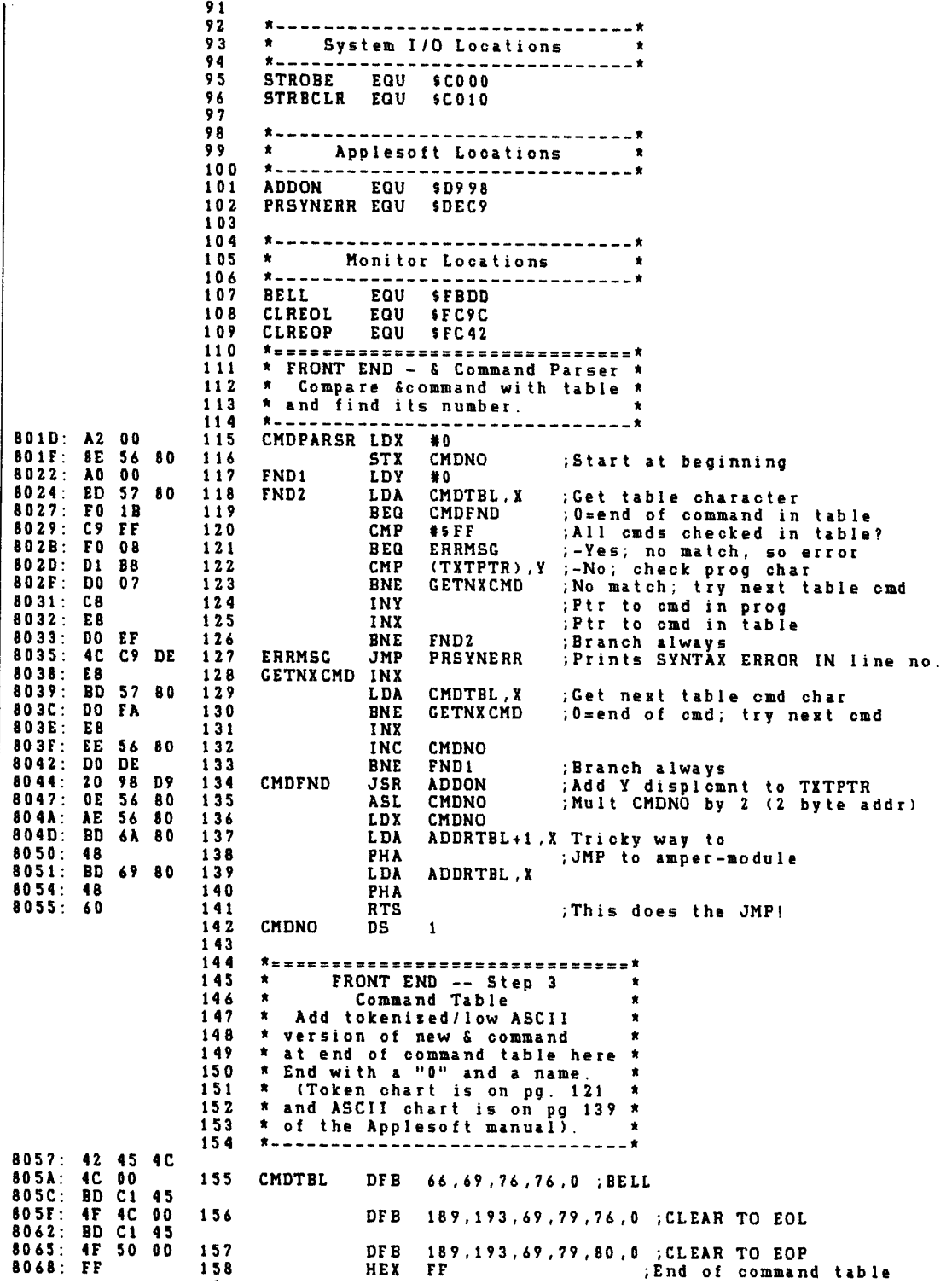

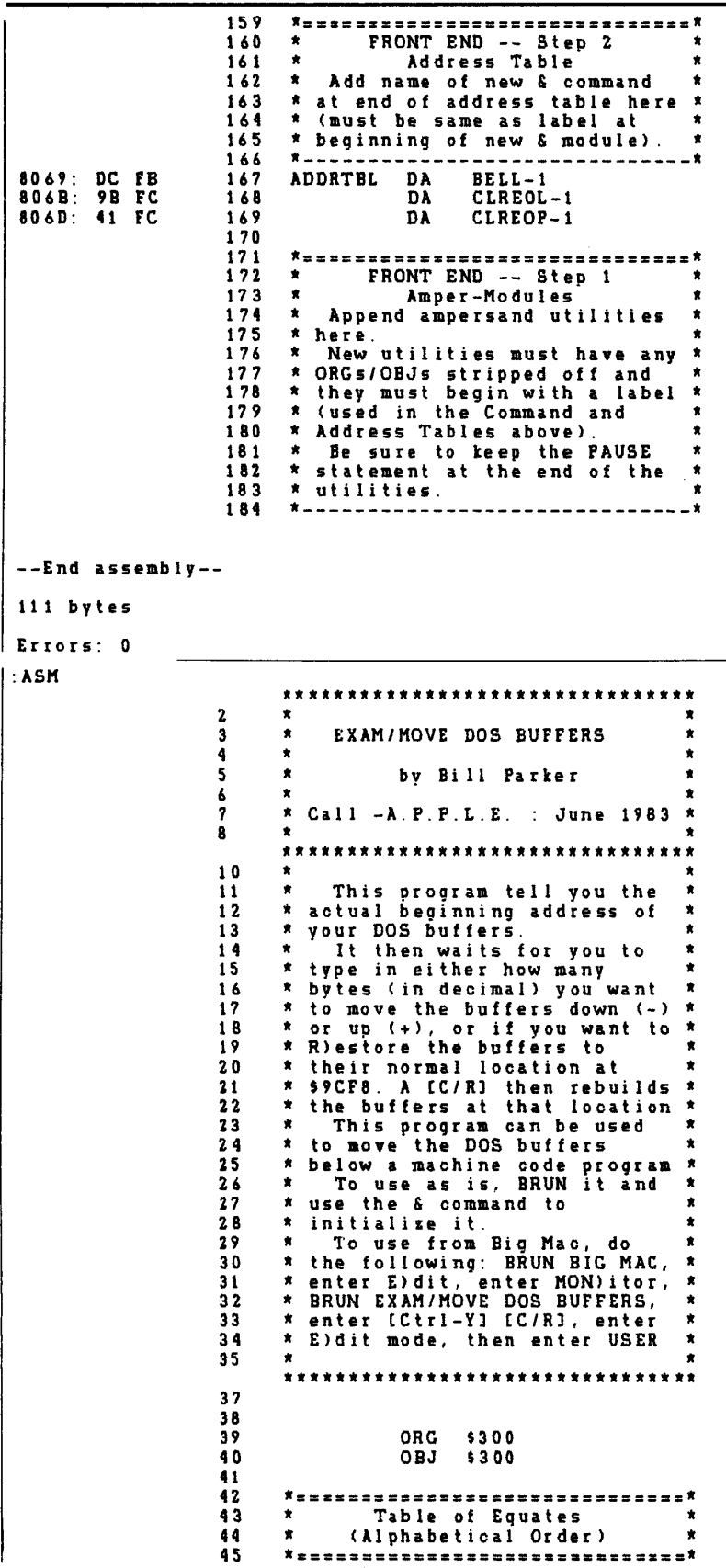

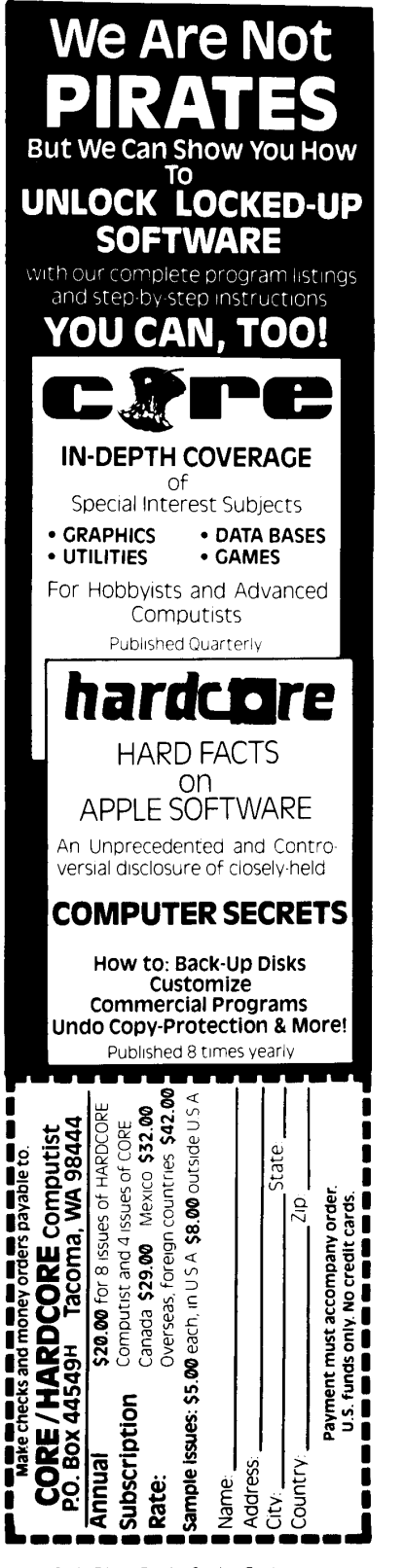

## **CREATING AN AMPER-LIBRARY**

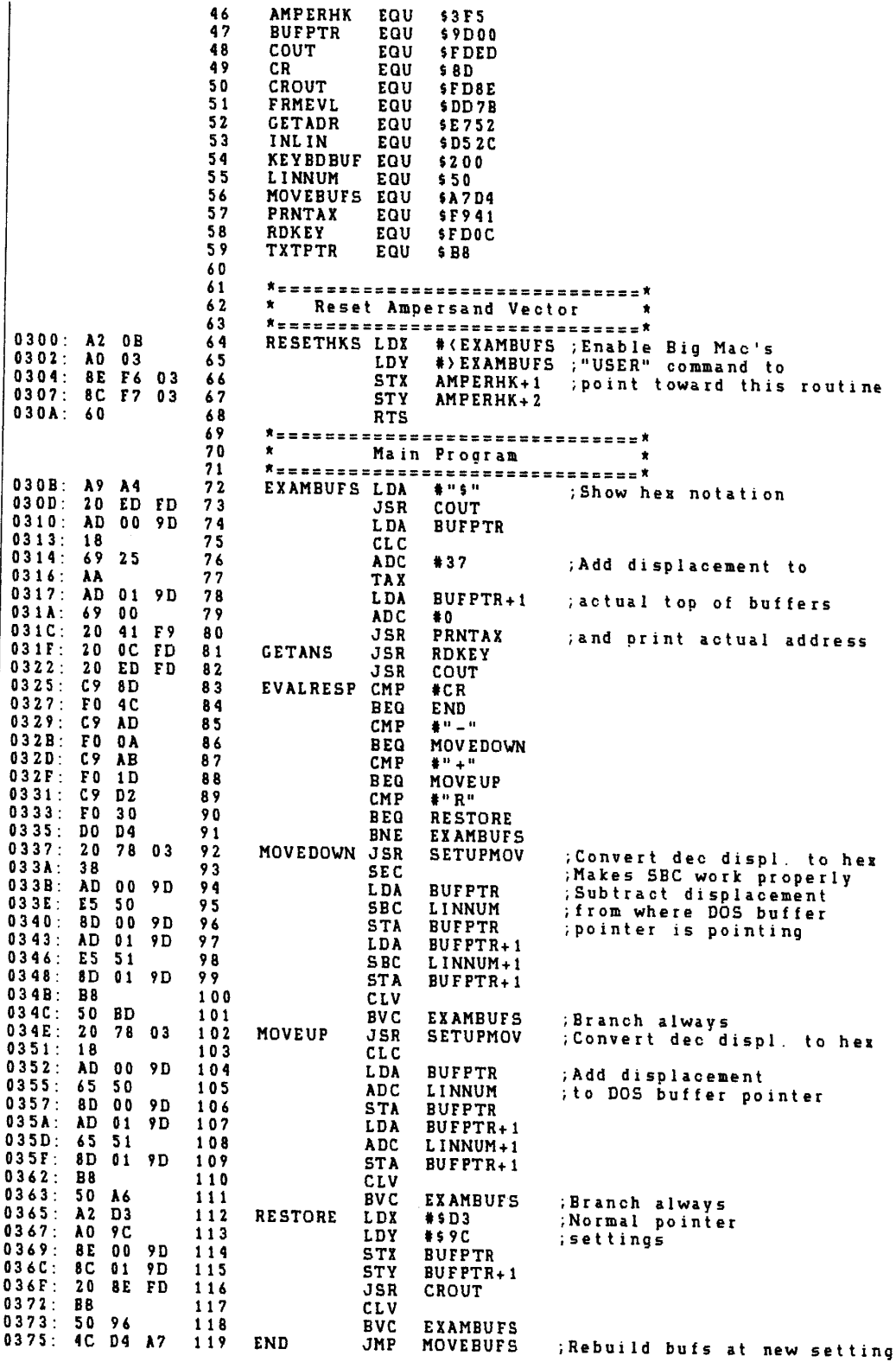

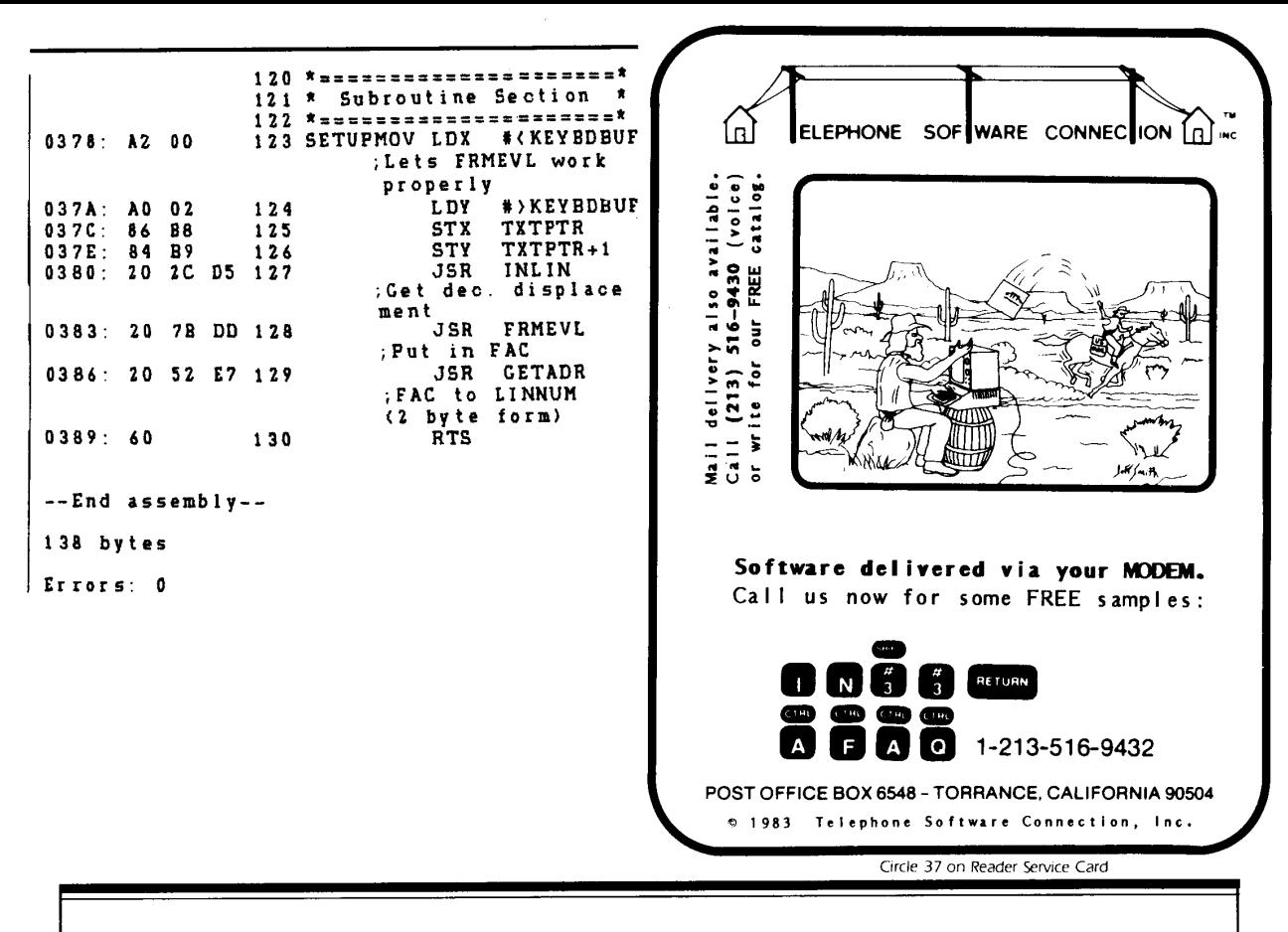

## THE ULTIMATE APPLE<sup>®</sup> DISK UTILITIES THE INSPECTOR"AND WATSON"

The Inspector is one of the most valuable additions I have made to my Apple. I use it almost daily in repairing blown disks, editing files, and many other uses. There are other disk access utilities on the market, but almost all require a separate program to be run. The Inspector is always available and easily accessed when in ROM. Likewise, if the disk version is used, it is always available if you boot the modified DOS. The documentation is excellent, and the product is superb. Rating AA. (Disk \$59.95) Watson greatly expands the potential of the Inspector. The utilities of Watson are available in most cases through software, but from a variety of different sources. Watson combines them all together in a convenient and powerful package that is always available. Since Watson must be used in conjunction with the Inspector, the package as a whole must also be evaluated. Consequently, since the routines provided by both the Inspector and Watson are so useful and the documentation clear and well done, the overall package must be considered as outstanding. Rating AA. (Disk \$49.95) <a>

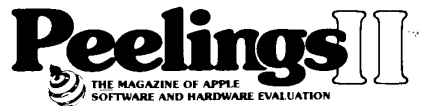

MONTY LEE, VOLUME 4, NUMBER 2, 1983

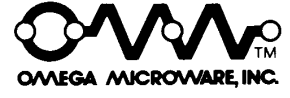

222 So. Riverside Plaza, Chicago, IL 60606, 312-648-4844 MasterCard and Visa holders order Toll-free 1-800-835-2246

Apple is a registered trademark of Apple Computer. Inc. The Inspector. Watson and Omega MicroWare are trademarks of Omega MicroWare, Inc. @ 1983 Omega MicroWare. Inc

# **Hitch your Apple to a Stu:**

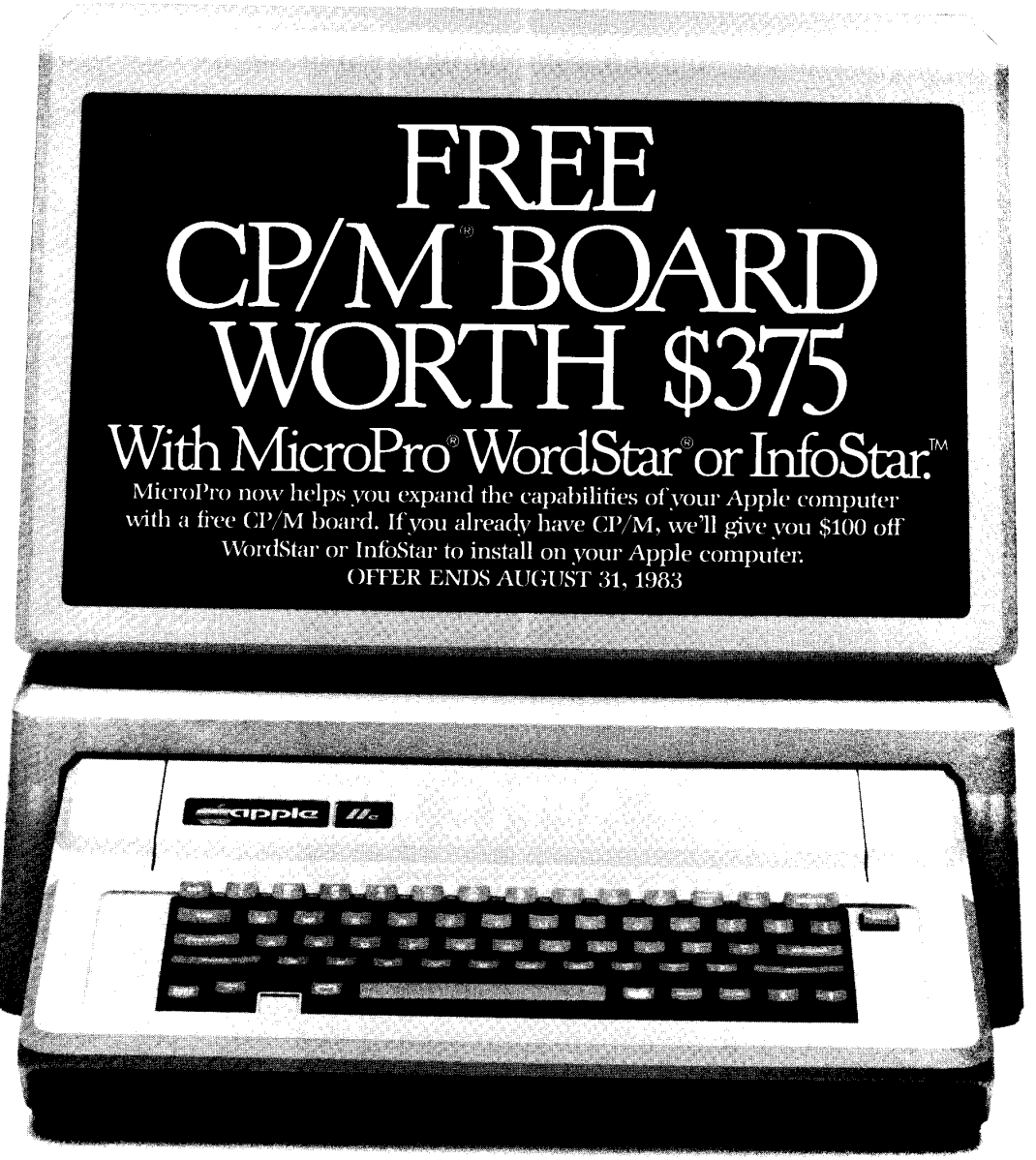

Apple, CP/M & IBM PC are registered trademarks of Apple Computer Inc., Digital Research Inc. & IBM Corp. respectively.

Now when you buy our best selling WordStar word processing software or InfoStar data base manager for your Apple II, II+ or lIe computer, we'll throw in a free CP/M board. (The one that gives you full implementation of WordStar in one board instead of three.)

With it, you'll be able to take full advantage of the advanced features that already made WordStar No 1 on the IBM PC. And you can use InfoStar data base manager to enter, sort, and report information without programming in code.

To take us up on our offer, hurry down to your local computer store before August 31 and pick up WordStar or InfoStar:

Either one will make your Apple shine.

Technical Data: Board Includes 6 MHz Z-80B Processor, 64K RAM, CP/M 2.2, 70 Column High<br>Resolution Capability, Shift Key Modification Device, And Expansion Interface Connector.

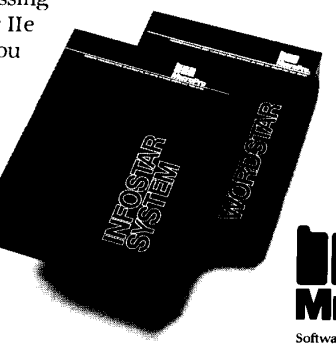

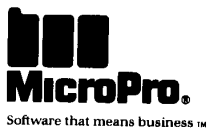

## **Special Education Section**  PREPARING FOR LIFE: **The Arcadian Approach**

Michael Shadick

OU know it.<br>
Kids and others who've<br>
been exposed (*subjected?*)<br>
to it at school, know it.<br>
Know what? That most educational Kids and others who've been exposed *(subjected?)*  to it at school, know it. software *stinks.* (There's another "s" word which describes it even better.) Pardon the rough language, but it's the Gospel truth that most of the people who write educational software know lots about programming, but precious little about teaching *or*  learning.

And it shows.

Most of the educational software of today (we won't even *mention*  yesterday's!) seems to subscribe to the three B's: Boring, Banal, and just plain Bad.

There's a relatively new educational "movement" afoot, however, that shows a great potential for changing all of the above. A movement which portends to radically alter the very *concept* of educational software. (Though it could be argued that there is no such concept to alter!).

Of what, then, will the new software consist? Of a marriage between two hitherto unrelated (and, indeed, allegedly opposed) philosophies: the philosophy of *learning* (and teaching), and the philosophy of the *video arcade game.* 

Before any educators or others among you laugh, consider the powerful (and yes, potentially *positive)* influence which video games exert over tens of millions of youthful Americans. Even more significantly, consider *why.* That is: Why have video games so completely captured the hearts (if not the hands) of young America?

There are, of course, many possible answers to that question, depending on which "expert" you talk to, and also on which side of the parental/educator fence they happen to be sitting! Yet all will agree that one of the primary ingredients in the phenomenal success of video gaming, both at the arcades and at home, is: These games offer the element of *endless challenge.* The video game player is constantly challenged *by the game itself* — challenged to ever improve his or her score, i.e., his or her performance at the game, whether the game be PacMan, Space Invaders, or you-name-it.

Indeed, for most of the arcade *and*  home games currently in vogue, there is theoretically *no upward limit*  to performance whatsoever! In other words, the challenge of the games is *omnipresent,* if you will, whether you're an old pro at the particular game you happen to be playing, or a beginner.

The reader will note that the above characteristic of video games - the *endless challenge* which they present, and *continue* to present, to  $\frac{every}{}$  player  $-$  is the very same characteristic that is conspicuous by its utter absence from most educational software. Indeed, most of the software programs in current use in schools today are largely concerned with (shudder!) *eliminating* as much of the challenge that they inherently (if accidentally) possess, as possible! Such, indeed, is their very *object!* 

*-c,.)-*

#### **AN APPLE FOR THE TEACHER**  Kathryn Hallgrimson Suther

EVERAL members and readers have communicated a desire for an educational column. As a club, we strive to meet the needs of our members and hope this series will be helpful to educators and parents alike.

We would like to encourage teachers and writers, affiliated with the educational process, to contribute material for possible publication. If you are teaching a computer course, perhaps you have success or "sob" stories to relay. Jotting down your experiences and developing them into an article could very well be of general interest. Don't hesitate to be artistically creative. We'd love photographs and/or art work, which enhance the article and our magazine.

Teachers are also interested in the educational software available on the market. Perhaps you're very pleased with a program used in your classroom. Other educators may like to hear about it. What about those basic

skill programs you purchased to help your children at home? How are they working out? What opinions do your children have on these programs?

Remember the world of education stretches into many facets of life. You need not limit yourself to the previous suggestions. Feel free to contact us at the editorial office if you have any questions.

In this issue we inaugurate the column with a general discussion on educational software between Michael Shadick and Mark Cross. We include a book review on KIDS AND THE APPLE along with a software review of Master Type, two fine products which deserve your attention.

Looking ahead, we have scheduled a review on Arcademic Skill Builders by *Developmental Learning Systems.*  In the months to come, we shall focus on both reviews and other types of informative features. Keep your eyes on this column, and if you can, give us a helping hand.

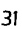

## **THE ARCADIAN APPROACH**

Thus, a student who is "learning" via educational software, is able to sooner or later (usually sooner) fully *master* whatever learning activities or tasks are presented in the software, thus rendering said software completely useless in terms of its ability to supply any further motivation whatsoever to improve the learner's performance.

In starkly dramatic contrast, video games never cease to challenge the "learner"! And the player is in fact learning every second. *He or she is learning how to improve his or her performance!* That propensity - or eternal potential, as it were  $-$  which every popular video game possesses in such unlimited measure, is the very factor which makes these games enduringly and unendingly popular with so many growing millions of players.

Imagine, if you will, if learning tasks as relatively mundane as spelling and arithmetic were made as challenging as today's video games! Impossible? *Not at all!* Several educational software firms are, even as I write these words and you read them, taking the first small steps (giant steps for humankind?) towards successfully applying the phenomenally high motivational aspects of video games, directly to educational software development. One such firm

even has the audacity (though some might term it the farsightedness) to term the resulting software as their "Arc-Ed" curriculum!

To report in-depth, however, on the success of these pioneering projects (though some parents and educators might describe them in less glowing terms!) would be  $-$  at this  $junction - premature, at best. Suf$ fice to say, then, that at this point, Arc-Ed software is receiving mixed reviews, and is being greeted with its share of acceptance, rejection, and notoriety. (Perhaps needless to say, none of the rejection is coming from students!)

Thus, it remains to be seen as to whether the motivational characteristics which have made and are making video gaming such an overwhelmingly popular phenomenon, can be successfully applied to educational software. One thing seems sure, however: "traditional" educational software sorely needs a shot in the arm  $$ nay, massive transfusions!  $-$  if it is to ever achieve its touted potential. And the unparalleled challenge, motivational, and performance-improvement characteristics of video gaming, may be just what the doctor  $-$  or in this case, the instructor  $-$  ordered!

Seemingly for years now, educators have downplayed, pooh-poohed, and even degraded and decried the influence which video games are having on America's youth. Perhaps it is time now for educators to take a second, more constructive look at the games, with an eye out for more closely scrutinizing and analyzing exactly what are the motivational and challenging aspects of the games which work so well in improving the performance of their players!

For what end? For the purpose of applying the unprecedented motivationallevels of the games, to the most important "game" of all: namely,  $e$ *ducating today's students for tomorrow.* 

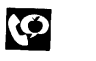

#### **THE ARCADE GAME CALLED LEARNING?**  Michael Shadick

#### **EDITOR BYTES BACK**

From Page 5

There's lots more to tell about, but we'd rather take a couple of lines to mention that the Anaheim Applefest appeared to have been a roaring success, and judging by attendance, there will be another one next year. The A.P.P.L.E. booth staffed by nine of our best, had people stacked Four deep most of the time, and lacked not for popularity.

By now, (May, as we write this) the Boston Applefest is history to you, an adventure to us. We hope in July to pass on at least a comment or two on what should be one of the two biggest Apple shows in the country. And with that, we have run ourselves out of space, so our parting comment must be  $\begin{pmatrix} 1 & 0 \\ 0 & 1 \end{pmatrix}$ 

The comments made by Dr. Cross Are all too truel And yet. Were arcade "tricks" injected into Courseware, one can bet The programs would get used much morel Or should we say, get PLAYED? Let's face *it:* Kids respond when more Excitement is displayed!

It's true that zapping aliens Does not teach much deep thought. And yet. that arcade FLAVOR is Why games are selling hotl So, why not just incorporate Some "arcademic" action In programs which are meant to teach. They'd have much more attraction!

The "smartest" courseware in the world Is useless, if not USED. It might teach reams of careful thought. So what. if it's refused? Adventure games  $-$  today, that's where The action surely isl If teachers aren't adventurous, They're in the wrong, wrong bizl

The students of today embrace The video game age. If things were only diff'rent? Well, They aren'tl The courseware sage Who still persists in programming For only "careful thought" Might win much praise. And yet. will Students USE it? Likely not!

Unlike so many, I believe The younger generation Is rapidly acquiring skills They'll need, to lead our nation! Technology has far surpassed The "boob tube" era. Now, The kids are INTERACTING with Their micro screens - and HOW!

Dare courseware writers "miss the boat" By programming just knowledge? Indeed, they well might benefit By going back to "college"! I'm speaking of the education Taking place each day In student video arcadesl (You know a BETTER way?)

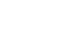

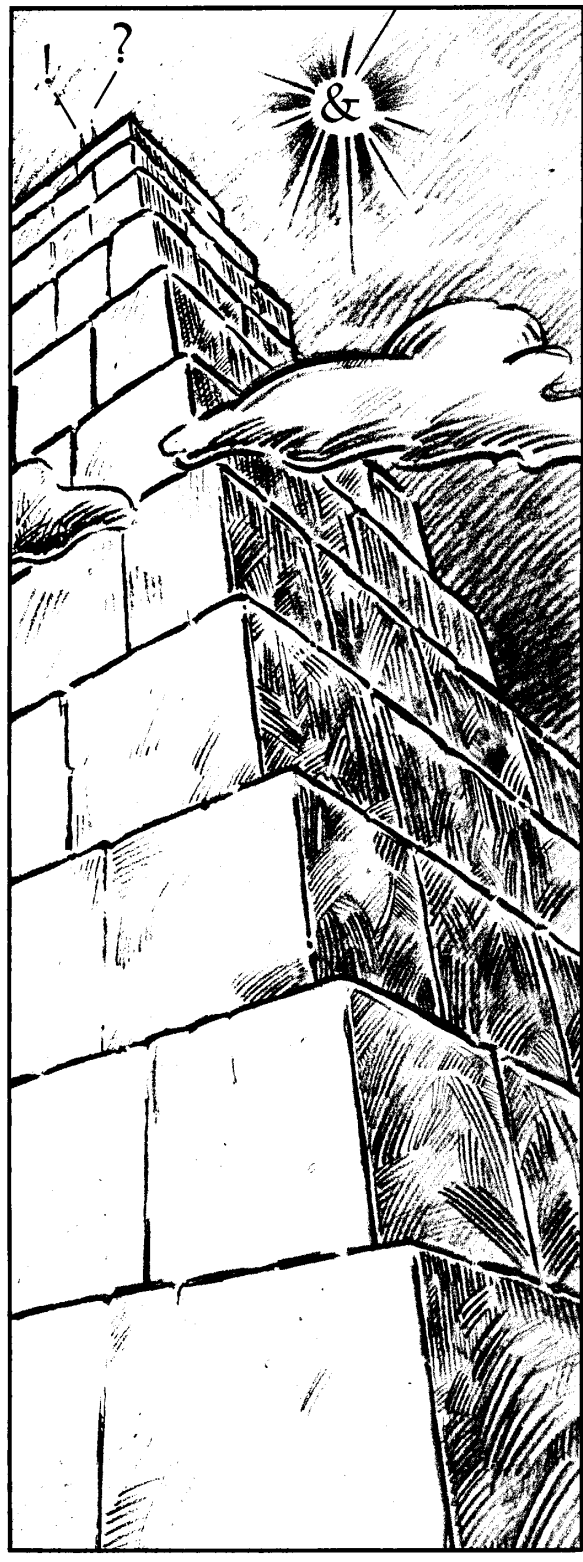

For those of you who would like AMPER-Magic's routines in your own programs, just ask for Anthro-Digital's no cost licensing policy.

AMPER-MAGIC and AMPER-MAGIC COMMAND LIBRARY are

Applesoft is a trademark of Apple Computer, Inc.

#### **We've moved ahead a byte in time since the Tower of Babel. And at least three things have improved.**

#### **Here they are:**

#### **Thing Number One:**

#### **Our Communication's Improved.**

With AMPER-MAGIC<sup>™</sup> there's no need to know machine language to benefit from its power.

To your Applesoft<sup>™</sup> programs you can attach slick, finished machine language routines (referenced by name, not by address, no less) in seconds. No separate BLOADing. And then, with AMPER-MAGIC commands, you can pass variables back and forth directly, just as you would with built-in Applesoft commands.

So, name your routine, perform the append procedure (only once please), and  $AMPER-MAGIC$  takes over  $-$  generating machine language speed where it counts: in *your* programs. Even your commercial programs. And, if for some reason you want to remove the routine, AMPER-MAGIC can do this too.

#### **Thing Number Two: Our Communication's Improved.**

AMPER-MAGIC also gives you access to hundreds of relocatable machine language routines, including those from magazines and other libraries, and - most notably - those from AMPER-MAGIC itself, which has over fifty routines of its own in two volumes.

Some of AMPER-MAGIC's routines are:<br>Find substring Swap variables GC Swap variables GOSUB, GOTO a variable<br>Input anything Search string array Speed up Applesoft Input anything

And, of course, there are others too, for business, educational, recreational and word-process uses.

With AMPER-MAGIC you attach and access. It's really that simple. You can attach an unlimited number of commands to any program and you can move any set of commands as a unit to any other program.

A marvelous simplicity, wouldn't you say?

#### **Thing Number Three: Our Communication's Improved.**

Compatible with AMPER-MAGIC you can get the AMPER-MAGIC COMMAND LIBRARY. Already available is Volume 2, which contains twenty-seven machine language routines devoted to information displays and output capabilities.

With Volume 2 you get: a WAIT command, which specifies time in ordinary tenths of seconds either as a variable or as an expression which can be controlled by the program; the most powerful PRINT USING command yet devised; and, of course, twenty-five other commands. Future volumes include INPUT USING, fancy memory management and various sorting routines.

#### Imagine!

Only \$75.00 for the original AMPER-MAGIC by Bob Nacon Only \$35.00 for AMPER-MAGIC COMMAND LIBRARY,<br>Volume 2 Plus shipping. MC and Visa accepted. Plus shipping. MC and Visa accepted.

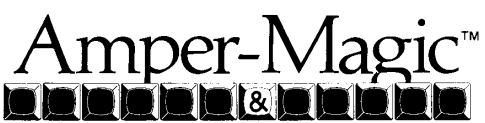

See your dealer or contact us. Anthro-DigitaI. 103 Bartlett Avenue, Pittsfield, MA 01201 Telephone (413) 448-8278, Telex 467622

"The Company That Interfaces People and Computers"

Also available from Anthro-Digital: Versacalc (several versions), Visicalc Formatting Aids, The Executive Secretary, The Personal Secretary, and Executive Speller, Hebrew II and Hebrew II Plus, S-C Macro Assembler, QuickTrace, Amper-Magic, The Rental Manager, F.A.R.M. accounting packages, The Performance Manager, Omniscan VideoDisc interface, and Flipper. Circle 3 on Reader Sending Card DEALERS INVITED

# SCHOOL'S OUT.

#### BUT THAT DOESN'T MEAN YOU CAN'T TAKE ADVANTAGE OF OUR STUDENT SOFTWARE DISCOUNT!!

At last, school's out and you've finally got all that time to really get into your Apple. The problem is, where to get the big bucks you need to get the really good software you need to put your time to the most efficient use?

Well, you should have guessed that Southwestern Data Systems could solve that programming problem, just like it solves all the others!

For the summer only, June 1 to August 31, 1983, we're offering a terrific Student Discount on our best software. Just check out these prices:

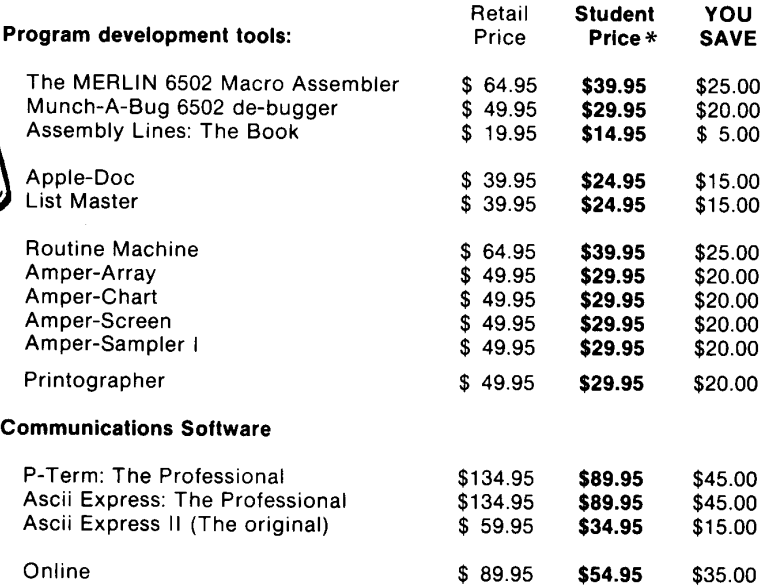

#### THE CATCH:

 $\sim$   $\sim$   $\sim$   $\sim$ 

**Thuring** 

You've got to be a student to get the Student Discount! (Sort of follows, doesn't it?). This special offer is extended to students aged 18 or under. To qualify, send us your name, age, school attended and its address along with your order.

As usual, our unconditional 30 day guarantee applies to any of these products, so there's no risk in even trying the software out. If you haven't heard your friends talking about some of these great programs, you're hanging out with the wrong crowd, but don't panic, just call and we'll send you a complete description of our software - but hurry, summer's going fast!

To order, send check or money order to:

\*Plus \$2.50 for shipping. California residents

#### SUMMER STUDENT DISCOUNT add 6% sales tax.

#### SOUTHWESTERN DATA SYSTEMS

P.o. BOX 582-C • SANTEE, CA 92071 (619) 562-3221
# **EDUCATION IS AN ADVENTURE GAME**

much energy blasting electronic spacemen? It's not just the

how chess has died down as computer games grew up. Arcade games offer bushels of small challenges and give frequent bright, loud rewards. Who wouldn't go for the activity that gave the biggest reward for the

It's suggested that arcade game methods could improve educational programs. Maybe. The games teach quick but shallow thinking. All you learn is how to run and shoot, but you learn it so well that it becomes an

When do schools want to teach quick, automatic responses? Some would say "Never. That's training, not education." But, here are some

1) ARITHMETIC  $-$  Look at the series of games by *Arcademics*. You have to blast math problems disguised as aliens. The purpose is to increase your speed at one-

2) TYPING - The *Typing Tutor*  and *Master Type* games force you to look at the screen while you type. This is a legitimate area for training automatic responses, not

3) SPELLING  $-$  An educated person should spell well enough to be nervous when he spots an unusual word. We used to teach this by mountains of reading. After exposure to thousands of correct words, the wrong words look funny. No one has yet done a "shoot the misspelled words" game. It could have the same flow as the game where you shoot the bad tanks and trucks, but don't hit the ambulances. 4) MEMORIZATION - Geographical places, historical dates, chemical symbols, etc. Some facts have to be stored in the mind for instant recall at arcade game speed. Think of the old "College Bowl" television game.

Dr. Mark Cross W HY do we waste so much energy blast-<br>ing electronic space-<br>fun of meeting a challenge. Look at

smallest effort?

intuitive response.

examples of rote learning:

digit arithmetic.

thought processes.

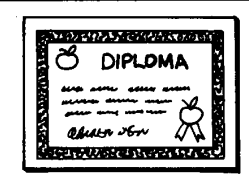

And that's about it. I tried to write a fast action game that taught physics and failed miserably. Science problems can't be solved by shooting from the hip. You have to study them for a few hours.

After the sixth grade you're supposed to know rote learning. *education* trains the mind for careful, critical thinking. And here's where the title comes in. The arcades have to take quarters as fast as they can, but home computers don't mind quiet thinking time. People enjoy these harder challenges too. The adventure games are best sellers. Look at the popular detective stories *Snooper Troops* and *Deadline.* Computers love complex problems with several branches to take after the user's choice.

So why are all the adventure games written about mythical places? Adventure games can teach realworld knowledge. The skill of studying a circuit diagram is similar to studying a dungeon map. A party of explorers discovering America meet some of the same problems as a Wizardry party. An adventure can be solved by finding and combining the right chemicals for reactions that just happen to be used in real labs. How about re-creating DeSoto's adventure? Creative Computing and MECC did a good job with Oregon Trail and Fur Trader.

Programs created by uneducated people can't teach. The average teenage wonder writes "Blast the Baddies" and does a good job, but he drops out of school to do it. Those who stay in school don't get so deep into machine language. They can't write computer games as well.

What we need is a teacher who loves adventure games. He/she could create an educational plot. Then the programmer, a different person, could write the game to order. Finally the program should have good documentation such as in the MECC series. Maybe even a paper and pencil TEST at the end. (I'm a teacher.)

Educators above the sixth grade are crying for ways to teach careful, deep thought. We can't afford the labor cost of teaching everything with a person-to-person Socratic dialog. Adventure games prove that computers can entice people into analytical thought. *Teachers* have to tune in to the games and create new educational scenarios. *Programmers*  someday might tire of outer space and talk to the teachers again.

ဖ

## EPSON PRINTER POWER FROM APPLEWRITER ] [

Unlike many, more expensive word processors, Applewriter II is able to take advantage of all that Epson power and with GLOSSARYONE© it's simple! Using single, easy to remember keystrokes, you can

 $M \rightarrow \mathbb{R}$ 

BACKSPACE TO e.g. MAKE 7 OR 8 COMPRESS WIDTH DOUBLE STRIKE EMPHASIZE DOUBLE STRIKE AND EMPHASIZE *ITIiLlCIZE*  PRINT UNIDIRECTIONALLY AND **subscript** <u>SOLID UNDERLINE</u><br>BROKEN\_UNDERLINE DOUBLE WIDTH COMPRESS DOUBLE WIDTH OR COMBINE **‼Cr -> ‼Mn + -fe + v<sub>e</sub>**<br>& INSERT SPECIAL CHARACTERS

 $\land$   $\land$   $\theta$   $\land$   $\land$   $\theta$   $\theta$   $\theta$   $\theta$ 

Do all this and more! So order now and stop memorizing control codes! For disk and simple instructions send 17.95 (FX 19.95) plus 1.50 postage & handling to:

Mike Iversen #1 Jo-lin Ct., EI Sobrante, CA 94803 Compatible w/ $[] +$ , FX, MX-80/100. Specify computer, printer. interface, fewer features w/o Graftrax.

Circle 20 on Reader Service Card

# *REPLAY* **II**  *Apple Program Copy And Development System*

- **Disk Formatting Irralavant**
- **Doas not intarfere with othar cards**
- **Card is transparent until copy is desired**
- **Copies all 64K with \* no \* compression**
- **Menu driven**
- **Copy and restart in unda. 15 seconds**
- Copies memory resident **p**rograms
- **Analyze programs**
- **Development tool**
- **Transparent step & trace**
- **Backwards & forward disassembly scroll**

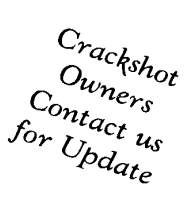

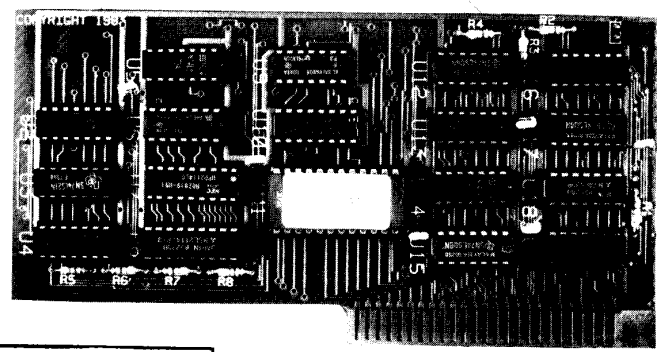

*Why ours* is *better!* 

- 1. Accurate copy of memory
- 2. Language card not needed to copy or run - when using Replay Card
- 3. Fast copy *&I* restart - 15 seconds -

Now for<br>Ile Also

- 4. Analysis programs and 60 pages of documentation
- 5. Copy system in eprom - No need to boot other disks at copy time -

To order or request info: Write or call

*Micro-Analyst, Inc.*  P.o. Box 15003 Austin, TX 78761 [51 2) 926-4527

*Dealer Inquiries Welcome* 

Cost:

\$130.00 [includes postage) Qutside U.S./Canada add \$10 shipping Texas residents add \$7.50 sales tax VISA/MASTER CARD accepted! !

REPLAY II is intended to be used as an analysis tool, for program development, and for making archival backup copies.

REPLAY II is an interface card that is slot independent. Users can stop a pnogram, examine and change memory, or copy the program, and restart. Control of the APPLE is obtained by pressing the remote switch which comes on an 18 inch cord outside the APPLE. REPLAY II does not copy the original disk, rather it copies the program executing in memory. If a copy is desired a blank disk is inserted in drive 1 and the options on the menu are contained in the eprom on the REPLAY II card, no other disk needs to be booted for copying, unlike other copy cards. The very act of booting another disk alters memory which is detectable by some protected software.

REPLAY II does not change ANY memory. Extra memory is buffered to allow copying and analysis without altering the original memory contents. Other copy cards always change specific points in the original memory. REPLAY II faithfully reproduces the lower 48K of memory in a fast load format. The upper 16K can also be copied for a 64K copy. Standard DDS 3.3 files are created automatically for storage on floppy or hard disks. A RAM card is needed for this.

REPLAY II is fully documented in a 60 page manual. Utility programs supplied with the REPLAY II card include Program Analysis, Comparisons, Packing and Compression. A language card is not needed to run packed program copies.

Because most programs are written in Assembly language, the user should be familiar with Assembly in order to fully utilize the advanced Analysis and Packing programs. Users can now freeze a binary program and perform a transparent step or trace while continuous disassembly is shown. View text or hires during trace.

REPLAY II can automatically move protected APPLESOFT programs to a standard DDS 3.3 disk for listing or modification.

Now game players can save a game at any level and QUICKL Y restart with the REPLAY II card. Users can freeze games, change variables to obtain unlimited ships or power, etc., then restart the program. Saving high scores is easy!

\* Apple is a registered trademark for Apple Computers Inc. Minimum requirements are an APPLE II and a single disk drive.

# A **Call** -A.P.P.l.E. BOOK REVIEW: **KIDS AND THE APPLE**

Kathryn Hallgrimson Suther/reviewer

*Kids And The Apple A.PPL.E. member price Datamost 8943 Fullbright Chatsworth, CA 91311*  \$19.95 \$16.00

**W** ITH the advent of the micro computer, the business and educational world is witnessing dramatic changes. As an the micro computer, the business and educational world is educator of young children, perhaps you are being pressured to widen your background, become computer literate. After completing necessary courses, you feel ready to bring your newly gained knowledge into the classroom. The question arises "What will we use for a text book?" If you have Apples in your classroom, Kids And The Apple by Edward H. Carlson could very well meet your requirements.

The author wrote this book to teach Applesoft Basic to young people aged 10 to 14, however it can be valuable to "kids" of all ages. It is superbly written and organized into 33 lessons, each containing notes on the topic(s) to be covered. Examples are given to explain concepts; questions and assignments are included with answers supplied at the back of the book. Educators can breathe a sigh of relief with their lesson plan responsibilities, as the author has done a thorough and creative job for you.

The table of contents is divided into three sections: 1) Introduction, 2) Graphics, 'Games, And All That, and 3) Advanced Programming. This can be useful in your overall course outline. All major BASIC concepts are covered, enabling the student to begin writing simple programs immediately and more complex programs as they progress through the book.

The author has carefully chosen his use of words and examples to explain concepts. His explanations, besides being easy to read, are accompanied by cartoons and often incorporate metaphors, all of which help to relate the topic to everyday experiences. To illustrate a bit of the author's creativity, I have selected a few of my favorite programs from Kids And The Apple. Whether you are an educator, novice programmer, adult or child, I feel you will enjoy them.

The first program is a short guessing game. It utilizes the commands you have learned: INPUT statements, IF ... THEN statements, and loops using GOTO statements.

### lLIST

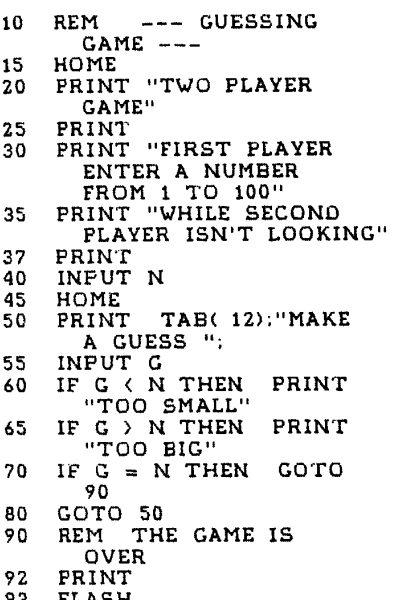

93 FLASH 95 PRINT "THAT'S IT!"

99 NORMAL

The next program illustrates how to move pictures using strings and is a clever example of the concatenation of strings.

### lLIST

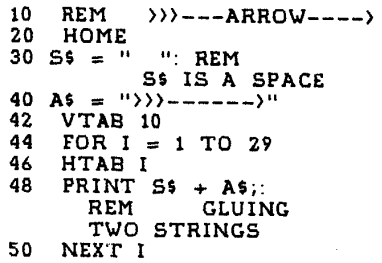

**DIPLOMA** 

**TOWARD WORK CLAS** 

**TENNIS AND ARRAIGNMENT** 

Have you ever wondered how alphabetizing programs worked? This last program, along with the author's thorough explanations, teaches you about ASCII numbers and their use in this function.

### lLIST

- 10 REM ALPHABETIZE<br>20 PRINT
- 20 PRINT<br>30 INPUT
- INPUT "GIVE ME A
	- LETTER: ";A\$
- 35 PRINT<br>40 INPUT INPUT "GIVE ME ANOTHER:
- B\$;"<br>A = A:  $\overline{A}$   $\overline{S}$   $\overline{C}$   $\overline{A}$   $\overline{S}$   $\overline{S}$   $\overline{$
- 47 REM PUT IN ALPHABETICAL ORDER BY
- 48 REM SEEING WHICH HAS THE LOWER ASCII NUMBER.
- 50 IF A > B THEN X<br>= A:A = B:B =
	- X: REM SWAP THEM
- 55 PRINT<br>60 PRINT PRINT "HERE THEY ARE IN ALPHABETICAL ORDER"
- 65 PRINT: PRINT CHR\$ (A); TAB( 5); CHR\$ (B)

As I mentioned earlier, the book is full of interesting and functional programs. It's up to you now to see for yourself the real value of this publication.

*Permission to publish the programs in this review granted through courtesy of Dave Cordon, president-Datamost.* 

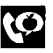

# **Can you tell the IBM from the Transtar 1307**

B

**5x** magnification

**Letter quality standard of the industry** 

5x magnification

A

One of these two print samples was generated by an IBM Selectric II: the letter quality standard of the industry. The other was generated by the new Transtar 130 letter· quality printer.

Letter quality **standard of the industry** 

A nd print quality is just the beginning! The<br>A new Transtar 130 daisy wheel printer is also plug-and-go compatible with the best-selling word processing packages! It features bidirectional printing, superscript, subscript, underlining and a true boldface. Retail price? Only \$895.

Quietly producing copy at 18 cps Shannon text speed, the Transtar 130 also features a unique autoload button to make printing on letterheads a breeze! Three new daisy wheels have just been made available for the 130 from your dealer: letter gothic (shown), script, and a 15-pitch "gothic mini"-perfect for printing spreadsheets to fit on one page!

Offering an end-user warranty period of a full six months, the Transtar 130 is an extraordinarily reliable machine. Its minimal failure rate runs less than 1%, but if your 130 should ever need repair, a nationwide network of authorized Transtar service centers stands ready.

Have you decided yet whose type is whose? If you picked A... You picked Transtar. The new standard for letter quality printing.

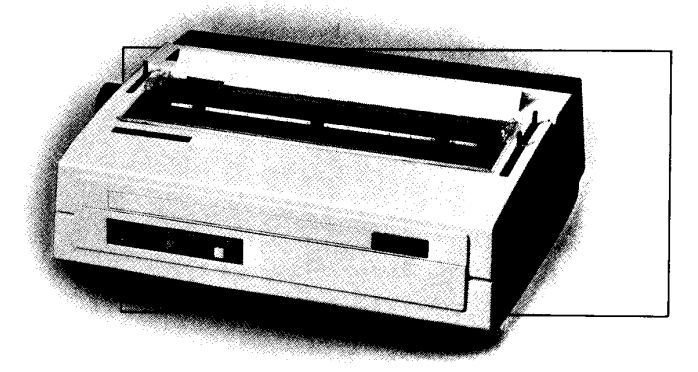

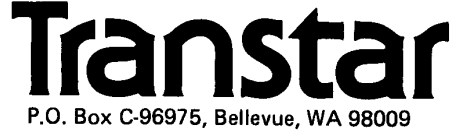

# A **Call -A.P.P.L.E.** SOFTWARE REVIEW: **MASTER TYPE**

Candy Woods/reviewer

*Master Type Lightning Software P.O. Box 11725 Palo Alto, CA 94306 Copy protected Replacement \$5.00*  \$39.95

THE widespread use of microcomputers has, among other things, encouraged many "hunt and peck" typists to learn proper keymicrocomputers has, among other things, encouraged many "hunt and boarding techniques. Lightning Software has produced a computer game, *MasterType,* designed to teach touch typing. The game is of the invaders genre with a central wizard, Master-Type, who has the power to destroy enemy words before the words destroy the home base with their missiles.

The program is written in a combination of assembly language and compiled BASIC for maximum speed. The colorful graphics scenario remains in the same format throughout the game. Arcade-like sounds are emitted as the missiles of the enemy words are destroyed in fiery explosions.

The disk is easily booted on any 48K Apple II (or Apple /// in emulation mode), on 13- or 16-sector systems. After booting, the user is given three choices. The first choice is to press the RETURN key which loads the game program. The second choice is to press the L key which takes the player to the portion of the program where their own word list can be created. The third choice will catalog the disk.

To begin to play, after booting and pressing the return key, one needs only to input a lesson number or the name of a word list that you have created on the disk. There are 17 lessons contained on the disk ranging from single letter drills on up to eight and nine letter words, plus number and symbol combinations. Clear directions for each lesson are presented prior to game play. These instructions inform the user of how to position their fingers on the keyboard and also what type of words to expect.

After these instructions, the next screen presents a menu of choices. To play the game with no further changes, the user is instructed to press return and will then be in combat with the enemy words. Four words appear, one in each corner of the screen. The wizard resides in his home base in the center of the screen. If the game is in the cadet mode, the word being typed by the player appears in the center of the screen. Commander mode does not allow the user to see what he/she is typing. The words are continuously firing missiles at home base. If the word is correctly typed, the missile is destroyed by the wizard. After typing a word, the space bar must be pressed to indicate the end of the word. Mistakes may be corrected by either pressing the space bar or by using the left arrow key. Either way, points are lost for making errors.

Any word can be typed at any time, but to achieve the most bonus points and to get a new word, the user must try to destroy the missile when it is still close to the word. The action is fun and exciting as the player types his/her way through four waves of words.

Upon completion, the user is informed as to how many words per minute he/she typed. This is followed by a more complete run down of the point score, the final speed, number of words typed, number of words destroyed, mistakes, and the previous high score. A very pleasant reinforcer is given to the player which states, in a positive nature, whether or not the lesson should be repeated. At this point, it is very easy to begin the same lesson again, move to a new lesson, or quit the game entirely.

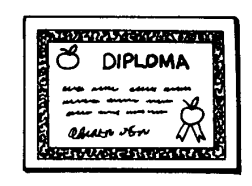

After returning to a new lesson number, some changes may need to be made in the format of the game. Instead of pressing the return key to start the game, the C key may be pressed and eight options will be presented. Number one allows the game to be played in the beginner's mode. Numbers two and three allow the speed goal to be increased or decreased. The minimum speed is one word per minute and the maximum is 268-536 words per minute. Number four allows the player to change lessons or end the game. Number five switches from cadet to commander mode or vice versa. Number six enables the game to be played with or without sound. Number seven switches from upper/ lowercase display to all uppercase display and vice versa. Number eight permits an unattended demonstration of the game.

Should the user want to create his/her own word list, he/she could select the "Make Your Own Lesson" program from the main menu. He/she will need to have an initialized 16-sector disk for storing the lesson. Lessons may be stored on the original MasterType disk, but Lightning Software strongly recommends that a separate disk be used. Actually, once the lesson is on the disk, it cannot be deleted.

When making a new lesson, the user enters a lesson name (it must begin with a letter) and up to ten lines of description. Next, 40 words with a maximum length of nine characters, may be entered. A chance to edit the list is provided before the words are stored on the disk.

The program is very easy to use because of the menu driven format. The program designer has thoughtfully anticipated the usual run of user errors and guarded against them.<br> $-\rightarrow$ 

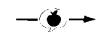

# **RS232 SERIAL**

AT LAST an APPLE® serial card that does it all! Communicate with a Modem, Remote terminal or Teletype Just flip a switch and have letter quality serial printer protocol. BEST of all, only \$44.95/kit, \$59.95/assm. (Add \$2.00 for shipping) Included is a RS-232 type connector & a comprehensive instruction manual. We also include an extended 6 month warranty and a terminal emulation program. Most orders shipped 48 hours after receipt\*.

#### B & **0 ELECTRONICS:**

Keeping the cost of your Apple® Byte size. Send Check, Money Order\* or COO\* to:

B & **D ELECTRONICS P.O. Box 3651 Lawrence, Ks.66044 (913)-841-4182** Circle 5 on Reader Service Card

# Micro Match **SAVES MONEY**

Don't Let Programs Gather Dust!

**TRADE Original SOFTWARE** with Documentation for ALL MICROS . . . ALL PROGRAMS WE MATCH TRADERS for only \$5.00 **GUARANTEED SATISFACTION** FOR UNLIMITED TRADING: **Ask about SOFTRADERS Worldwide Trading Network** • Quarterly Directories

- Monthly Newsletter
- Cash Bonuses Much more

Send your system description. titles of all Software wanted. titles of all software to trade and S.A.S.E. Send no money.

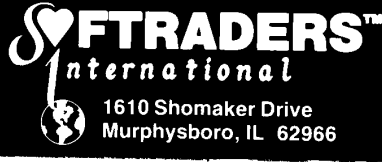

Circle 30 on Reader Service Card

# **MASTER TYPE**

If the disk is found to be defective when it is bought, Lightning Software will replace it free of charge if the original and proof of purchase are returned within thirty days of purchase. If the disk is damaged after that, a replacement will be issued for \$5.00 upon receipt of the original disk. Any inquiries are to be addressed to Lightning Software, P.O. Box 11725, Palo Alto, CA 94306.

The documentation is presented in a concise, tidy booklet. It can be read from cover to cover within about 15 minutes and the user will then have a pretty accurate feel for the program. The only discrepancy in the manual is the description of how to get from cadet mode to commander mode. This is done after a lesson has been selected and the second menu is presented. At this point, Change Sound, Lesson, Speed, etc. may be selected.

MasterType is a well-designed and exciting program; one lesson can be played in under five minutes. A word list can be entered in about the same amount of time. It can be used in conjunction with a regular typing course or alone as a means to teach keyboarding techniques. Having the option to turn off the sound greatly enhances classroom use as well. For users who just want to brush up on their typing speed, MasterType is an excellent and fun way to accomplish this goal.

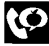

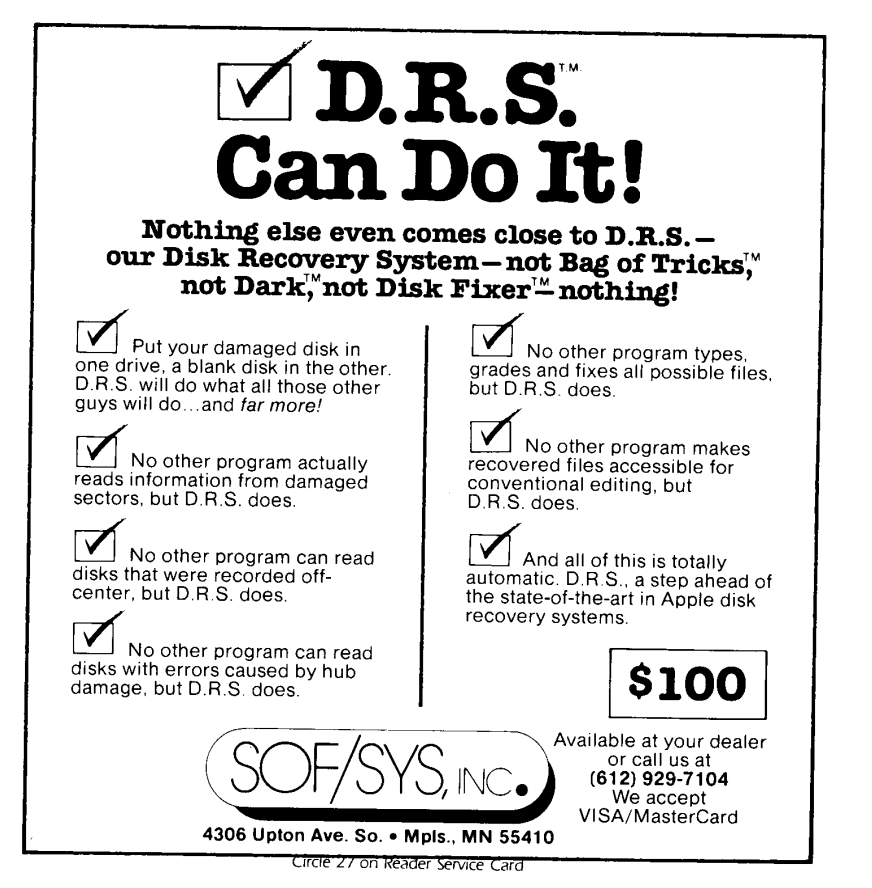

# **A DISSENTING OPINION: WHERE HAVE ALL THE TYPISTS GONE**  Gary Breidenstein

Worry a lot. I divide my concern<br>fairly evenly between the large<br>problems, such as nuclear war-<br>fare and the state of our public<br>schools, and smaller ones like next fairly evenly between the large problems, such as nuclear warschools, and smaller ones, like next month's rent and the dull ache in my left ear that's getting harder and harder to ignore. One night recently I spent the period between going to bed and falling asleep worrying about typists. Typists as a concept, and in particular.

I've known several. A couple of them stand out in my memory for being notably bright and efficient. They were merely in the typing phase, I think you could say, of their metamorphosis toward being something else. At the other end of the spectrum, one wretch will be vividly remembered by those of us who worked with her for her monumental stupidity. In retrospect it is almost possible to feel sorry for her, but at the time we saved most of our sympathy for ourselves.

Between those two extremes lies the silent, or not so silent, majority. As the years go by their names and faces begin to blur slightly, their distinction from each other becoming less marked, perhaps overwhelmed by the one quality they possess in common which sets them off from the rest of  $us$  - their willingness to accept work of that sort. Maybe not even willingness. Maybe the desperation which drove them to accept it.

It is a fact of life that typists are often ill-used. Once or twice it has even occurred to me that I have been guilty of mistreating one myself.

Several years  $ago - this$  was well before the age of enlightenment, mind you  $-$  I did obscure things for the state government in an obscure corner of the capitol. Each afternoon I put my copy in a box for a pool typist who worked part time in the evenings. The next morning I retrieved it from the box, neatly typed and ready to go. This went on for several months without my ever having seen the typist.

One afternoon somebody came into my office and sat down quietly in the chair behind me. I finished the paragraph I was working on and turned to see what my visitor wanted. It was a demure, round-faced blondish young woman. "Could I help you?" I asked.

"No, I'm all right," she said. Well, if there was nothing she needed from me I might as well go back to what I had been doing. Finally after watching silently for several minutes she got up and left. I couldn't imagine why anyone would want to watch me edit copy, but if the entertainment value was that high, then maybe I should sell tickets. I went out to talk to my friend Kathy, whose desk was just outside my door. Kathy knew everything about everybody in the department.

"What was all that?" I asked her.

"Don't you know who that was?" "I've never seen her before in my life."

"That was your typist," she said. "Look, you've got to remember this is a small town. I've seen all those sweethearts and liebchens and lightof-my-lifes you put on your notes. Where you come from, nobody pays any attention to that sort of thing. Around here you'd better mean business when you talk that way. She just wanted to get a look at the man who's going to make her the happiest woman in the world. I wonder how you'll like her folks."

The problem with typists is that they fall into a netherworld. Qualities we find attractive in people such as curiosity, initiative and intelligence are often handicaps to being a good typist. A typist with imagination can be a terrible nuisance. Perhaps the ideal one is neither more nor less than an extension of the typewriter, with no human qualities at all.

I work at home these days on an Apple II Plus with a Screen Writer II word processing program and a daisy wheel printer. When I look into my electronic files the information is right there where it ought to be every time. I don't own a bottle of opaquing

fluid, and everything I write leaves my desk exactly the way I want it to look. (Okay, I don't use an electronic dictionary so sometimes the spelling is a little creative, but you know what I mean.) Here is a thoroughly efficient typist that is willing to work any hours I care to choose and is extraordinarily inexpensive. This perfect typist is not an extension of a machine  $-$  it is a machine. How could any human ever hope to compete? The high-powered executive's high-powered executive secretary will be with us for a long time yet, I think, but isn't the lowly typist about to go the way of the dinosaur and the Edsel and all the other experiments of creation that lost or perhaps never truly found their proper ecological niche? And if so, have we any reason to lament their passing? Of course not. And yet.

Actually there was another time in my life when my copy looked as good as it does today. Once we had a typist  $-$  Pam  $-$  who was young, attractive, lively and funny, and I was enormously fond of her. And in a way she was probably rather fond of me, too. But we could not get along. Sometimes even just the wrong sort of glance by one of us could send the other into a towering rage.

The nice thing about it for me was that when Pam was angry she was simply not going to allow me to find an error in her work. Her typing and proofreading came very close to computer quality, and she set other people's things aside to do mine first to preclude any complaint from me about deadlines.

There it was, the best of all possible worlds. Quality nearly equal to that of a computer, with something additional thrown in  $-$  emotional involvement. Computers are fun, yes, but this was a different sort of fun, and if we're going to lose it forever, I think I'm going to miss it.

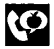

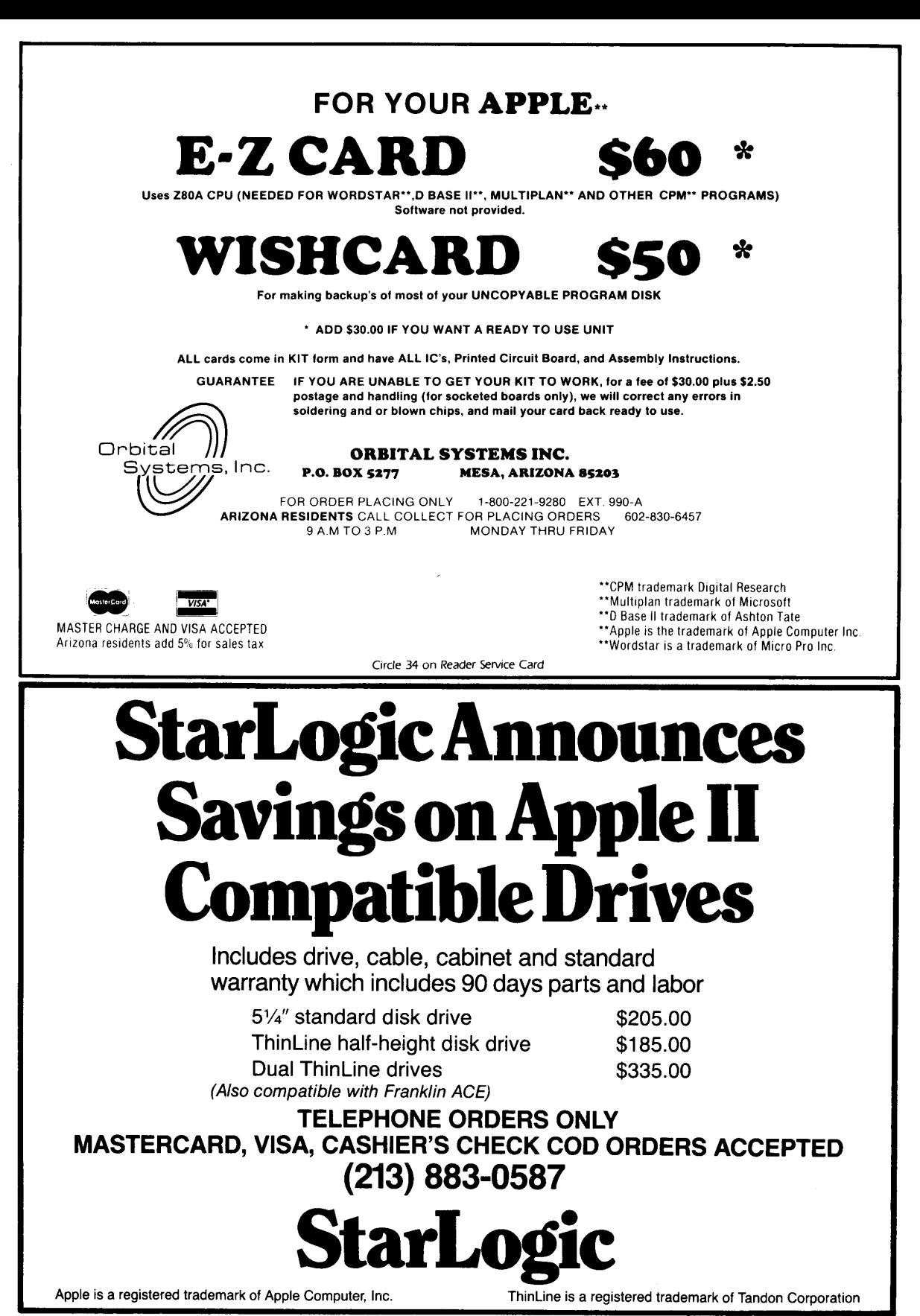

# **A Call -A.P.P.L.E. SOF1WARE REVIEW: THE GENERAL MANAGER**

Doug Pearson/reviewer

*The General Manager \$229.95 Sierra On-Line Inc. 36575 Mudge Ranch Road Coarsegold, CA 93614 Copy protected Back up copy provided* 

S a General Manager of<br>
a small business, and a<br>
heavy user of Apple<br>
equipment at work, I<br>
was very receptive to the chance of a small business, and a heavy user of Apple equipment at work, I reviewing *The General Manager.*  When the request arrived, we were in the process of preparing our company Christmas list with 3500 names to get out of the computer. We were experiencing all the frustrations of our old data base manager, and The General Manager became an interesting comparison.

My goal in reviewing the product (The General Manager, by On-Line Systems, Version 2.0) was to see how it could integrate into our businesses needs. It was easy to compare it to the mailing list application, but how could it save us time in our other duties? The areas which came to mind immediately were those of marketing and inventory. These two areas are the most time consuming in our business (a sound contracting firm), and also have been the topic of much discussion with regard to automation.

Our first consideration involved mailing list applications. We currently use DATASTAR to enter our data in a CP/M environment. The information is then sorted using the companion SUPERSORT and printed to labels with WORDSTAR. This three-program system works well, but involves a lot of disk swapping and processing time. I was particularly interested, therefore, in The General Manager's speed and ease of use.

Each of these two criteria was well addressed by the program's authors. In a database management system, speed is most critical in the sorting and reorganization processes. With sorting, a good program should utilize one of the mathematically rapid sorting processes. The General Manager seemed to be efficient, but without the benefit of a large database to sort, it was difficult to develop an accurate speed estimate.

Ease of use is important, and The General Manager gets an A for userfriendliness. It took about 45 minutes, with the aid of an easy to follow manual, to exercise each of the functions. Within a couple of hours I was designing my own data entry screens and accomplishing some meaningful tests of the program. The program operates on the concept of an outline, much like what we've all done in high school. The user enters data on any level of the outline, after specifying the "path" to follow through the hierarchy of topics. An example could be that of a Christmas card mailing list. The information that you might wish to keep could be outlined like this:

- I. Family Name (also address, phone, etc.)
	- A. Dates of interest (birthdays, anniversaries, etc.)
	- B. Children (how many, birthdays, names)
	- C. Holiday correspondence (cards sent/received)
		- 1. Gifts received (what holiday, gift type)
		- 2. Gifts sent (what holiday, gift type)

Another example could be an inventory record of an item which your business manufactures, like a bicycle:

- I. Model Name (such as model
	- 100, other basic data)
	- A. Front wheel
		- 1. Spokes
		- 2. Hub
		- 3. Tire
		- a. Valve stem
		- b. Innertube
- B. Rear wheel
- 1. Spokes
- 2. Hub
- 3. Tire
	- a. Valve stem
	- b. Innertube
- 4. Gears
- C. Frame
	- 1. Pedals
		- a. Metal pieces
			- (A). Shaft
			- (B). Retaining rings
		- b. Rubber pieces
			- (A). Left foot piece
			- (B). Right foot piece
	- 2. Handlebars
	- 3. Seat
	- 4. Chain

The above outline shows some of the major parts of a bicycle. While it's not complete, you can see the pattern of how a large unit can be broken down into its parts. Once such an outline is done, a screen is designed by the user for entry of the data that are to be stored.

The screen for Handlebars might look something like this:

**Part Number:** 1256-09 **Part Name: Handlebars**  Next Higher Assy: **Frame** 

Beginning Inv: **300 Units** 

Withdrawals from stock **Date:** 12/1/76 **Number of Units:** 67 Work Order: 387 **Date:** *12/2176* **Number of Units:** 43 **Work Order:** 396

**Additions to Stock Date:** *12/2176* **Number of Units:** 73 **Purchase Order:** 8712

**Current Inventory: 263 Units** 

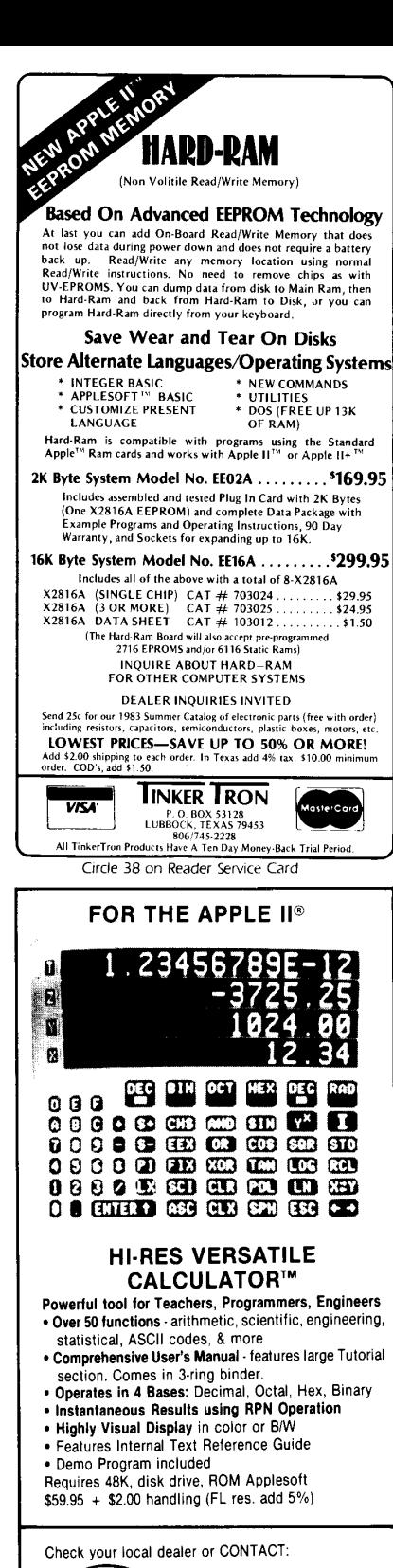

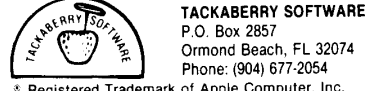

P.O. Box 2857 Ormond Beach, FL 32074 Phone: (904) 677·2054 Registered Trademark of Apple Computer, Inc.

# **THE GENERAL MANAGER**

Each of the highlighted items is supplied by the database after the user indicates the part number. Once the screen is displayed showing the user the date, quantity, and work order number of any withdrawals, he/ she may also add units to stock in a similar fashion. With each entry, the current inventory is updated to show stock on hand.

A similar screen can be used for each of the parts of the bike. Reports can then be generated showing cur· rent stock by part number, transaction by date, receipts by Purchase Order, or any method the user might select. Sorting is performed by the program, and report layout is determined in a straightforward manner.

Once the data is stored in the database, updating is performed by browsing through in one of two major ways. The first is to step through record-by-record until you find the one you want.

The second is to type onto the screen any information you know about the entry in question (such as a date, or a work order number). The program will then search for only the entries with those attributes, thus making the browsing process much more efficient. After the desired entry is located, the corrections are entered and the revised entry replaces the old one.

The General Manager was designed to be a complete package for the small business. It offers much to a manager in terms of capability. It does suffer a weakness in terms of immediate application, as very few examples of actual business uses are given in the manual. The reference manual is well thought out and follows the example of the Christmas list con· sistently for a complete understanding. Our company already had a few other applications which could be adapted to the program, but others (especially new Apple users) might be lost at first while trying to create uses for the program. I would sug· gest that the authors include another chapter (near the beginning) to plant the seeds of a few more applications in a small business. Something as simple as a list of typical uses would stimulate the new user to thought during the initial learning process.

The strengths of The General Manager are briefly described above. But how about the weaknesses? I was impressed by the function of the program and the fact that I could only find one error in the operation. The manual describes various control functions available during each mode of operation. One of these allows the user to print the contents of the cur· rent screen to the printer at any time. Design-wise, the program let me down only this once. As I mentioned earlier, we use a mailing list to print address labels. To improve efficiency, we use "3 across" labels (each sheet of labels is three labels wide). The General Manager does not have the capability to print more than one label across the page. This is a compromise which is also a minor disadvantage.

Since I didn't have any major questions, there was no need to call On-Line Systems product support line. I know from past experience that On-Line Systems is eager to work with users, so I have every confidence that they would be helpful if the need arose. After completing this review, I received a call from Paul Malachowski, one of the program's authors. He was very eager to solve the printing "problem" above, and satisfied me that I'd missed something in the instruction manual.

The program consists of a notebook-type manual (187 pages), a copy-protected "master program disk", and two other dual-sided disks which contained: a second protected copy of the master program, a copyable "working program disk" (for use after the master disk, it has all but that small amount of data required to protect the author's copyright), a disk containing all the screen "forms," and a sample data disk for learning the program. It requires a 48K Apple with Applesoft (ROM, language card, or firmware card), one or two drives, and DOS 3.3 Options include a printer, clock card, and shift-key modification. An eightycolumn card option would be *very*  helpful, in that more information could be included in each data screen. It would also eliminate the problem in legibility caused by backspacing over lowercase letters. The authors of The General Manager are Kevin Cooper and Paul Malachowski.

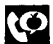

# A **Call** -A.P.P.L.E. TECHNIOUE: **FAST 6502 MULTIPLICATION**

Damon Slye

**M** ULTIPLICATION is a very fundamental mathematical operation. Therefore, it is employed quite frequently within very fundamental mathematical operation. Therefore, it is computer programs. Furthermore, for programs which do a large amount of arithmetic processing and require a high execution speed, fast multiplication is imperative. Flight simulators, for example, must perform countless multiplications very quickly. Slow multiplication will result in slow animation and a failure to simulate real-time flight. The 80-20 rule in computer science observes that for many programs, 80% of execution time is spent within 20% of the code. Now, if a large portion of that 20% is made up of multiplications, then the speed of the multiplication routines has a dramatic effect on the speed of the overall program.

Since the 6502 lacks hardware multiplication, software multiplication routines were developed. Unfortunately, the routines developed are not the fastest possible. This article will amend and improve the standard routines. Presented here are the fastest 6502 multiplication routines in existence. These routines have never before been published (Remember, you read it here ... ).

Figure 1 is a standard 8 by 8 bit multiplication routine. On entry, the X-reg holds the multiplicand, and the A-reg holds the multiplier. On exit, the A-reg holds the high eight bits of the result, and the X-reg holds the low eight bits. During execution, the three locations CAND, PLIER, and RESL are used to hold the multiplicand, the multiplier, and the result low.

This standard routine multiplies in the same way binary multiplication is done with paper and pencil. The low bit of PLIER is multiplied by CAND to form a partial product. This partial product is added to the result, and the result is then shifted down one bit. The process is repeated for each of the other seven bits in PLIER (For a comprehensive tutorial on 6502 multiplication, see *Programming the 6502,* by Rodnay Zaks, or *6502 Assembly Language Programming,* by Lance A. Leventhal).

The routine is 24 bytes long. On the Apple's 1 MHz 6502, it takes from  $178_{\mu}$ s to  $210_{\mu}$ s, averaging 194 $_{\mu}$ s. Several articles have stated that 200~s is probably close to the maximum speed for 6502 multiplication. As we shall see, that isn't true.

The standard multiplication appears very efficient. The loop is clean and tight. But can we improve it?

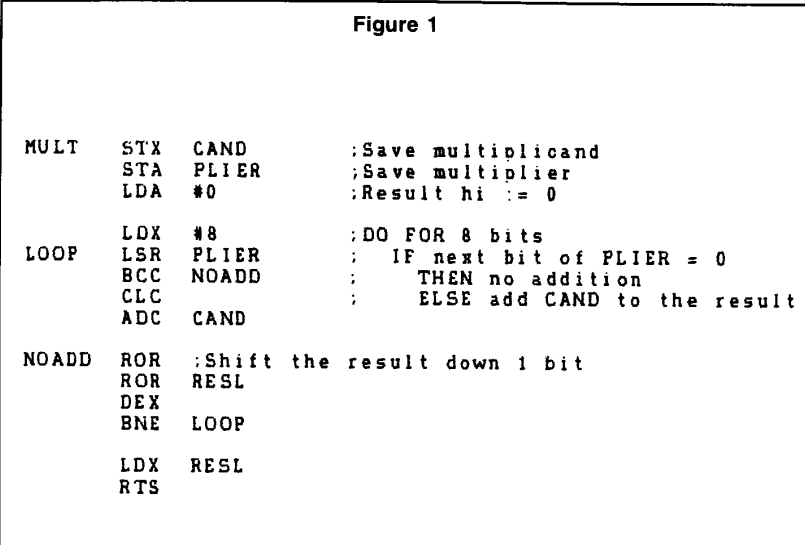

When studying loops, it is useful to note any loop invariants. That is, conditions which are always true within the loop. For instance, immediately prior to executing *CLC/ADC* CAND, we know the carry is set. For if it had been clear, we would have branched around the addition due to the BCC NOADD. We can use this loop invariant to improve execution speed. If we decrement CAND before executing the loop, we will not need to CLC, since (carry clear)  $+$  CAND = (carry set) + (CAND-1). We save  $2_s$ s every time CAND is added to the result. Another loop invariant is that when we shift PLIER right with LSR PLIER, a bit position on the left of PLIER becomes available. Also, each time we iterate the loop, Result low shifts right, and requires a bit position on the left of RESL. We will be able to combine LSR PLIER and ROR RESL into one statement. This will save  $5<sub>a</sub>$ s for each loop iteration.

Now take a look at our improved routine, FAST8X8 (listing 1). Note that we decremented the multiplicand (DEX) prior to executing the loop. However, we first had to insure that the multiplicand wasn't zero. If we decrement zero we get 255. Result +  $255$  + (carry set) would generate a false carry. Therefore, if the multiplicand is zero, we avoid executing the loop by branching away to ZERO. Observe the second change: PLIER now holds both PLIER and RESL. ROR PLIER simultaneously shifts PLIER down a bit and shifts the low bit of RESL into the carry. We had to shift PLIER right once before executing the first iteration of the loop. FAST8X8 is 29 bytes long and takes from 146 to 162<sub> $\mu$ s, averaging 154 $\mu$ s. This is 20%</sub> faster than the standard routine. But wait, there is yet another technique which can be used to accelerate execution speed. If we unwrap the loop by actually writing it out eight times, we can avoid decrementing and testing the loop counter (DEX/BNE LOOP). To unwrap, replace the  $en$ tire body of the loop (lines 58-64) with with Figure 2. Unwrapping the loop<br>  $-\bigcirc \rightarrow$ 

# **FAST 6502 MULTIPLICATION**

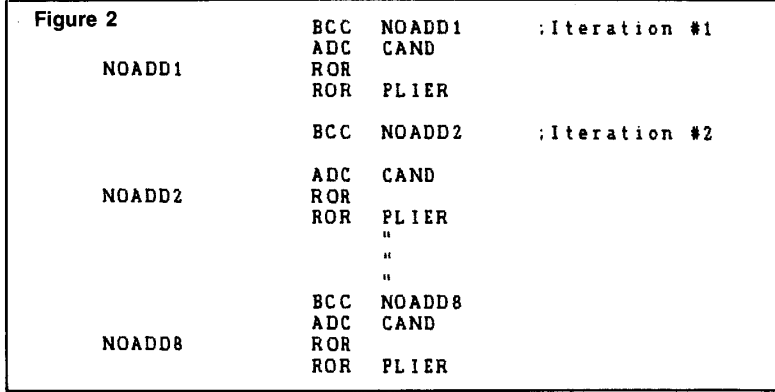

expands the program to 73 bytes, but it also increases the execution speed. The unwrapped version averages  $113$ <sub>r</sub>s, which is  $40\%$  faster than the standard routine.

These techniques which speed up 8 by 8 bit multiplication can also be applied to 16 by 8 and 16 by 16 bit multiplication. FAST16X8 (listing 2) averages 251<sub>s</sub>. If it were unwrapped, it would average 211<sub>is</sub>. In FAST16X8, the technique of decrementing the multiplicand to avoid the CLC wasn't used since it would have actually slowed execution (decrementing a two byte number consumes at least  $11<sub>u</sub>$ s). Finally, a 16 by 16 bit multiplication is presented (listing 3). FAST16 is similar to the "MUL" routine in the integer monitor in that it computes the value CAND\*PLIER + RESH,L. Therefore, to do straight multiplication, the calling program should zero RESH,L before invoking FAST16. MUL in the integer monitor averages 1223<sub>rs</sub>, whereas FAST16 averages 559<sub>s</sub>. The size

and timing of each of the multiplication routines is summarized in table 1. It can be seen that there is a trade off of size for speed. The unwrapped version of FAST16 is comparatively large. Optionally, we could partially unwrap FAST16. That is, instead of writing the loop out 16 times and executing it once, we write it out eight times and execute it twice. Or, we write it out four times and execute it four times. This would save considerable space and would cost very little time. For instance, the 4 by 4 version would be 94 bytes long, and would average 499<sub>rs</sub>, a trade of 60 bytes for  $60_{\mu}$ s.

I have also developed some improved division routines. They may be presented in a future article. The fast multiplication routines were developed in response to a need for quick object rotation, point projection, line clipping, and line drawing within in a 3D graphics module I wrote. I estimate that the improvement of the multiplication and division routines has increased execution

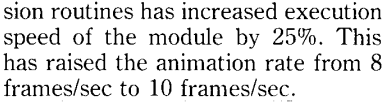

I feel that there are many programs which would benefit from these improved routines. Programs which do intensive multiplying will be considerably faster by incorporating these routines. They certainly form a nice enhancement to a user's library of machine language utilities.

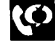

## References

*Apple Computer Inc., "Monitor ROM* Listing," Apple *II* Reference *Manual.* 

*Apple Computer Inc., Apple II Monitors Peeled.* 

*Brooke W Boering, "Multiplying on the 6502,* " *Micro, No.* 31 *(December 1980).* 

*Lance A. Leventhal, 6502 Assembly Language Programming. Berkeley, CA.: OSBORNE/McGraw-Hill.* 

*Lance A. Leventhal and Winthrop Saville, 6502 Assembly Language*   $Subroutines.$ *OSBORNE/McGraw-Hill.* 

*Rodnay Zaks, Programming the 6502. Berkeley, CA.:* S *YBEX.* 

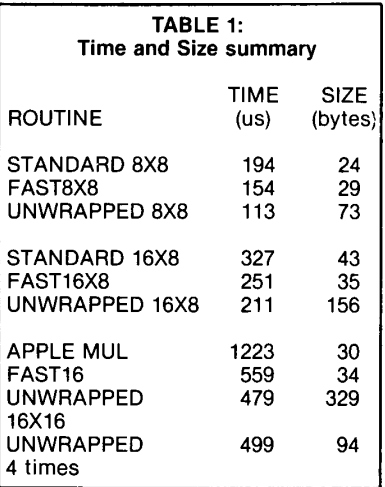

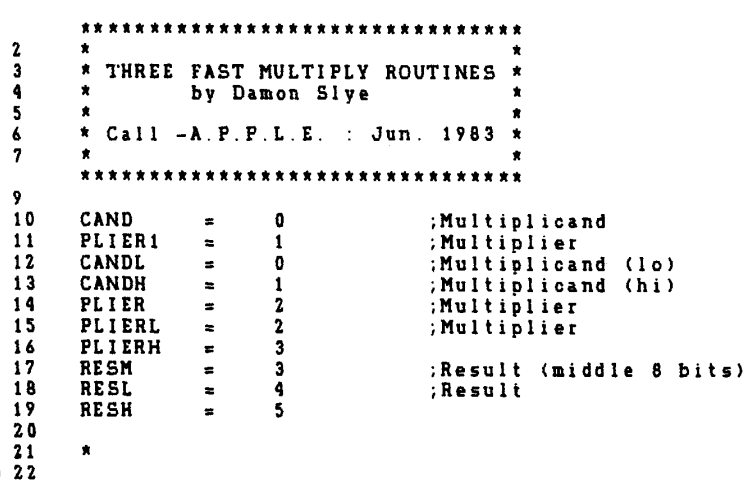

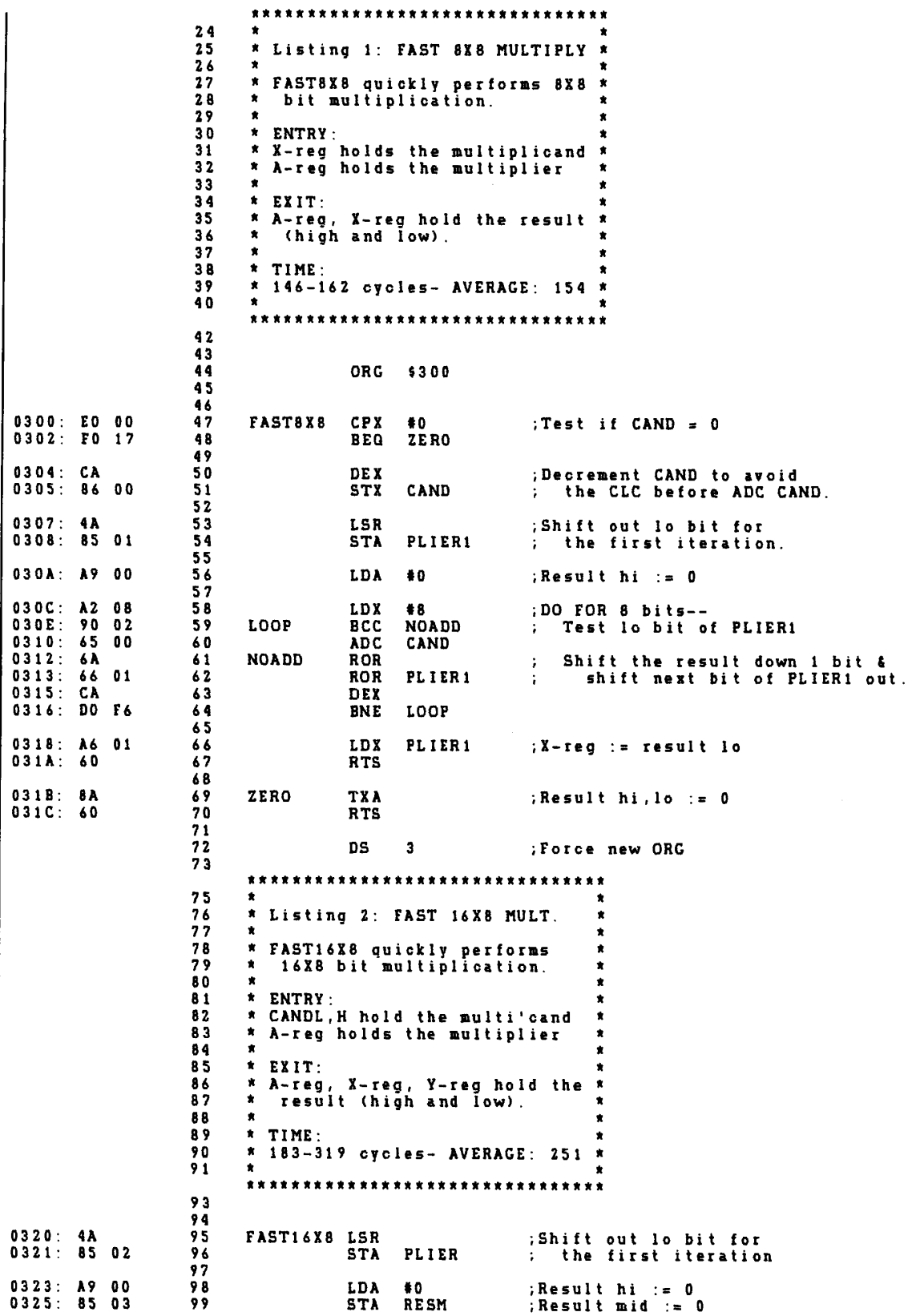

# **FAST 6502 MULTIPLICATION**

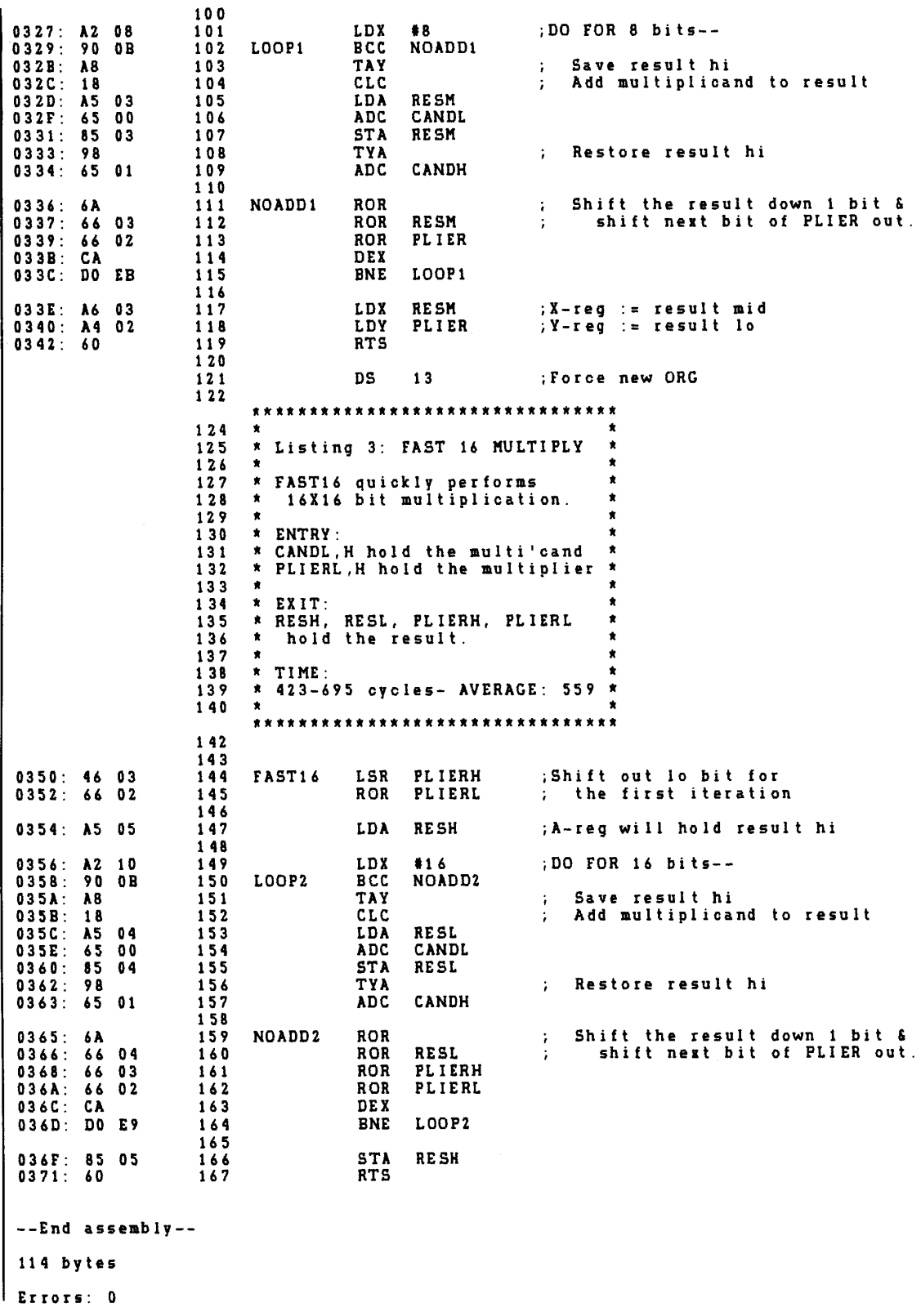

# CP/MAGIC: **NIBBLING AWAY AT CP/M**

Murray Arnow/Call - A.P.P.L.E. staff writer

PPLE CP/M is probably<br>the the least documented<br>of the operating systems<br>available to Apple users. the the least documented of the operating systems With this in mind, I hope to share some of the information I have been able to gather on the Z-80 SoftCard and the associated Microsoft implementation of CP/M. Before I begin, let me urge the reader to refer to the series of articles by Gregg Tibbetts in *Softalk* magazine titled SoftCard Symposium. The latter series is a mine of information if the reader has the patience to pursue the clues on the internal CP/M workings so enticingly strewn about by Mr. Tibbetts.

Probably the most confusing aspect of CP/M to individuals who are familiar with Apple DOS is the way the disk is accessed. This article will attempt to give some insight into CP/M disk I/O through descriptions and examples. CPIM was first created to run on standard IBM 8" floppy disks. These disks have 77 tracks with 26 sectors per track. Each sector contains 128 bytes, as opposed to the Apple disks whose sectors contain 256 bytes. To maintain compatibility between the CPIM versions and the various CP/M implementations, all disk operations are performed using a "logical sector" containing 128 bytes. Since most  $5\frac{1}{4}$  disks use  $256$  byte sectors, the BIOS (basic input/output system) must make the translation between the "physical" and logical sectors.

A historical artifact appears on CPIM disks. The disk when formatted has the empty sectors filled with E5's. You may recall that when Apple DOS formats a disk the empty sectors are filled with the null character 00. The E5 of CPIM is the IBM EBC-DIC symbol for a space. CP/M uses E5's in other areas as null characters.

As mentioned above, CP/M reads and writes to the disk in terms of 128 byte logical sectors. The Apple disk, however, is formatted in 256 byte physical sectors. The way that the Apple CP/M BIOS handles this is to use 2~80 code to manipulate the logical sectors and do the physical sector disk I/O in 6502 code; i.e., the

RWTS subroutine is written in 6502 code. The RWTS subroutine in all the versions of Microsoft CPIM is located at \$E03 (Note: addresses used by the 6502 will be prefixed by a \$; addresses used by the 2-80 will be suffixed by an H, such as, OFF380H). The CP/M RWTS subroutine is very similar to the one used by DOS 3.3 with the major difference in the sec-<br>tor skewing.

Sector skewing, also called sector interleaving, is a method to reduce the time of disk I/O. Some time is required after a sector is read to translate the encoded disk nibbles and store the results in the memory. If the sectors were sequential, the disk will have passed the next sector to be read resulting in one disk revolution for each sector reading. By changing the sector sequence such that when the computer has completed storing the data from the previous read, the disk head is over the next sector to be read, more than one sector can be read before the disk makes one revolution. Skewing also reduces disk write time because before data can be written to a sector it must be encoded, another time consuming process. Skewing permits the disk head to be over the next sector to be written to before the disk makes one revolution. Apple disks are formatted with the physical sectors appearing sequentially on the disk. The sector skewing is done in

software. This means that if you ask DOS 3.3 for sector 1, you will actually be reading physical sector 7. The  $CP/M$  RWTS subroutine will give you physical sector 8 if you ask for sector 1. Table 1 relates various Apple sectorings.

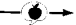

#### . . . *about the author*

*Murray Arnow is a physicist who has a somewhat unconventional work history. His time has been shared nearly equally between university appointments and industrial POsi*tions. While at the university his responsi*bilities included teaching physics and doing experimental research in an area of atomic physics which didn* 'f *seem to hold a great deal of interest for most of his colleagues. Interleaved with his academic appointments, he has worked for companies which make military radar, color picture tubes and CAT Scanners, the latter product being associated with his current pasition.* 

*The nature of Arnow's work frequently requires that data be collected and analyzed. This often means that he has to build and interface a variety of electronic equipment to fill this need. He has interfaced the Apple to devices ranging from point plotters to oscilloscopes to aid in the collection and analysis of data.* 

*A large portion of his spare time is spent fiddling with the Apple. In the process he has become quite well acquainted with both DOS and CP/M Arnow also finds himself becoming more dependent on the Apple as a text processor for both correspondence and technical paper writing.* 

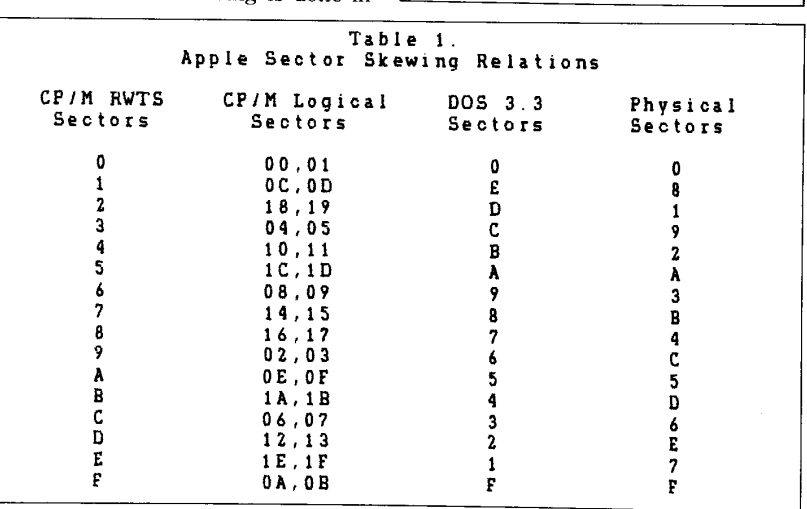

# **NIBBLING AWAY AT CP/M**

Apple CP/M uses the RWTS subroutine directly in warm and cold boots. After booting, the RWTS subroutine is used as part of a more complex disk operating system. A detailed description of how to use the CP/M RWTS subroutine for disk I/O is included in the program CPMRWTS. CPMRWTS is intended for instructional purposes and is not recommended for use in disk access. The reason is that Microsoft is under no obligation to locate the RWTS subroutine at \$E03 or are they obligated to maintain its structure in later CP/M versions. This is no real problem because direct disk access can be attained through the BIOS entry points. These entry points are standardized between all CP/M versions, and there is no need to fear alterations.

CP/M uses the BIOS entry points when doing standard disk I/O to the data tracks. A description of the subroutines used follows:

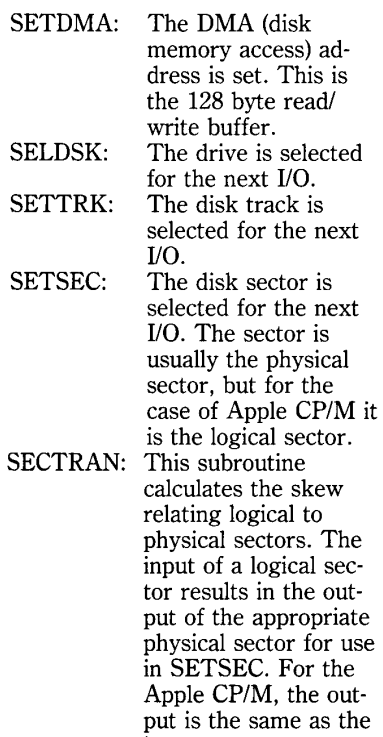

input. READ: The selected track/ sector is read from the disk in the selected drive to the DMA buffer.

WRITE: The DMA buffer is written to the selected track/sector on the disk in the selected drive.

A more complete description of the BIOS entry points may be found in the CP/M Alteration guide available from Digital Research.

Before giving an example of disk 110 using the BIOS entry points, a brief description of the disk formatting and the internal operations of the READ and WRITE subroutines will be found useful. Apple CP/M track numbers are identical to the DOS 3.3 track numbers, but the sector numbering needs some elaboration. There are 32 logical sectors on each track. The even numbered logical sectors occupy the first 128 bytes of a physical sector, and the odd numbered logical sectors occupy the last 128 bytes of a physical sector. Table 1 details the logical sector relations.

We know that the CP/M RWTS subroutine does the I/O to the physical sectors. We also know that the RWTS I/O buffer contains 256 bytes and that the logical sectors contain 128 bytes. It is extremely inefficient to require a physical read or write each time we wish to read or write to a logical sector. Since the RWTS I/O buffer after a read contains two consecutive logical sectors, the procedure used by the BIOS READ subroutine is to perform a physical read only if the previous read was not from the same physical sector. If the read was from the same sector, the appropriate RWTS I/O buffer half is

transferred as a logical sector to the DMA buffer. In any case a call to READ will put the appropriate logical sector in the DMA buffer. The problem is even more complicated when we wish to write a logical sector.

CP/M 2.xx requires that a protocol be followed by the BIOS so that the BDOS (Basic Disk Operating System) can use a very efficient disk write procedure. The protocol states that prior to calling the subroutine WRITE the Z-80 C register should contain one of the following values:  $C = 0$  if the write is to a previously allocated sector or to a sector other than the directory area or the first sector of an unallocated block;  $C = 1$  if the write is to a directory sector;  $C = 2$ if the write is to the first sector of an unallocated block. A block (or group) in the case of Apple CP/M is 8 logical sectors. The protocol tells the BIOS what bookkeeping system to use. This avoids unnecessary pre-reads to fill half the I/O buffer and unnecessary writes if the I/O buffer doesn't have to be cleared. In simpler terms, when the C register contains a 0 or a 2, the write operation may be delayed until another write to a different logical sector is requested, and when the C register contains a 1 (or an odd number in the Apple CP/M), the DMA buffer is written immediately to the disk.

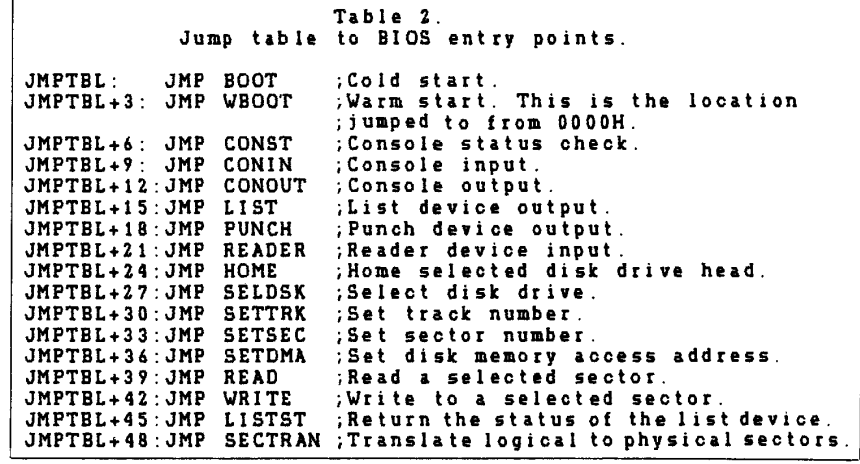

The BIOS entry points are found by first locating the table of "jump vectors." The jump table is pointed to by the "warm boot" jump at location OOOOH. The jump table, see Table 2, starts at location ]MPTBL which for CP/M 2.xx versions is always at a memory page boundary. For the case of the 60K memory configuration of CP/M version 2.23, ]MPTBL has the value OFAOOH.

Standard CP/M protocol requires that the track and sector subroutines must be called prior to each READ or WRITE. Some CP/M systems make a call to SETTRK and SETSEC optional after the first call if the sectors to be accessed haven't changed from the previous I/O command, Apple CP/M is such a system.

Not all CP/M systems require a call to SECTRAN to translate logical to physical sectors. The Apple skew is calculated in the RWTS, READ, and WRITE subroutines; hence, a call to SECTRAN is not required. Rules governing disk access for CP/M systems not requiring SEC-TRAN are as follows:

- 1) The read/write buffer should be selected by placing the buffer address in register BC and calling SETDMA. The buffer space re- quires 128 bytes.
- 2) The disk drive should be selected by loading register C with the drive value, 0 for A:, 1 for B:, etc., and calling SELDSK.
- 3) The track is selected by placing the track number in register BC and calling SETTRK. Apple CP/M requires the track to be in register C only, register B is ignored.
- 4) The logical sector is selected by placing the sector number in register BC and calling SETSEC. Apple CP/M requires the sector to be in register C only, register B is ignored.
- 5) Calling READ reads the selected sector from the selected drive to the read/write buffer. After a read an error code is stored in register A;  $0 =$  no errors;  $1 =$  non-recoverable error occurred.
- 6) Calling WRITE writes the contents of the read/write buffer to the selected sector and drive. The error codes stated for READ apply.

I'll close this article with the program TURNKEY which demonstrates the use of the CP/M disk I/O routines. To use TURNKEY type TURNKEY command; for example, TURNKEY DIR B:. The disk in drive A: is updated to perform the command upon a cold start. The example will have the directory of the disk in drive B: displayed when the system is booted.

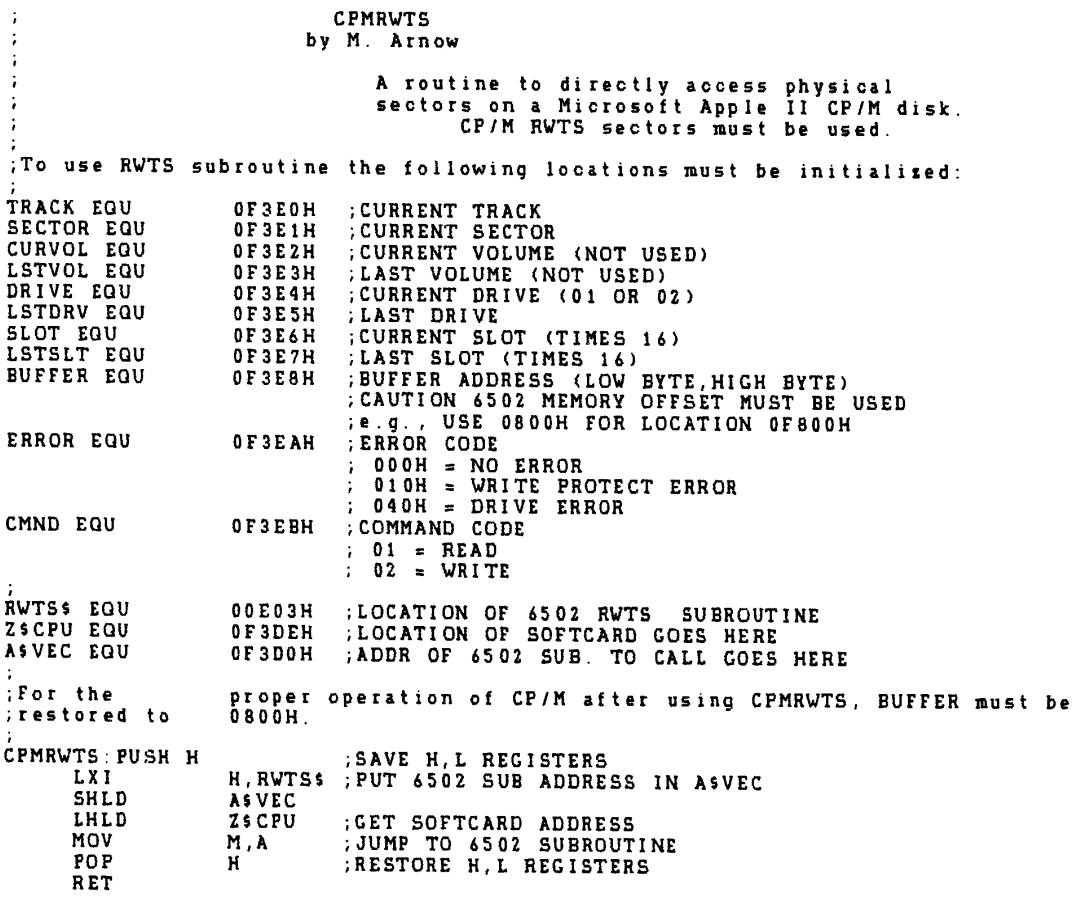

# **NIBBLING AWAY**

# *TOUCH*  **AND \_\_\_\_ GO**

Touch the Magellan LIGHT PEN to your Apple II<sup>®</sup> or Apple IIe<sup>®</sup> and watch your graphic and game designs come to life. This amazing new LIGHT PEN gives you highspeed, high-resolution graphics with the control of one dot accuracy.

Unlike competitive pens which take up a slot, the Magellan LIGHT PEN connects to a micro-miniature electronic module vou plug into your computer game port. Its input/output transparent design lets you use the same port for game paddles, joysticks and other accessories.

To use the LIGHT PEN, think of it as normal pen and paper-except the paper is replaced by your monitor. Simply point the pen on the screen and press the programmabie switch on the pen's body. In seconds, you can draw points, lines, circles, squares and other standard shapes. Once a drawing is complete, it can be saved and/or printed to be used or edited later.

In addition, the Magellan LIGHT PEN includes these extra features for even quicker, more accurate graphic designs:

- & Driver Software included
- Versatile Graphics Drawing Software
- Complete Documentation
- Provides Vertical Blanking Signal for flicker-free graphics
- ACCU-TRAK Sensing Circuitry for precise designs

Get your hands on the Magellan LIGHT PEN and you'll never want to let go! Order today, or call for more information. The LIGHT PEN and software package is only \$175.00. MasterCard and VISA accepted, dealer inquiries invited.

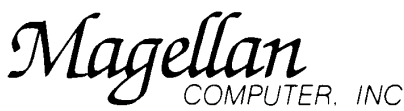

4371 East 82nd Street, Suite D Indianapolis, IN 46250 (317) 842-9138 Apple and Apple II are registered trademarks of Apple Computer, Inc

Circle 16 on Reader Service Card

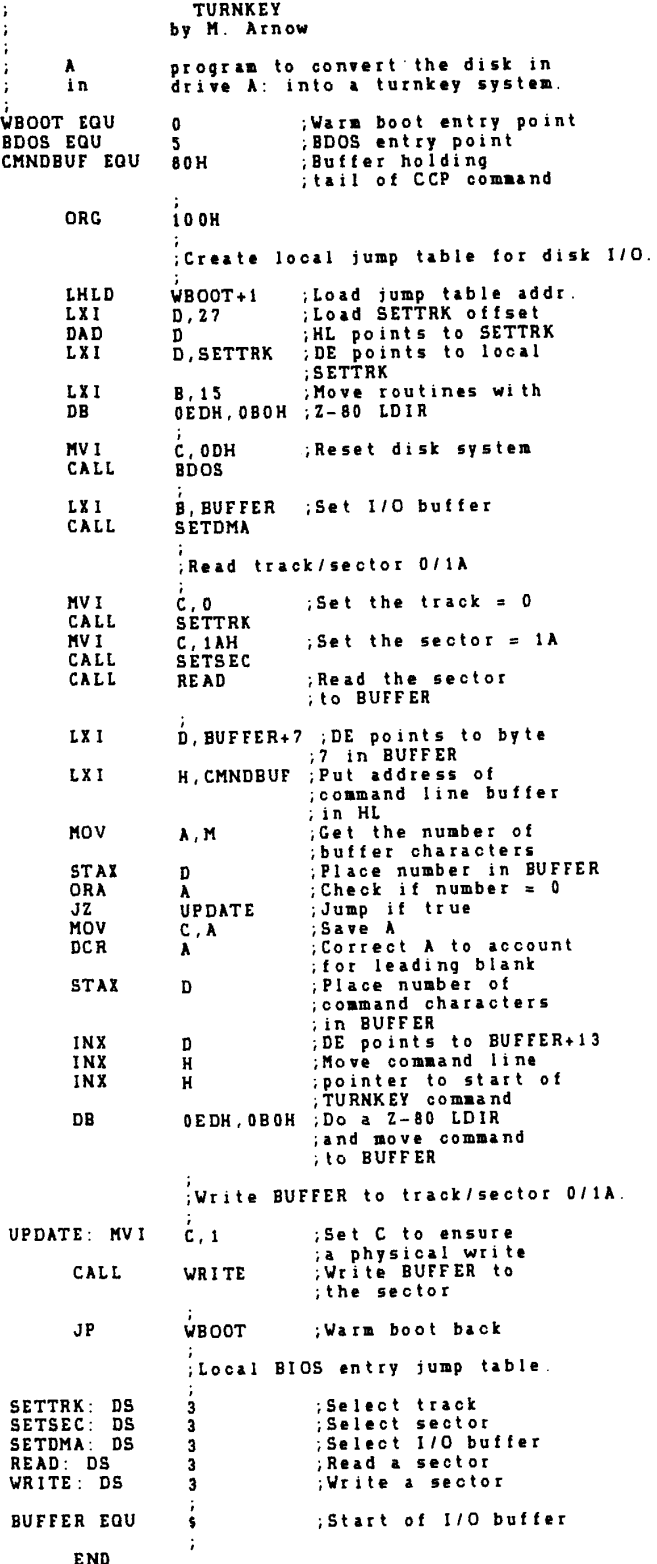

# FROM THE HEART OF THE MONITOR: **MEMORY MOVES MADE SIMPLE**

#### Ken Kashmarek

**M ORE** than once, I have come across the need to move information in memory, in an efficient manner. More often than not, this income across the need to move information in memory, in an efficient volves moving text file data to or from a DOS buffer. While this can be done with a *PEEK!POKE* loop, it makes more sense to use the Monitor move routine. This routine is described in *Apple ]* [ *Monitors Peeled* (Apple Computer, Inc.). It can be used from a BASIC program by POKEing the appropriate page zero locations and calling the routine.

To give you an idea of the time involved in memory moves, a *PEEK!*  POKE loop to move High-Res page 1 to page 2 (8192 bytes) takes 58 seconds. This same loop coded with the two byte *&PEEK!&POKE* (February 1983, page 27) takes 36 seconds. The monitor move routine can move 32K in approximately 2.2 seconds.

The monitor move routine is located at \$FE2C (65068, or -468) and must be called with the Y register set to zero. This is done by POKEing zero into the monitor SAVEY location and invoking the monitor routine to restore registers and JMP to the move routine:

```
10 A1 = 60.8 POKE A1,512: REM
  set A1 ($3C/3D) = 512 ($0200) 
20 A2 = 62:& POKE A2,767: REM 
  set A2 ($3E/3F) = 767 ($02FF) 
30 A4 = 66:& POKE A4,8192: REM 
  set A4 ($42/43) = 8192 ($2000) 
40 POKE 71,0: REM SAVEY ($47) =0($00) 
50 PC = 58:& POKE PC,65068: 
  REM PC ($3A/3B) = 65068 
  ($FE2C) 
60 CALL ·327: REM call restorel 
  jump routine
```
The above example moves the input buffer (page 2) to High-Res page 1. In the monitor, this command can be entered as "2000<200.2FFM" from the keyboard. Location Al is the start address for the move. Location A2 is the end address, while location A4 is the target address. Locations 58/59 are the bytes used to store the program counter. After the registers are restored, this value is used in a JMP instruction.

The actual move routine at \$FE2C is very short and consists of a load/ store operation, a ]SR to a routine to increment pointers (\$FCB4) and a test for end of range. The routine at \$FCB4 increments A4, sets the carry flag if the value for Al is greater than or equal to A2, then increments Al and returns to the move routine. The monitor move routine is a very compact 31 bytes in length.

The above BASIC routine is somewhat cumbersome to use due to the &POKE sequences (even more so with regular POKE). This routine could be made a general BASIC subroutine with variables set up for the memory addresses. However, it is much simpler to write an ampersand routine to perform this function. The command format for our new ampersand routine is:

#### & MOVE,source,target,length

where SOURCE indicates the starting memory location from which data is moved. TARGET indicates where the data is to be moved to, and LENGTH indicates the number of bytes to be moved (all can be expressions). LENGTH must be less than or equal to 32767.

Before proceeding, we must examine the monitor move routine in order avoid a potential trap. The monitor does not check the values in locations AI, A2, or A4 before or during the move. The move terminates when Al is greater than or equal to A2. One byte is always moved, even if Al starts off greater than A2. Now the real kicker: depending on the number of bytes moved, A4 can wrap around from the top of memory to page zero. If that happens, it is probably boot-up time (or boot yourself time). –⊛—

```
lLlST 
10 REM 
SAMPLE MEMORY MOVE KEN KASHMAREK 
  CALL -A.P.P.L.E. : JUNE 1983 
30 HOME : PRINT "LOADING &MOVE R 
     OUTIN£ TO PAGE 3" 
~O GOTO 70 
60 H$ = H$ + "ND9C6G": FOR I = 1 TO
      LEN (H5): POKE 511 + I. ASC
      ( MIDS (HS.1,1)) + 128: NEXT
       POKE 72.0: CALL - 144: RETURN
70 H$ = "0300:1.9 OB 80 F6 03 A9 0 
     3 80 F7 03 60 C9 40 DO 62 20 
       Bl 00 C9 4F DO 58 20 B1 00 
     C9 56 DO 54 20 B1 00 C9 45 0 
     o 40 20 Bl 00 20 BE DE 20 67 
       DO 20 52 E? 84 3C 85 3D 20 
      BE DE 20 67 DD 20 52 E7 84 4<br>2 85 ": GOSUB 60
80HS = "0340:4320 BE DE 10 67 D 
     D 20 52 E7 AA 30 21 A0 00 C6
      ~O A5 50 C9 FF DO 04 C6 51 
      30 12 Bl 3t 91 42 E6 3C 00 0 
     2 E6 3D E6 42 D0 E6 E6 43 D0
       E2 60 4C 99 E1 4C C9 DE ": GOSUB
      60 
90 POKE 1014,11: POKE 1015.3: REM 
SET UP AMPERSAND VECTOR 
100 P1 = 8192:P2 = 16384:A = 128:
     B = 40: L = 8192: HOME105 REM CLEAR HIRES PAGE 1 AND 1 
110 POKE Pl,O: & HOVE,P1.Pl + 1-
     L - 1: 6 MONE, P1, P2, L115 REM POKE HCOLOR=1
```
# **MEMORY MOVES MADE SIMPLE**

Since this is probably not too desirable, we should consider coding our own memory move routine with some safeguards in it. The &MOVE routine listing provides the result. Page 3 is used for this 116 byte program. Lines 29-33 set up the ampersand vector when the program is BRUN. Lines 34-45 decode the MOVE command. Lines 46-79 can easily be placed in an ampersand routine with the command decode routine from PRINT USING & FRIENDS.

Lines 46-61 decode the input arguments and set up memory pointers. A maximum length of 32767 is used to avoid a complete wipe-out of memory, although such a large move to the wrong address will still probably destroy a system. A length count of zero (0) will not move any bytes. In addition, the target address is not allowed to wrap around (\$FFFF to \$0000, checked in line 76). The move stops at that point to avoid destroying page zero locations. If page zero bytes are to be changed, the target address must begin in page zero (\$OO-\$FF, or 0-255).

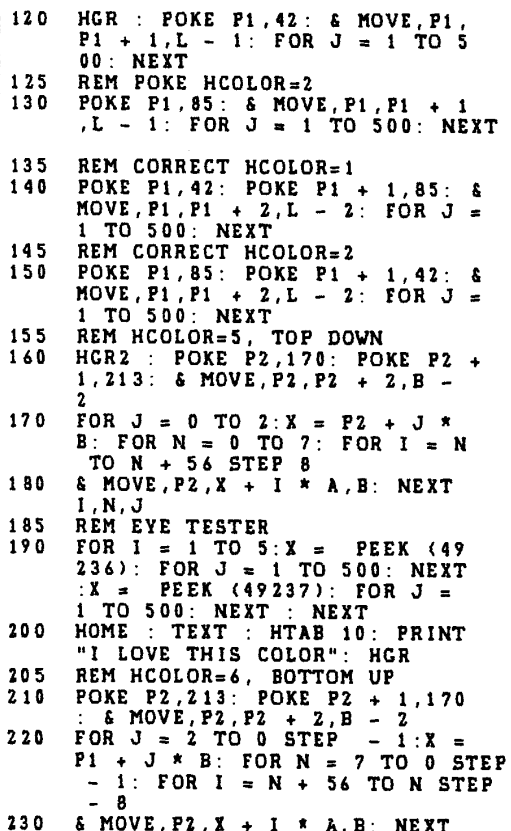

```
230 
     & MOVE,P2,X + I • A,B: NEXT 
     I ,N, J
```
An area of memory can be cleared with:

#### POKE 8192,0 & MOVE,8192,8193,8191

which clears High-Res page 1. High-Res page 2 can be moved to page 1 (or vice versa) with:

#### & MOVE,16384,8192,8192:REM page 2 to page 1 & MOVE,8192,16384,8192:REM page 1 to page 2

Now, memory tables can be moved around with ease from Applesoft programs. Added protection could be implemented by checking for addresses from 2048 to 38400 to avoid destroying DOS or page zero. Beware of moves which might cross the I/O page (\$COOO).

The code in lines 62-77 is 31 bytes long, matching the monitor move routine, although the setup code makes the entire module longer. This loop is actually slightly faster than the monitor routine (1.6 seconds to move 32767 bytes). An exercise for the reader is to determine why (an answer will be published in a future issue). The sample program illustrates some uses of &MOVE.

**lo** 

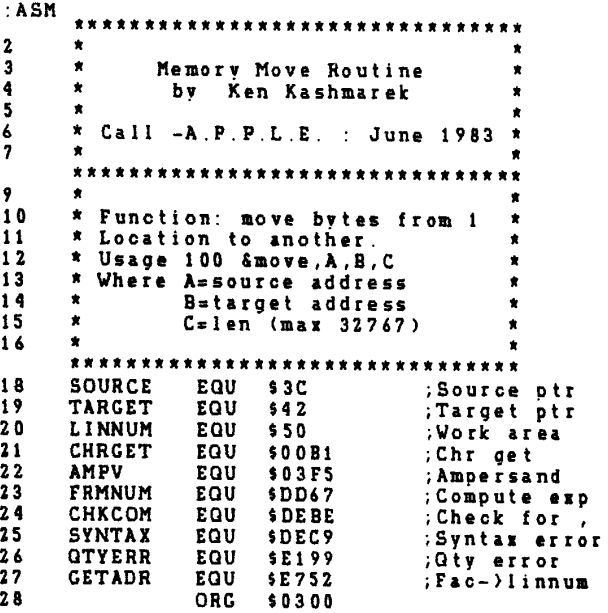

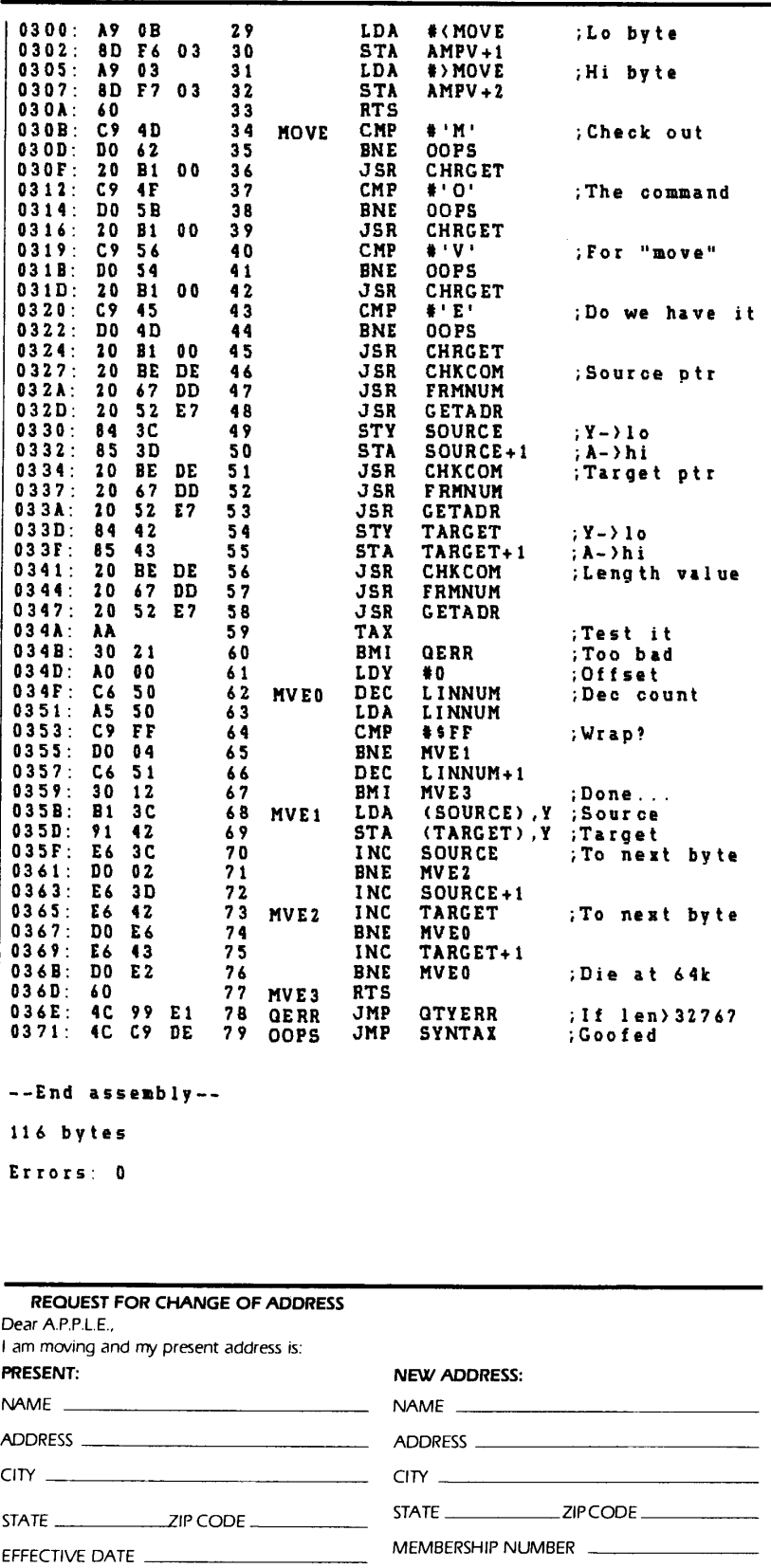

'Please fill out and return this notice two weeks before moving.

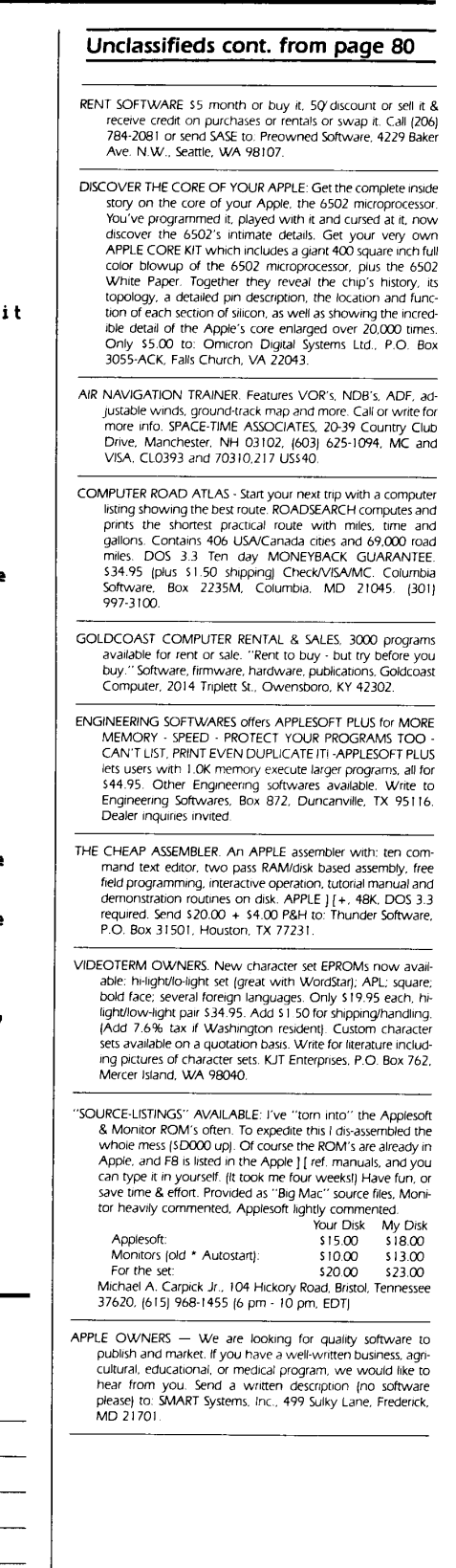

# **Speed,**

Speed with the PASCAL SPEEDUP SYSTEM, our best seller. Features complete ease of use with all APPLE PASCAL; UCSD PASCAL 1.1; APPLE RUNTIME ENVIRONMENT; & FORTRAN applications. From 40 to 150% speed boost on most programs (some even faster). All with no programming and with only one extra watt of power from your power supply.

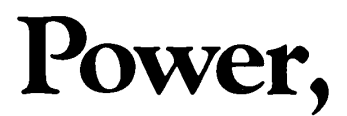

Power with the cost efficient 6809 coprocessor; the 8 bit chip with a 16 bit "personality". Enough power to drive multitasking OS-9 / BASIC 09, the" Unix-like" operating system with a Pascal-like BASIC for the Apple, It's all in a days work for THE MILl.

# **Efficiency.**

Efficiency with the ASSEMBLER DEVElOP-MENT SYSTEM; Heavyweights write state of the art programs on the 6809 for DOS 3.3 or even stand alone. Utilities include M.A.P. (McMili Adaptor for Pascal).

"The 5tellation Two people have earned my highest respect for assembling an impressive collection of software for their board." - Michael Coffey/ Creative Computing Magazine

"I feel my software output has been greater in the six months I have used 05-9 than it was in the 3<sup>1/2</sup> years previous combined. It has a rakish logical simplicity that nearly defies description...1 bill OS-9 as a programmers dream operating system."

> - Brian Capouch/ MICRO Magazine

Call today or write for more information on this inexpensive Apple II, lie enhancement.

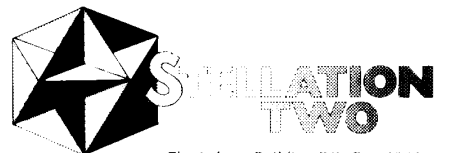

The Lobero Building P.O. Box 2342<br>Santa Barbara, Ca. 93120 (805) 966-1140 Telex 658439

Circle 35 on Reader Service Card

# **The Pizza program**

Have you ever come home and wondered, "What are we having for dinner?" Now there's a great time saver for anyone who cooks or shops at the grocery store. Announcing the first dinner menu planning system.

#### ENDS HO-HUM DINNERS

Are you tired of the same old thing for dinner? Would you like more variety in your evening meal? Is there something you'd rather have but don't get very otten? The Pizza Program is designed just for you. It's a delightful new software package designed to end the dinner-blahs with computer generated menus. Here is how it works.

You review what you like from the pre-selected food groups in the system. Delete any foods you don't enjoy. Add anything new at any time. Then decide how often you like to eat certain items. For example. Don't like liver? Then eliminate it with a few simple keystrokes. Or, you can plan for it as seldom as once every 99 weeks or as often as daily.

Want to go out to your favorite restaurant? Enter the restaurant's name as a "Main Course:' Now your computer will automatically remind you to go out to eat-and as often as you select. It will delete all other items from that meal except the name of the restaurant.

#### AUTOMATIC SHOPPING LIST

You get a new menu each week or for just a few days if you want And, it generates a detailed shopping list, automatically. It can arrange each item on the list in sequence according to the aisles at your favorite store. Studies show a shopping list will discourage impulse buying and save you money.

Also, it generates a per serving calorie counter. This is easy to delete anytime you are not in a diet mood or want to celebrate for any reason. You never count calories unless you want to.

#### RANDOMLY DELICIOUS

Say goodby to boring meals. Your computer will remember variety is the spice of life. This system makes eating at home a pleasure again. Each menu is randomly generated from major food groups according to the specific criteria you select. The system is easy to learn and easy to operate. Yet it is a sophisticated piece of software which will prevent menu mix-ups.

The Pizza Program is not a recipe file. Instead, it is a complete menu planning system you customize to fit your tastes and budget. It's a practical and easy way to organize your meal planning. You'll appreciate it day after day, week after week People

Circle 14 on Reader Service Card

across the country are finding it a super idea-a great companion to any kitchen.

#### TRY IT FOR 30 DAYS WITHOUT RISK

You can try it with no obligation. Our home trial lets you actually use The Pizza Program for a full 30 days before you decide to keep it. Watch the fun and convenience it creates. Enjoy better meals and see how much time it saves. If you are not satisfied for any reason, return it within 1 month for a prompt and courteous refund. Your investment is just \$34.50 plus \$2.00 for shipping and handling. (California residents add *6'12%* sales tax.) A ful140 pages of instructions are included. And, it will be shipped promptly by first class mail.

#### OUT OF THE RUT

One woman's reaction to this program is typical. She wrote, "Before using your system I found myself getting into a rut of serving the same things over and over. The Pizza Program has changed all of this for me. We now have a wider variety of dinners and best of all I don't have to decide what they will be. If this was all it did, I'd be thrilled. But it isn't. The shopping list I receive along with my menus has been such a time saver. I quickly run through it and delete anything I feel I don't need and add something I might. I would have a hard time going back to doing my menus by hand:'

This system requires an Apple II Plus' with 48K and 1 disk drive (A printer is optional). We urge you to take advantage of our norisk, 30 day home trial offer. To order call toll free and use your VISA or MasterCard. Or, send a check to the address below. There's no obligation. Order today

ORDER TOLL FREE (24/hrs/day) **800-453-4000**  (In Utah call 1-800-662-8666)

# **Gourmet Software**  671 Eden Avenue

San Jose, CA 95117

'Apple is a registered trademark of Apple Computer. Inc

# **NORTHERN Spy**

Rick Sutcliffe/Call -A.P.P.L.E. staff writer **laterally contained a state of the staff** spy" - a fine quality, crisp, late maturing red apple  $-$  is prone to scab in damp climates, but a good keeper. It has a sharp juicy flavor which sets up the taste buds and cleans the palate. Recommended for both snacks and pastries and, with the Gravenstein and Delicious, one of the all time favorites of home orchardists in the North.

Let us hope that is what this column can become  $-$  in the months ahead we will be trying to offer a provocative repast, a melange of tidbytes of news, views and programming ideas, with a definite lean to the more technical side of things. Readers are invited to join the discussion with one-liners, opinions and news items of their own. The deepest pieces will concentrate on Assembly Language and DOS, but Educational and Legal issues will also be discussed at some length. We will be nothing if not eclectic in this space. Some of you may pass us by occasionally when the material here drifts away from your interest areas, but for those who do sink in their teeth, we hope to deliver some of that tart, crisp flavor that lasts and lasts. One month, apple  $crisp$  - another time we'll take it raw, enjoying Apple flavor right to its very core.

## $N$ **EWS** - **Good**

Well, it really isn't (news, that is) any more, but the Apple *lIe* was the major new product at the Vancouver Office and Business machines show at the Hyatt Regency in January. The show began the same day that the *lIe*  was introduced, so this was its very first showing anywhere.

I'd like to report that it had them all agog  $-$  but that just wasn't the case. Most of this crowd was attracted by the endless displays of PC equipment from International Big Mother. The "other folks" machine" and its imitators were on task in a wide variety of office environments and were getting most of the attention from the bright young men and women from nearby corporate headquarters.

As far as direct competition with these was concerned, I only saw one Apple /// which did not seem to be catching much of the interest of this briefcase crowd, though there were obviously a few enthusiasts present. Three local stores had the new *IIe* on display and their employees seemed to be spending most of the time talking to old Apple owners who had heard the word that the Big Announcement had been made right here and wanted to join in the making of history  $-$  perhaps even get a chance to hold one of the new babies.  $(Look Ma - ain't he cute; he's got so)$ few chips it's like he was naked.) The pinstripers, on the other hand, seemed blissfully unaware of the significance of the big unveiling; few of them were paying much attention to the *IIe*   $displays$   $-$  an indication that Apple has a long way to go in cracking open the office market.

A first for these parts was the presence of Apple Canada itself at the show, with a few more of the e's. Stopping here after a lengthy reconnaissance, I checked for suspicious characters hanging about, and when the coast was clear, I quickly snapped a box of diskettes from under my trenchcoat and made bold to "boot up" AMPERMANAGER on one of the shiny new e's. My amper utility package calls many routines with non-published entry points from the monitor, DOS and Applesoft for its own subprograms, and the big question was: "Would it run at all?"

I soon discovered that it would  $$ and perfectly so. I knew at once that here was a winner; Apple had obviously achieved what amounted to near 100% software compatibility. The two things that I noticed right away, which will make life difficult for some people, are the lack of a place to strap most types of 16K RAM cards, (sell them with your old machine), and the lack of perfect compatibility with the many word processors which look for the old game paddle shift key modification (this baby has a real shift key). *Actually, the shift key mod can be dane.* . . *ed.* 

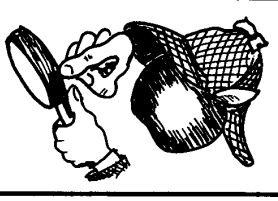

Some fast rewrites are going to be  $done$  - and aren't software people going to be scrambling to take advantage of the new superslot 3? You can still use the plug in type RAM cards that do not require a motherboard strap in slots 1-7, but would probably be better off buying the slot 3 card with 64K of RAM from Apple. (Or, better still, wait for a four to six function card from someone else.) Modifying the shift key a la  $1 +$  would be silly, and as hard to do as on the Rev6 board. Sell that word processor with your old Apple and buy a new one.

To me, the biggest news of all was a machine that was not in evidence  $here$  — the LISA. Announced on the second day of the show, but as yet present in this country only for an Ottawa news conference, this new player in the game is "the franchise". Given astronomical development costs, its failure would irreparably harm the Apple Computer Corporation. On the other hand, its success would move the Cupertino team ahead of the rest of the league by several games and for some time to come.

Actually though, Apple missed a golden opportunity here. Their booth faced that of Xerox across a narrow aisle, and who was there but LISA's older cousin STAR. Oh, to have seen those two face off against each other on the introduction day ... the thought is too much. Ah, well, where's the next show?

## **VIEWS**

But you've been waiting for my opinions, haven't you? You haven't? - well here they are anyway. The Northern Spy predicts that:

# **NORTHERN Spy**

(la) The *IIe* will outsell even the  $]$  + and do so by a very wide margin. Many prospective purchasers have been holding off and even so, sales have been very strong in the last few months. Moreover, many of the hackers I know have already sold their "old" Apple and ordered a *IIe.*  There are bargains out there, folks. Look for Apple to scramble to keep up with sales which will be in the  $100,000+$ /month range for a while. My estimate is that up to a third of current Apple owners will upgrade within a year, with some electing to keep their old machines and go with two. (One to answer the doorbell and turn the lights on?)

(lb) There will be more revisions. There already exists a Rev B motherboard designed to improve graphics handling. High-Res graphics density is doubled, and some additional signals brought to slot 7 for an RGB color video board. I have been advised that Apple will make a no charge update after May 1 for RevA owners who also have the extended memory card.

(lc) We will soon see hardware manufacturers scrambling to fill that super slot 3 with 80 column, extra memory (256K?), clock, and I/O combination cards like those already being produced for the PC. You've only got one slot to spend, so you might as well make it a good one. (Again, be cautious about buying that Apple 64K card; you don't want to be stuck with something which is simply inadequate.)

 $(1d)$  Look for someone  $-$  perhaps Apple Computer?  $-$  to bring out an Apple  $III$  emulator or for an early introduction by Apple of *IIe* compatible SOS. Features like the relocatable page zero, 80 column, extra 64K of memory, and access to timing signals make this one an obvious choice. Personally, I think that the /// will eventually be discontinued  $-$  absorbed into an expanded *IIe* or superseded by some bigger brother. (When?  $$ well, Apples blossom in the spring ... and remember  $-$  you saw it here first!)

(Ie) Expect to see an expansion chassis soon to make several superslots available. (Perhaps from Mountain Hardware?)

(If) Soon now, someone will start making Apple  $I_+$  add on boards to emulate the *IIe.* It shouldn't take long for several people to discover just which chips to pull to strap the right signals to an 80-column 64K card in good old ordinary slot 3 to work just like the *lIe.* Of course, you'd need a new ROM monitor, and some changes to the soft switches, but let us not say that it cannot be done  $-$  only that it might be difficult.

(lg) And speaking of add on boards, a number of co-processors should make an early debut. The presence of the timing signals and a timing override on this bus imply that any microprocessor chip could take over the memory and bus and supply its own timing signals. The 68000 may be out because there are only eight multiplexed address lines, but  $still - you buy an Apple today, but$ what will you have tomorrow?

(1h) Finally, the pirates will naturally have a go at the new motherboard. It should be possible to buy ripoffs of the new boards from electronics dealers by fall at the latest  $-$  the only reason it'll take that long is that the new custom LSI chips are going to be tough to copy. Please don't mistake my light tone for approval though. I do not think that simply stealing someone else's designs is either right in an absolute sense or that it benefits the rest of us in any way. However, if something can be made more cheaply, you can bet that it will be. More on this topic in a couple of months.

(2) Now what about the LISA? I haven't actually seen one yet, but from what I do know, I think that Apple has a vehicle here in which they could drive circles around the high end of the market for a year or more. Assuming that the kind of design problems which plagued the III have not been repeated (and they couldn't be, could they?), this one sounds like a big winner. Prediction: While everybody else scrambles to catch up, Apple will take over this end of the market. My feeling is that the LISA will make Apple Computer Inc. more money than any comparable product on the market today.

(2b) Also, those beautiful LISA disk drives with the 860K of storage will probably become available separately with a *IIe* DOS 4.0 - call it "Pro-DOS" if you like  $-$  in the very" near future. With this new setup, we could see the first major departure from Apple DOS as we have known it. This is because a current VTOC has room for 100 tracks in the usual arrangement, or perhaps for 108 with some re-ordering of the miscellaneous information at the beginning of the page. Simultaneously going to 512 bytes/sectors would yield the 84K of storage. However, the DOS buffers, including those high up in memory, would have to be doubled in size, forcing a rearrangement of all the routines. Alternatively, two sectors (256 bytes each) could be used for the VTOC, but this would also require many changes. So, there will be a retooling of the whole system with particular attention to speed enhancements. My guess is that we'll see this by the summer time, and that it will use a block-length sector of 512 bytes, enabling some simplifications to Pascal. (All the devotees say "Hooray".)

On the other hand, a two sided system could bring in only the VTOC needed for one side at a time, but this might amount to having separate drives, so far as contiguous storage space is concerned. I do not believe this to be an ideal solution  $-$  some of us have really *big* files and the prospect of having the whole 860K available at once makes our mouths water.

I am obviously speculating. The specs on the new drive would settle the issue of how it will be adapted to the *lIe.* 

What else, while we are retooling DOS? (All this free advice  $-$  my goodness, I should charge Apple a consulting fee.) DOS 4.0 cannot be too long, so they do what should have been done long ago and scrap the INIT command altogether, replacing it with a separate program for formatting disks a la CPM and Pascal.

Perhaps INIT could simply be incorporated into a copy program; which could then be called with the DOS command COpy (same number of letters as INIT). DOS could demand that you insert a disk containing COPY and carry on from there. Keeping this facility separate would add a measure of security  $-$  particularly in institutional situations  $-$  by interposing another command level before actually formatting and destroying a disk.

For example, I could distribute the DOS code to my students and withhold the copy utility. This would keep control over initialization and hinder them from stealing software. Also, it frees up enough memory within DOS to double the size of the nibble buffers, if necessary, and rewrite some disk access routines for greater speed without increasing overall size. (DOS 3.3 is scandalously slow.) Many of my favorite entry points within DOS are sure to fall, but that's progress for you.

A more radical alternative would be to abandon DOS altogether in favor of SOS, but I consider that less likely, though a distinct possibility.

(3) We should see the McIntosh or a "super-hobbiest" machine this summer, once the dust has settled a bit on the *IIe* and LISA introductions.

(4) And finally, expect an Apple low-end entry later this year or early next year. It would be foolish indeed to continue to ignore the under \$500 market, and the folks at Cupertino are no fools  $-$  at least not most of the time.

But, enough for this month. Looking now into our own future, what do we see in store for this column?

Well, if you have already bought the *Call -A.P.P.L.E.* Special #3 - All About DOS, then you have met my friend "Numbfingers" Nellie Hacker in the two pieces entitled "Rick's RELETEr" and "ROGRAM and other DOS Traps". [You haven't? -Run, do not walk ... etc. etc.] You will therefore be thrilled to hear that she will be visiting this space soon as we tackle together the thorny issue of how to do partial INIT's of diskettes by patching into DOS.

For the following months, (DV) I shall discuss some creative error messages and sound off about software protection and piracy. Perhaps I'll also tell you about CPM60 sometime soon. In the works for a later date, (possibly spread over two months) is a comparison of the old and new Apple with the Franklin, Syscom, Pineapple, Basis and others  $-$  with some provocative comments on these types of copy cats and why they exist. I do hope to see you again.

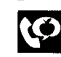

## **WRITING THE WRONGS**

the wrongdoers

HIS note is in regard to Edward<br>
So's Picture Compression pro-<br>
gram in the May 1982 issue,<br>
page 21. It is an excellent article<br>
and a very well designed and commented So's Picture Compression program in the May 1982 issue, page 21. It is an excellent article program. However, I could not get the program to correctly "decompress" a stored picture. I believe I have located the "bug" and am sending this comment along for your consideration.

The bug manifests itself as an abbreviated pixel table in the storage area that is written to disk. Normally, all unique pixels are transposed from the pixel table in page 3 (\$6000-\$7CFF) to the storage area above the X and Yarrays (\$8782 starting address). The transposition is accomplished with the MPT subroutine at \$ID1A.

The variables XFROM and YFROM are the pixel source indices. XFROM is correctly compared to XCOL in line 478 to check for completion of the transfer of a full row of pixels. However, when YFROM is tested initially in line 481, it will always be 0 unless the branch at line 485 is not made. The effect is that the subroutine terminates prematurely.

My fix for the problem is to add "CMP YROW" between lines 480 and 481. In effect, this added comparison will insure that the subroutine will end only when the row and column indices match "synthesis" operation as described by Mr. So.

*David* C. *Parker* 

 $\boldsymbol{\varphi}$ 

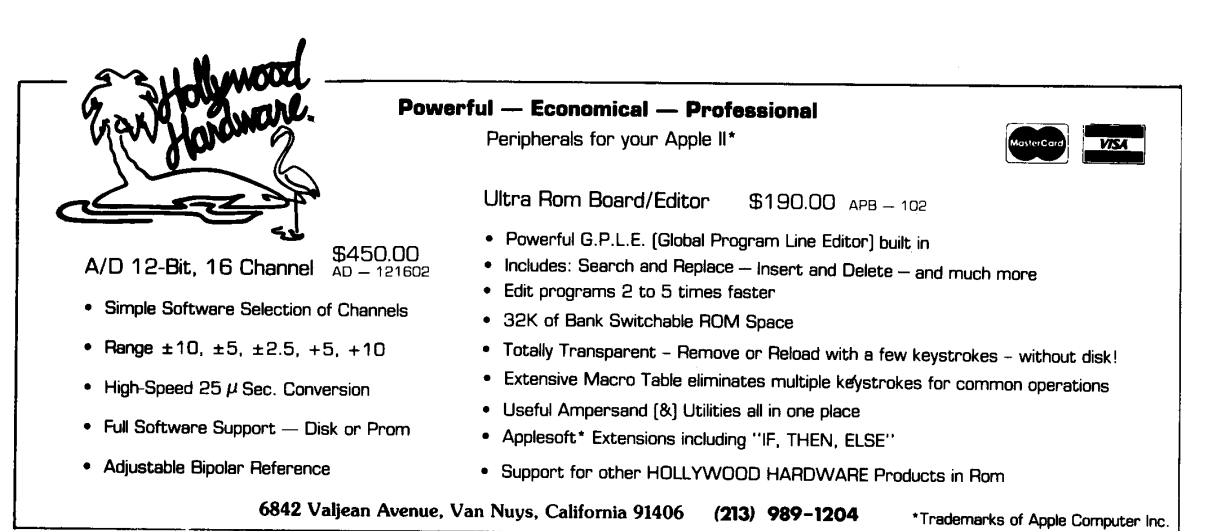

Circle 2 on Reader Service Card

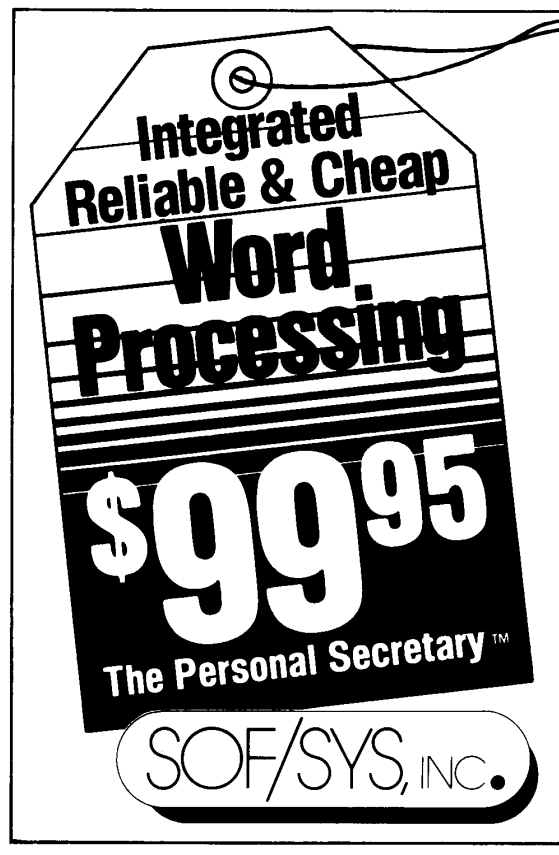

## **At last! Everything you need for integrated and reliable word processing on your Apple™ at a very cheap price ... S99.95 buys you everything!**

The Personal Secretary<sup>®</sup> is a little brother to the Executive SecretarY™, one of the most comprehensive systems ever written for the Apple™. The Personal Secretary™ includes:

■ A complete document editor with global search and replace, the ability to mark and move ranges of text. and all the other text management features most people expect.

• A built-in mailing list database (299 'cards' per file) with search and sort capabilities.

• Mail-list merging that allows you to produce customized form letters using the built-in database.

• Conditional printing with our powerful **IF** command.

**•** A print program that lets you set all margins and embed commands to control centering, justification and indenting

 $\blacksquare$  Complete upward compatibility with the Executive Secretary<sup>™</sup>.

**•** An exchange credit of \$50.00 toward the purchase of the Executive SecretarY™ .

■ Automatic compatibility with the Apple IIe and its 80 column card.

**• For older (revision 7) Apples, a coupon for a free shift** key adapter and lower case adapter

Published by SOF/SYS, INC., makers of the Executive Secretary™ And available at a dealer near you. (612) 929-7104.

Circle 29 on Reader Service Card

# **ZAPI**

# **INTRODUCING A NEW KIND OF SOUND EFFECTS SYSTEM.**

# **INTRODUCING DX-1 . A DIGITAL SOUND EFFECTS SYSTEM FOR THE APPLE II**

Now you can playback digitally recorded sounds and modify them under computer control! DX-1 is capable of producing percussion sounds (drums-cymbals), music sounds, electronic sounds and many other miscellaneous sounds. Complete software is included in an easy "MENU" driven format.

DX-1 comes with two P.C. boards, software on diskette and complete documentation. You can also enter your own sounds and save them on diskette. Enter your voice and play it back faster, slower, in reverse, or even in random ways!

## **CALL FOR DEMO: (408) 735-0410**

Apple II/lle and Apple *1/1* are trademarks of Apple Computer. Inc.

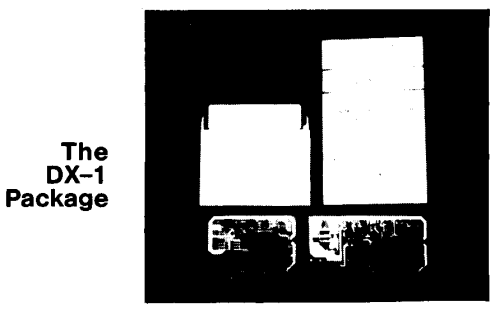

DX-1 requires an Apple II+, Apple IIe or Apple ///.

PRICE:  $$239.95 + 3.00$  Shipping & Handling (CA residents add 6.5% sales tax)

Call for a demo or write for more information:

**DECILLIONIX** P.O. Box 70985 Sunnyvale, CA 94086

# A **Call -A.P.P.L.E.** SOFTWARE REVIEW: *III* **SING THE APPLE ELECTRIC"**

William C. Dwyer/reviewer

*Electric Duet \$29.95 Inso/t 10175 Barbur Blvd. #202B Portland, OR 97219 Copy protected 1st backup-reverse side of disk Additional backup \$5.00* 

, T'S hard not to find something to like about Electric Duet. For the price of a simple game (\$29.95 suggested list price), you actually get several interrelated programs. Mostly they do what the documentation says they will do and what they do is interesting and fun. Upon booting the system disk, the user is presented with a menu of three basic choices:

- Play Music
- Write Music
- Miscellaneous

One of the marks of good software is the inclusion of easily reached demos so that the excited new user can "get on with it" without benefit of documentation. The "Play Music" menu operation more than satisfies this criteria. Upon selecting "Play Music," you are offered two more choices - Jukebox or Piano. Selecting Jukebox gets you a second menu which lists 14 compositions in a "marquee" format with constantly moving characters as a border. A full title cursor is used to select compositions (a la Mitch Kapor and VISI-PLOT). Entering return loads a song and plays it. The first surprise was the selection of compositions. Most are classical and quite long in duration, playing for several minutes. It was also thoughtful of the author to supply a command which cycles through all the demonstration pieces.

Of course, this is a music program and what you can hear is what really counts. What you hear from the Electric Duet Jukebox is very good. Each piece is complex and uses ED's flexibility in tonal range and note duration effectively. The six available "voices" can all be heard and the duet (or two simultaneous voices) effect is quite impressive. The method used to generate sounds doesn't press even the inadequate Apple speaker beyond its bounds. Many times in the past, particularly on games using musical interludes, I have heard more distortion and buzz than music. There is none of that here. The sound is relatively clean and crisp with an interesting "synthesizer" quality.

The second choice under "Play Music" is piano. Instead of the marquee and titles, the display is that of a piano keyboard which shows the correspondence between the Apple's character keys and notes on a piano. Here I had my first problems. There is no picture of this display (or any other) in the documentation. On my Apple many of the sharps in the display were shown to correspond to lower case alphabetic characters. The instructive text talked only about upper case alphabetic characters and the shift key had no effect. Fortunately, the tutorial in the documentation is a song played with upper case alphabetic characters and numbers. It turns out that the sharps are in fact played with numbers and special characters from the top row of the Apple keyboard. Spatially, they are in the right place. I suspect the display problem stems from use of the Ap-L-Case display chip. Nonetheless, this difficulty would have been much more easily overcome if the manual had a picture of the piano display.

Once I figured out where the keys were, the "piano" performed acceptably. By striking various Apple keys, one can get a feeling for the range of sounds available and play with the duet effect. I hesitate to say, however, that one could "play music." The sustain of each note is distressingly long, up to five seconds. Releasing the note, of course, has no effect since we are dealing with sampled binary switches. One can cut a note (all sound actually) short by striking the space bar. I found it hard, however, to adjust to the note, space, note, space ... pattern.

The second choice on the Main Menu, "Write Music" is where all the software time and effort must have been placed. The "Write Music" part of Electric Duet includes two different but interacting music editors. The first editor allows the direct entry of notes by keying duration, octave and note. For example, the notation "8, 2A 8,3D" on an editor line indicates that two eighth notes (the "8") are to be played, the first being an A in the second octave and the second being a D in the third octave. Durations available range from whole notes to sixty fourths, including "dotted" notes (duration 50% greater than indicated duration number). Effectively, there are  $4\frac{1}{2}$  usable octaves. Rests and sharps are easily indicated and meaningless sharps (BH, E#) are diagnosed on entry. This editor also permits direct numeric entry instead of the "octave, note" format for special effects and custom notes.

The second way to get notes in is to enter "Piano" mode from the editor. Again a piano keyboard is displayed, but now notes keyed appear on the edit line with the carriage return used as a signal to move to the next' edit line. This makes it much easier to enter notes, but does not allow complete entry of a composition since the keyboard has no way to signal duration. All notes appear in the edit file as the same duration, and it is necessary to go back in and manually re-enter correct durations.

 $-\bigcirc$ 

# *III* **SING THE APPLE ELECTRIC"**

Once music is entered, various edit functions including insertion and deletion of a line and saving of files are available. There is also an exceptionally nice "transpose" function which allows easy tempo and key changes to be applied to all or part of a file. All necessary functions are

available and all functions work as documented. A few seem unnecessarily cumbersome (such as the required confirm on opening or closing a file for deletion or insertion) but this is a minor criticism. Pieces can easily be debugged through a note trace function which allows the user to step through a piece.

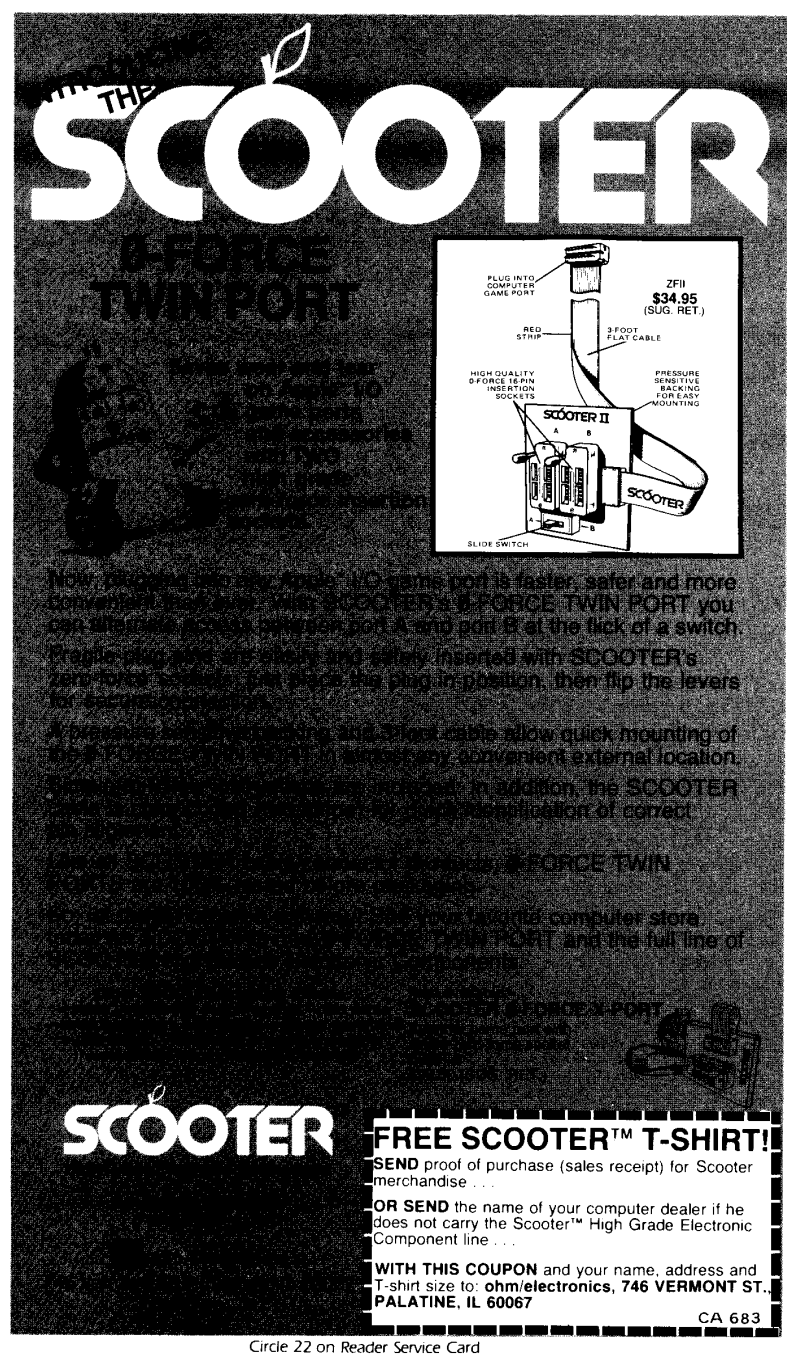

The final function of Electric Duet is in many ways the best and most useful. By selecting "Miscellaneous" from the Main Menu, the user can generate a "player" driver allowing any composition to be played from within a BASIC program. Even commercial use is permitted as long as credit is given. This feature is well documented and easy to use. In my opinion, it adds tremendous value to the package.

In summary, although Electric Duet is not perfect, it is very good. It effectively provides a way to produce music with an appealing sound and complexity without the addition of hardware. One final caution for users without experience in entering music  $into a computer - note by note entry$ is very painful and time consuming. This is not a fault of Electric Duet, it is in the nature of any music complex enough to be interesting and is equally true of other, far more expensive systems such as the Mountain Hardware Music system.

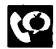

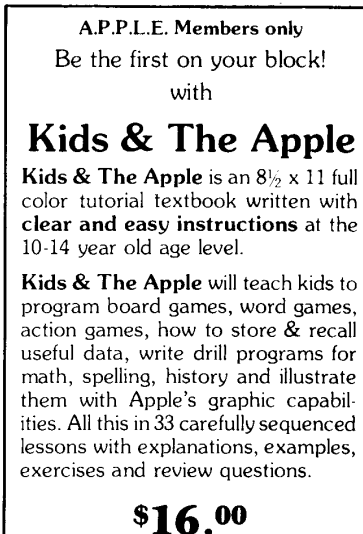

APPLE ORDERS 21246 68th Ave. Kent. WA *98032*  (206) 872-2245

Washington State Residents add 6.8% sales tax Foreign shipping/handling charge: \$6.00 Canadian postage being revised

# **WHAT IN THE BLAISE IS GOING ON?**

Bruce Van Norman/Pascal editor

THIS months column is about the adaptation of<br>
Apple U.C.S.D. 1.1 to the Apple *II*e. The pros-<br>
pect of a genuine keyboard is a heavy one. Un-<br>
fortunately, the keyboard was not designed<br>
pertirely with IIC.S.D in mind. T Apple U.C.S.D. 1.1 to the Apple *IIe.* The prospect of a genuine keyboard is a heavy one. Unentirely with U.C.S.D. in mind. This and the accompanying articles, deal with adapting Apple's U.C.S.D. to eighty column displays (both the  $I$ e and  $I$  +) and with other matters unique to the *IIe.* 

The SETUP program (see pages 199 thru 209 of the Apple Pascal Operating System Reference Manual) is needed to adapt the operating system to the new keys of the *lIe.* The up and down keys are not the old familiar CTRL "0" and "L." They are now CTRL "K" and "]." Unfortunately, CTRL "K" is used to generate a "[" (a BIOS characteristic). It is an awkward choice to  $make - especially for Pascal programmers - between a$ real up key and a "[" key. What follows is a Pascal description of what to modify in the Apple BIOS to make it all work correctly.

### 6502 Assembler

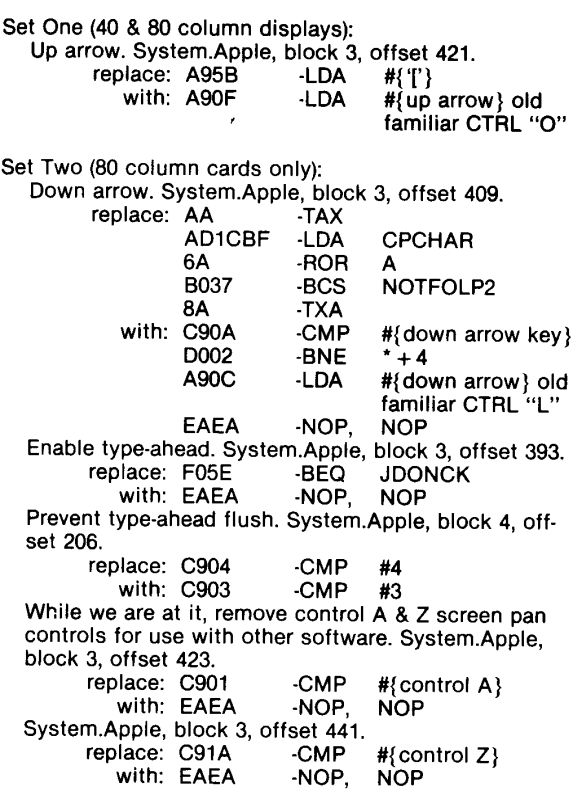

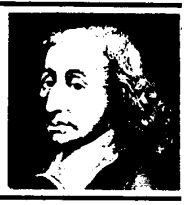

There are many ways to revise System.Apple. *Call*   $-A.P.P.L.E.$  In Depth Vol.  $2 - All About Pascal$ (page 73, Pascal Zap), provides a utility for this kind of work. The physical location of block 0 of System.Apple is determined by using the Filer's extended directory listing capability. This facility is described on page 59 of the Apple Pascal Operating System Reference Manual.

program ModBios; const Pascal Version A= 10: B= 11; C= 12; D= 13; E= 14; F= 15; var I: Integer; F: File; Interpreter: packed array [0..31,0..511] of 0..255; function Hex (Nybble1, Nybble2: Integer): Integer; begin Hex =  $(16 * Nybblet) + Nybblet;$ end; begin Reset (F. "#4:System.Apple");  $I :=$  BlockRead (F, Interpreter, 32, 0); (\* separates up key from "[" key \*) (\*make "up" key old familiar CTRL "0"\*) Interpreter  $[3, 422] =$  Hex  $(0, F0)$ ; (\* eighty column only! Restores old familiar CTRL "L" \*) (\* desirability is questionable, can use SETUP utility instead \*) Interpreter  $[3, 409] =$  Hex  $(C.9)$ ; Interpreter  $[3, 410] =$  Hex  $(0, 4)$ ; Interpreter  $[3, 411] =$  Hex  $(D,0)$ ; Interpreter  $[3, 412] =$  Hex  $(0,2)$ ; Interpreter  $[3, 413]$ : = Hex  $(A, 9)$ ; Interpreter  $[3, 414] =$  Hex  $(0, C)$ ; Interpreter  $[3, 415] =$  Hex  $(E.A)$ ; Interpreter  $[3, 416]$ : = Hex  $(E.A)$ ; (\* enable type-ahead with eighty column card \*) (\* Apple  $lle$  and  $1[ + * )$ Interpreter  $[3, 393]$ : = Hex  $(E,A)$ ; Interpreter  $[3, 394] =$  Hex  $(E,A);$ Interpreter  $[4, 207] =$  Hex  $(0,3)$ ; (\* cleaning up other control characters \*) (\* not required for any specific purpose \*) Interpreter  $[3, 423] =$  Hex  $(E.A)$ : Interpreter  $[3, 424] =$  Hex  $(E, A)$ ; Interpreter  $[3, 441] =$  Hex  $(E,A)$ ; Interpreter  $[3, 442]$ : = Hex  $(E, A)$ ; I: = BlockWrite (F, Interpreter, 32, 0); Close (F); end. A *related letter appears* In *this month's Write -A.P.P.L.E .* ... *ed* 

ဖ

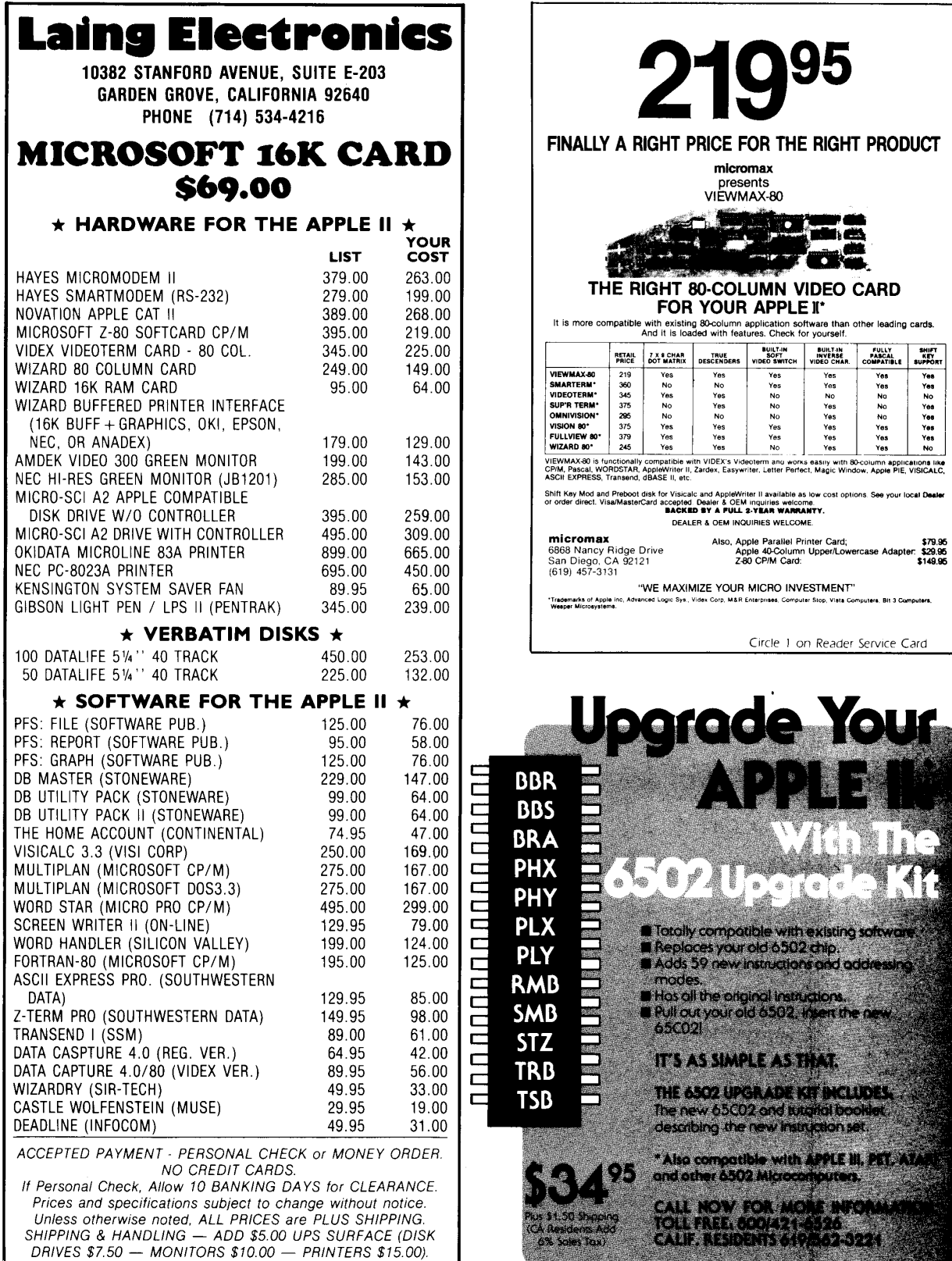

SDutnwesteAn data sYstems'·

10761 Woodside Ave., Suite E • P.O. Box 582-C • Santee, CA 92071 Circle 32 on Reader Service Card

y a y y

existing software chip.<br>I pivd addressing

uors n the n

**MA ANGKI CEP** lon set. LE III, PET, AT - 3

**RIGHT PRODUCT** 

**INGELY SHIFT<br>PASCAL KEY<br>COMPATIBLE SUPPORT** 

BUILT-IN<br>INVERSE<br>VIDEO CHAR.

California residents add 6% Sales Tax.

Circle 12 on Reader Service Card

# **PASCAL MAGIC — A BETTER KEYPRESS**

Joel Buckley and Ron DeGroat

KEYPRESS is a widely used<br>Apple Pascal function that<br>enables a program to test<br>for keyboard input. Nor-<br>mally, KEYPRESS resides in the Apple Pascal function that enables a program to test for keyboard input. Norlibrary unit APPLESTUFF. When a program "USES APPLESTUFF," two conditions occur: 1) The unit must be on-line and in the SYSTEM. LIBRARY. 2) All seven routines in the unit end up being linked and loaded. But in many cases, KEYPRESS is the only routine actually desired.

One way to avoid "using" the entire unit would be to write a separate assembly language routine for KEY-PRESS. Such a routine appeared in the Winter 1980-81 issue of Apple *Orchard.* Unfortunately this solution introduces a couple of new hassles: 1) The KEYPRESS routine must be assembled separately (and most Pascal programmers tend to avoid assembly language whenever possible). 2) The EXTERNAL routine must be linked every time the host program is compiled (a process that is somewhat time consuming and cumbersome, especially on a single-drive system).

A Pascal implementation of KEY-PRESS offers significant simplification because it can be compiled directly, requiring neither SYSTEM. LIBRARY nor SYSTEM.LINKER. It eliminates the unnecessary baggage of the unused routines in APPLESTUFF and also avoids the hassle of assembling and linking an EXTERNAL procedure.

The Pascal KEYPRESS routine shown in Listing #1 may be used in any Pascal program. It is version independent and should work for external consoles (unless serial interfaces or non-standard driver routines are used).

The KEYPRESS function forces the BIOS (Basic Input/Output System) to check the console for keyboard input by doing a WRITE with the flush flag set (see listing). Anytime an I/O operation is performed, the console device is checked. If a character is available, it is placed in the console type-ahead buffer. RPTR (\$BFI8) and WPTR (\$BFI9) are the buffer pointers to the last character read from the keyboard, and to the last character written to the system, respectively. If RPTR does not equal WPTR then characters are in the type-ahead buffer and KEYPRESS returns a value of TRUE, otherwise, KEYPRESS returns FALSE.

To directly access the necessary memory locations, KEYPRESS uses an invariant record called MAGIC. An invariant (free union) record is a variant record with no tag field. In general, invariant records should only be used in systems programming. "Now it's an INTEGER, now it's a pointer" is inconsistent with Pascal's straight-forward and easy-to-follow style. (For more information, see PROGRAMMING IN PASCAL by Peter Grogono, pp. 175-176.) In this case, however, the choice was between an EXTERNAL assembly language routine and an invariant record. Using MAGIC to access these locations seems justified because the addresses are permanently fixed (according to the Attach BIOS documentation from Apple).

However, the user should not expect other memory locations to remain fixed in future releases of Apple Pascal. Except for hardware interfacing, use of invariant records and direct accessing of memory are generally poor programming practices.

Besides MAGIC, another trick is used in KEYPRESS which involves bit twiddling. The sixth bit of the CONFLAGS byte (\$BFI5) is the flush flag. The flush flag must be set so that the WRITE statement does not actually write anything (see listing). A SET OF 0.7 is represented by eight bit vectors in memory. The zeroth bit corresponds to the "0" in the set and the seventh bit corresponds to "7." Hence, a set, [2,6] is represented in memory by a byte with bit(2) and bit(6) set. It should be emphasized that this technique of bit twiddling is a special trick which should be avoided except under certain circumstances, e.g., hardware<br>interfacing.

```
( •• * ••••••••• * ••••• ** ••••• *** •• **) 
\begin{pmatrix} \star & \star & \star \end{pmatrix}(* LISTING 11: PASCAL KEYPRESS *) 
(* *) 
<* WRITTEN BY .) 
(* JOEL BUCKLEY & RON DEGROAT *) 
(* 1983)<br>(* Call -A.P.P.L.E. : June 1983)<br>(* 1983)
         <********************************) 
PROGRAM KEYDEMO; 
VAR COL INTEGER; 
     CH : CHAR; 
FUNCTION KEYPRESS:BOOLEAN; 
TYPE BIT=O .. 7 ; 
      BYTE=SET OF BITS; 
      WORD=PACKED ARRAY[O .. 1] OF BYTE; 
VAR MAGIC:RECORD CASE BOOLEAN OF 
               TRUE: (ADDR:INTEGER); 
               FALSE: (BYTE: AWORD); 
             END; 
     RPTR,WPTR. 
     CONFLAGS: BYTE;
```
# PASCAL MAGIC - A BETTER KEYPRESS

BEG IN (\* SET FLUSH FLAG TO DO NULL WRITE \*) WITH MAGIC DO BEGIN<br>ADDR:  $=-16619$ ; ADDR:=-16619; (\*CONSOLE FLAGS \*)<br>CONFLAGS:=BYTEA[0]; (\*SET FLUSH FLAG\*)  $BYTEA[0]:=[6];$  (\*SET FLUSH FLAG\*)<br>
WRITE(''); (\*CHECK CONSOLE \*)  $(*$ CHECK CONSOLE  $*$ ) BYTEA[O]:=CONFLAGS; (\*RESTORE FLAGS \*) ADDR:  $=-16616$ ;<br>RPTR:  $=$ BYTE $\wedge$ [0];  $WPTR: = BYTEAT11$ ; END; (\*BUFFER PTRS  $KEYPRESS := (RPTR() WPTR)$ ;  $\star$  ) END; (\*KEYPRESS\*) BEGIN (\* KEY DEMO \*)<br>WRITELN('This program demonstrates KEYPRESS.'); WRITELN('Press keys randomly, (ESC) to quit. ');<br>REPEAT FOR COL:=1 TO 30 DO BEGIN IF KEYPRESS THEN BEGIN (\*CLEAR KEYBD \*) READ(KEYBOARD,CH); (\*WITH NO ECHO\*)<br>WRITE(CHR(7),'X'); WRITE (CHR(7),  $\overrightarrow{x}$ ); ELSE WRITE('.'); END; WRITELN; UNTIL  $CH = CHR(27)$ ; (\* ESC \*)<br>WRITELN: WRITE('Demo complete, press (RET).,);<br>READLN: END

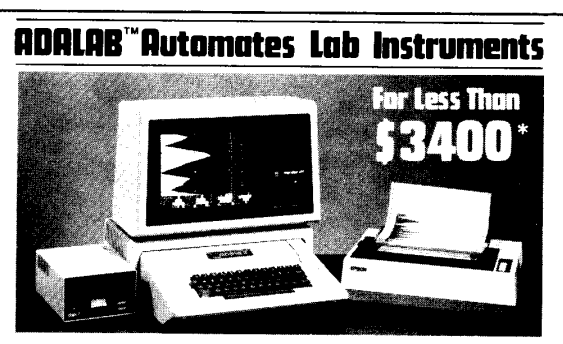

• Interactive Microware's general-purpose ADALAB@ data acquisition and control system interfaces with virtually any lab instrument using a recorder or meter, including GC and HPLC systems, spectrophotometers, pH meters, process control apparatus, thermocouples, etc.

 $\bullet$  Lab Data Manager<sup>®</sup> software facilitates single or multichannel acquisition, storage, display and chart recorder style out-put of lab instrument data. IMI QUICKI/O software operates within easy-to-use BASIC!

• Thousands of scientists currently use IMI software and/or ADALAB products worldwide!

\* Price includes 48K APPLE<sup>+</sup> II + CPU, disk drive with controller, 12" monitor, dot matrix printer with interface, IMI ADALAB<sup>@</sup> inter-<br>face card.  $1$ <sup>17 rademark of Apole Computer lnc.</sup>  $\dagger$ Trademark of Apple Computer, Inc.

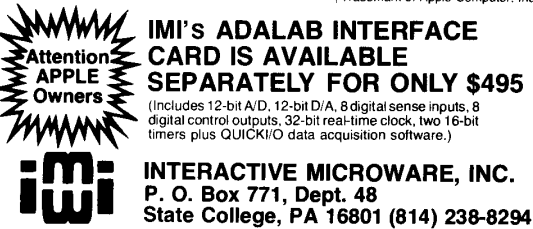

#### Circle 10 on Reader Service Card

## WRITING THE WRONGS

the wrongdoers

```
1 LI S'f
```

```
10 REM
```
APPLESOFT "NEXT" DEMO BY WES HUNTRESS

```
CALL -A.P.P.L.E. DEC. 1982 
25 HOME : PRINT : PRINT "START":
```

```
PR INT 
 30 FOR I = 1 TO 5<br>35 :: FOR J = 1 TO
     3.5.50 FOR J = 1 TO 10
 40 :::: IF J = 5 THEN 55<br>45 :: NEXT
 45 :: NEXT<br>50     PRINT50 PRINT : PRINT "LINE 50"
 55 NEXT 
 80 PRINT : PRINT "EXIT"<br>90 PRINT : PRINT "EXIT"
 90 PRINT : PRINT "EXIT"<br>95 END
       95 END 
 98 REM *** 
       n REM 
 HOV MANY PRINTED LINES 
 DO YOU EXPECT?<br>TRY CHANGING LINE 45 TO
 TRY CHANGING LINE 45 TO<br>:: NEXT J, AND LINE 55<br>TO NEXT I. NOTICE
A DIFFERENCE?
```
# **Color for the Price** of Black and White

Transtar

# Transtar 315 **Color Printer for only \$599** suggested

- New technology four-hammer print head
- Unique diagonal ribbon provides simpler and more reliable operation
	- Prints 7 colors plus more than 30 shades
- All colors and shades are printed in a single pass of the print head
- Built by Seikosha, the oldest manufacturing company of the famous Seiko group—providing precision products since 1892.

Transtar · Box C-96975 Bellevue, Washington 98009<br>Circle 40 on Reader Service Card

**TOMORROW'S APPLES TODAY** 

Kevin 0. Donohoe/editor

NOTE: These products are presumed to be state of the art. Call -A.P.P.L.E. does not necessarily endorse nor test products published in this column nor guarantee their current availability

Editors Note: *In the March* '83 *issue, Tomorrow's Apples Today pointed interested readers of the* FFT Spectrum Analyzer *to Northwest Instrument Systems (a regional representative) for information rather than its manufacturer: IQS, Inc.,* 5719 *Corsodi Napoli, Long &Ch, CA 90803,* (714) *973-1086. We apologize for the error.* 

## **APPLE COMPUTER ANNOUNCES PRICE DROP FOR THE APPLE** *11/*

Apple Computer today announced price reductions for its Apple /II personal computer. The U.S. suggested retail price of the Apple /II configured with 256 thousand bytes (256K) of main memory is now \$2695, reduced from \$3495. The 128K Apple /// will sell for \$2495, reduced from \$2995.

Apple also announced that it is discontinuing production of its 128K Apple /// and will drop it from the product line when current inventory is exhausted. Software and service for the system, as well as kits to upgrade 128K systems to 256K, will continue to be available through authorized Apple dealers.

.. Application software for the Apple /II has become increasingly sophisticated and more highly integrated, generating greater demand for the 256K Apple /II," said Paul Dali, co-general manager of the Personal Computer Systems Division. Cost reductions on some components and increased manufacturing efficiency resulting from the production of only one configuration of the Apple  $I\bar{I}$  make the price reductions possible.

The Apple /// personal computer is widely used in business, professional, and scientific applications.

Apple Computer, Inc., 20525 Mariani Avenue, Cupertino, CA 95014, (408) 973-2042.

## **NEW APPLE'M**  DETACHABLE KEYBOARD **BY AMKEY**

AMKEY, Inc. introduces the PRO-I00 intelligent, detachable, capacitance keyboard with enclosure for use with the Apple  $\left| \binom{TM}{1} \right| + \frac{TM}{1}$  personal computers.

The PRO-100 offers 100 keys supporting all existing Apple functions plus: horizontal and vertical cursor movement, separate number pad with enter key, auto-repeat, relocated reset key, CAP's lock key, power- on indicator, upper/)ower case (rev. 7 +), 22 VisiCaIc keys, 25 Apple BASIC keys, and 18 Programmable keys.

The VisiCaIc keys assist the user to access all VisiCaIc commands through the use of one key (VisiCalc function keys include: /SL, /SD, /SS, GOTO A1, /C, /B, /IR, /DC, /DR, /M, /F, /GF, /T, /W, /R, /S, #S, /S#L, /-, /E, /PF, /SQ, and also, full one key cursor control). This program reduces the user training time and creates a friendlier program for novices as well as dedicated programmers.

The Apple BASIC keys help the user to access BASIC commands that were normally confusing to remember or to use into one key function (Home, Catalog, Load, List, Edit, etc.) speeding up computer use. Supplied with the PRO-lOO keyboard is a pre-boot diskette containing BASIC disk utilities, user friendly menu, keyboard information and a useful Word Processor and Graphics program that demonstrates the programming flexibility of the function keys. The detachable PRO-100 keyboard makes the Apple  $11/11 + a$  truly remarkable and user friendly computer.

Future options for the PRO-100 include: PASCAL, CP/M. FORTRAN, and other operating systems as well as popular word processing programs for the Apple  $1$ III  $+$  such as: WORDSTARTM, APPLE WRITER  $1$ <sup>TM</sup>, and SUPER TEXTTM with function keys that can execute with the stroke of a single key. The PRO-lOO keyboard package is compatible with existing Apple peripherals.

Amkey's PRO-100 keyboard package is available off-theshelf for \$265.00 including shipment and handling.

For more information contact: Mr. Robert Dimodana, Vice President, AMKEY, Inc., 220 BaIIardvale Street, Wilmington, MA 01887 or call (617) 658-7800.

## **RGB COLOR BOARD, NEW FOR APPLE lie**

A new video board that provides the Apple *IIe* computer with RGB (red/green/blue) video signals that enhance the resolution and color quality of the supplied composite video, is now available. The board can be used with 80 column text so that color graphics and text are displayed on one RGB Monitor. In addition, each text line can be set to any one of eight colors on any of eight colors of background. SYNC signals are  $\pm$  TTL composite or  $\pm$  TTL separate horizontal and vertical, for universal RGB Monitor compatibility. The board plugs into slot #7 and comes with 5" of ribbon cable for signal output. Optional cable connector and longer length cable is available.

Model VCB-2e \$169.00 Model VCB-A2, with VSS-80 RGB/80 column soft switch, is available for the Apple 1[, Delivery is from stock

Telemax, Inc., 780 Lorraine Drive, Box 339, Warrington, PA 18976, (215) 343-3000

## **THE BEST OF FORTH DIMENSIONS WELL RECEIVED**

The FORTH Interest Group (FIG) is pleased to announce the availability of *"The Best of FORTH Dimensions.* " *The Best of FORTH Dimensions* was recently introduced at the 8th Annual West Coast Computer Faire (March 1983) and offers the computer consumer a quick and inexpensive (\$1.00) look at *FORTH Dimensions* — the bimonthly (6/year) non-profit publication of the FORTH Interest Group. A one-year subscription to *FORTH Dimensions* is included in FIG membership of \$15.00 USA and \$27.00 Foreign.

The FORTH Interest Group is a worldwide organization of over 3,500 members devoted to the dissemination of information about the FORTH computer language. FORTH is an extensible, powerful, interactive, transportable and compact computer language. It can include an interpreter, compiler, assembler, operating system and editor. Implementations are available for micro, mini, and mainframe computers.

For further information call the FIG Hot Line (415) 962-8653 or write the FORTH Interest Group, P.O. Box 1105, San Carlos, CA 94070.

## **N-saUARED INTRODUCES THREE STOCK MARKET ANALYSIS PROGRAMS**

N-Squared Computing introduces three Interactive Graphics Market Analysis Programs for the financial Investor/Analyst. All programs are "User-Friendly" and incorporate menudriven operations, superb graphics with auto-scaling, statistics, cursor with data readout, and optional "auto-modem" data base updating. Complete utilities for manual editing/ updating and a comprehensive Instruction Manual are also included. Hardware requirements: Apple II +/IIe, 48K RAM, Disk II, DOS 3.3. Optional: Modem, Print/Interface Card Drive No. 2.

### **N-Squared Market Illustrator**

The N-Squared Market Illustrator consists of two complementary programs for plotting, smoothing and comparing all types of financial data. One program features price, volume, and On-Balance Volume charting for stocks and commodities. The second program utilizes split-screen displays for comparing data with program generated indicators and includes a complete weekly Historical Data Base, comprising over 130 statistics compiled from BARRON's (from September 1980). \$195.

#### **N-Squared Market Analyzer**

The N-Squared Market Analyzer provides the analyst with total manipulative capability to create and compare the most complex indicators (Data Base included). Keystroke functions include exponential smoothing, arithmetic averaging, ratios, sums, differences, transforms, de-trends, and time-lag analyses. Indicators such as the Trading Index (TRIN) and Advance Decline Line (ADL) are easily generated and displayed in seconds. \$295.

### **N-Squared Stock Analyzer**

The N-Squared Stock Analyzer incorporates all major technical analysis functions for the detailed study of individual stocks. Capabilities include high-low-close-volume displays with linear or semi-log auto-scaling, price-volume indicators relative strengths, momentums, smoothing, averaging, and Point & Figure charting. \$295.

For more information contact: N-Squared Computing, 5318 Forest Ridge Rd., Silverton, OR 97381, (503) 873-5906.

## **SPEEDSTAT STATISTICAL ANALYSIS**

SoftCorp International, Inc. has introduced two new Volumes of the speedSTAT statistical analysis system for Apple If computers. Volume 1: Frequencies  $& Crosstabs$  has been on the market for some time. It performs activity analysis and survey analysis functions, providing access to extensive descriptive statistics. The new volumes are Volume 2: Regression & Correlation and Volume 3: Analysis of Variance.

The speedSTAT line is designed to appeal to small business and professional users, including marketing professionals. All volumes are compatible with each other and with DIF files. Several more volumes in the speedSTAT series are under development and will be introduced with summer.

SpeedSTAT software is completely menu-driven. No previous computer experience is necessary. All volumes can be operated by a clerical person utilizing just five keys from the keyboard. The speedSTAT series produces presentation-quality reports and includes hands-on tutorials in the profusely illustrated User's Guide.

SoftCorp International, Inc. also provides toll-free technical support telephone numbers to assist the user.

The software requires an Apple II, II +, or *II*e with 48K and two disk drives.

SoftCorp International's corporate offices are located at 229 Huber Village Blvd., Westerville, OH 43081. Phone (800) 543-1350 (in Ohio, (513) 891-5044).

## **ADVERTISING AGENCY SOFTWARE PACKAGE**

ADmaster IITM, a total integrated advertising agency software package for use with the Apple II, *IIe*, and IBM-PC computers is being offered by Bocek Associates, Inc. Industrial Advertising Agency of San Francisco.

In addition to conventional accounting records and reports, ADmaster II features Traffic Master which specifically deals with the numerous details involved with media placements. Separate files cover Future Media with provision for tracking and reporting various closing dates, Current Media for billing purposes, and Cumulative Media with details such as media invoice and payment check numbers.

ADmaster II is supplied with Master Control Program disks, a duplicate set of formatted working disks, printer programs, and complete documentation. Custom software to adopt the printing programs to each user's existing business forms is available.

Support and custom programming is available in person and by phone modem. Additional support will be available through the Admaster II Users Group which is now being formed.

Bocek Associates, Inc., 681 Market St., Suite 1022, San Francisco, CA 94105, (415) 543-4405.

## **BAT-STAT**

Rainbow Computing, Inc. announces BAT -STAT, a program which keeps track of cumulative batting statistics for each player on a baseball team. This menu-driven program is designed to keep statistics for a baseball team of up to 20 players. Player statistics are given for both "This Game" and "Season." Team totals for current game and season are also provided on the report. Ten statistical categories are provided: At Bats, Runs, Hits, Batting Average, Doubles, Triples, Home Runs, Sacrifices, Walks, and Runs Batted In. BAT-STAT automatically computes batting averages.

BAT-STAT features: easy data entry and editing, errorhandling, blank score sheet printing, and game and season report printing. Requires: Apple II + 48K or Apple *IIe*, and a single disk drive with DOS 3.3. The price is \$49.95 on floppy diskette. For further information write RCI Marketing, 19517 Business Center Drive, Northridge, CA 91324, (213) 349-0300.

## **DISKINVOICE SYSTEM**

Broadway Software today armounced the release of "DISK-INVOICE SYSTEM," a software package for the Apple  $II, II +$ and *IIe,* designed to "break the price/performance barrier in small-business applications," according to W.L. Craig, Broadway Software's president.

"We have been pleased to see hardware prices dropping steadily," Craig says, "but are concerned that the opposite seems to be true in the software field, particularly in business and professional applications." Craig says he feels that a small business just can't justify five hundred or a thousand dollars for a lot of bells and whistles when all that's wanted is a fast, convenient way to type invoices, keep thorough records, and generate statements quickly and easily. "Our DISKINVOICE SYSTEM," he says, "will handle the billing for almost any business that sends out up to 300 invoices per month, and it retails for only \$55.00!"

Broadway's new offering is a many-featured invoice/ accounts receivable package which uses standard ASCII text files for data storage. All major elements of the system are written in Applesoft BASIC, to allow easy customizing and back-up, although customizing procedures to cover most situations are already built in. DISKINVOICE SYSTEM is also available in Spanish.

DISKINVOICE SYSTEM is completely menu-driven, and is available at several business-oriented software retailers or by mail from Broadway Software, 642 Amsterdam Ave., Suite 136, NYC 10025.

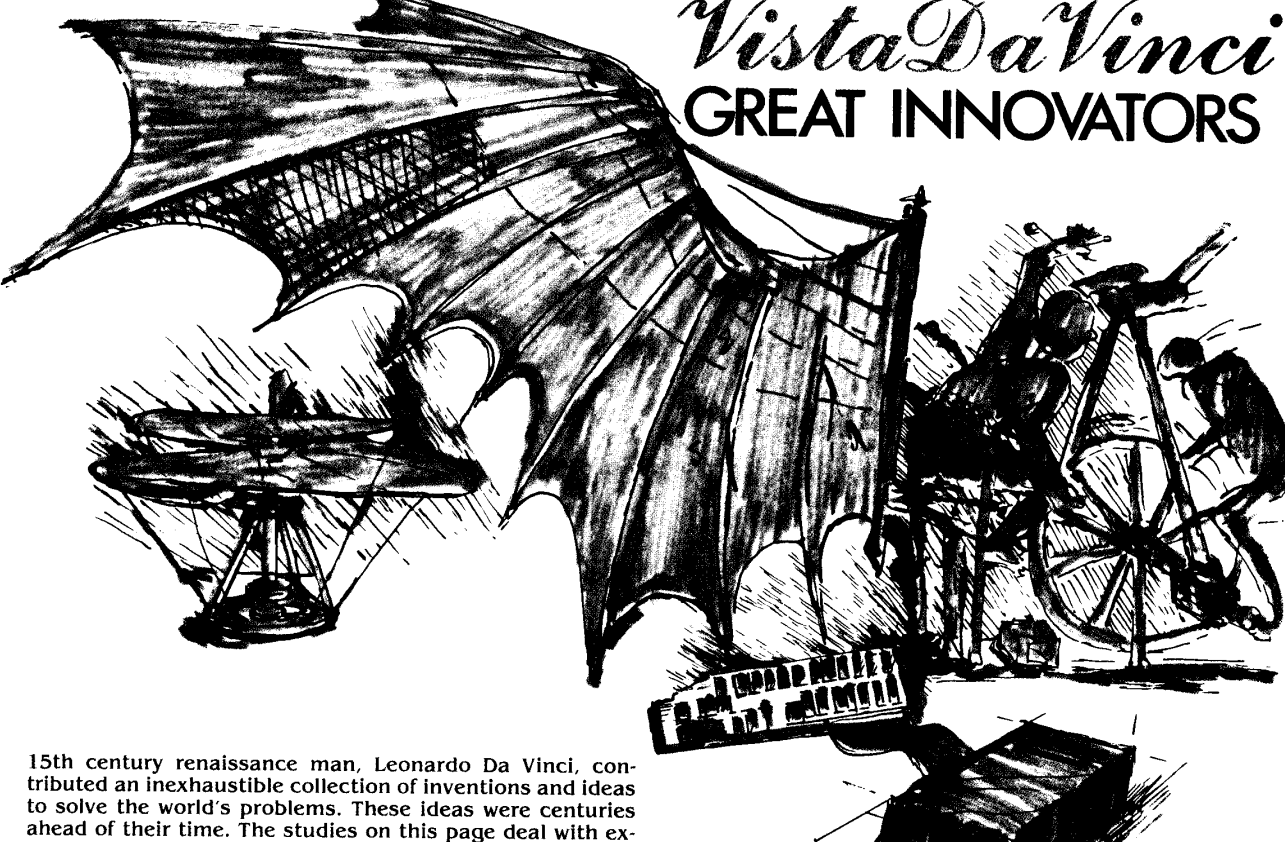

periments in manned flight.

Like Leonardo, Vista Computer is answering many of today's complex computer storage problems. The Vista V1200 is a great solution to Apple II™ storage. Mass storage for your Apple II™ Computer has always been a problem. On one hand, there were the exotic, expensive hard disks with no cost efficient means of backup, On the other hand, the Apple floppy drive lacked the speed and storage demanded by today's professionals.

Vista's V1200 offers both at an incredibly attractive price. The removable VistaPak cartridges offer 6 Megebytes of removable storage each and can be backed up like a floppy.

Now hard disk storage and speed can be yours with the added capability of interchangeable media. The V1200 eliminates

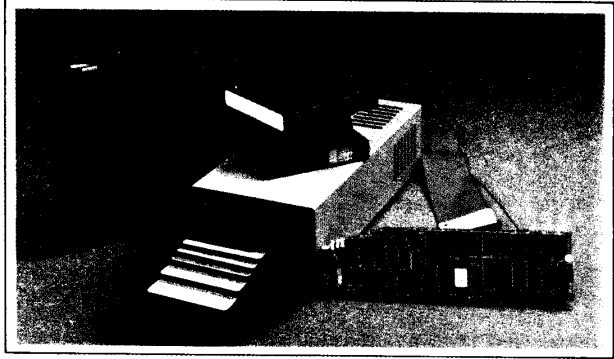

**Vista 1/1200** ™ Apple II is a registered trademark of Apple Computer Co.

the worries of head crashes, drive alignments, lost data, or backup with a new application of field-proven floppy technology.

8ма

The VistaPak cartridges hold 6MB of formatted data each. The removable cartridge allows you to keep duplicates of your valuable data as well as to keep separate paks for your accounting, word processing, spread sheet and other applications. No other storage device offers more in flexibility and capability.

• Microprocessor controIIed drive • DMA Controller • Removable Data Cartridges • CP/M, DOS & Pascal compatible • Quickcharge™, DOS enhancement included • Includes 1 VistaPak cartridge • Vista 120 Day Warranty

Contact Your Local Vista Dealer or Call our Vista Hotllnes.

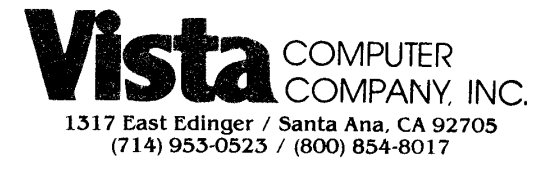

DISTRIBUTORS / REPRESENTATIVES Western· Group 3 Wholesale (213) 973·7644 (406) 732·1307 South Central· M.P. Systems (214) 365·6665 Northeast - Computers & Peripherals Inc. (31S) 476·6664
# **TOMORROW'S APPLES TODAY**

# **WORDSTAR ACQUIRES A VOICE IN NEW COURSE FROM FLiPTRACK**

The leading word processor for microcomputers can now explain itself in friendly human terms, even to a first-time computer user. Its voice is actually that of Lee McFadden, founder of Flip-

Track Learning Systems, who patiently guides the word processing newcomer through each command and capability of WordStar. In three audio cassette lessons, requiring about two hours each, McFadden teaches his listeners to create their own documents, edit them, reorganize them, merge them, format them, save them and print them.

*Haw to Use WordStar* can be used with any computer that runs WordStar, including the IBM Personal Computer, specially equipped Apples and all CP/M-based machines.

In addition to three spoken voice cassettes, the course includes a fully-indexed User's Guide that summarizes all key ideas and procedures from the lessons. With the need for reading and note-taking eliminated, the learner is free to concentrate on the screen and keyboard, trying each command and seeing the results.

"The use of audio instruction for word processing training is certainly not new," McFadden said, "but our approach to it is. We don't assume that everybody has the same needs, interests and tolerance for practice, so we invite the learner to turn over the tape for additional topics and optional reinforcement at key points in each lesson. Our patented FlipTrack format works on any standard audio cassette player, and no computer hookup is required."

*Haw to Use WordStar* sells for \$49.95 and is available through computer stores nationwide. For more information, write FlipTrack Learning Systems, A Division of Mosaic Media, Inc., 526 N. Main St., Box 711, Glen Ellyn, **IL** 60137, (312) 790-1117.

# **SOFTWARE PUBLISHING CORPORATION ANNOUNCES THE PFS® : SCHOOL RECORDKEEPER**

A new software product designed to cut the paperwork burden in the school office will be available soon from Software Publishing Corporation.

The PFS:SCHOOL RECORDKEEPER works with the popular PFS:FILE and PFS:REPORT programs to produce over 30 reports for student record management; budget and requisition control; property management; and room and event scheduling.

The PFS:SCHOOL RECORDKEEPER consists of four ready-to-use forms. Each form design includes five to eight pre-defined report formats. Just enter the information in the form, then retrieve, update and sort it by any category. With a few keystrokes, it can produce the student lists, budget reports, equipment repair analyses, mailing labels and *room!*  event schedules needed to keep a school running smoothly. Best of all, schools are not locked into a rigid software system. They can easily change the form designs and reports to meet their special needs.

The PFS:SCHOOL RECORDKEEPER will be available on the Apple II and *IIe* in the spring of 1983. It can be purchased through selected educational suppliers or directly from Software Publishing Corporation. It sells for \$150 or can be purchased with PFS:FILE and PFS:REPORT for \$400.

Software Publishing Corporation is located at 1901 Landings Drive, Mountain View, CA 94043, (415) 962-8910.

# **THE ATTENDANCE DESK**

DIGIPAC is pleased to announce the release of THE ATTENDANCE DESK, a software package for the Apple II computer. The program is designed to handle the attendance recording procedures of both large and small secondary and elementary schools. The program records up to five different absence categories as well as lates. It generates automatic notices to parents at selected numbers of absences. The program is also a comprehensive data base for schools recording pertinent information such as marks, comments, name, addresses and other school related demographic data.

Priced at \$395 Canadian (\$320 US) suggested retail, the program requires either an Apple  $|$ [+ or Apple *IIe* with 48K, two disk drives and printer.

DIGIPAC Computer Consulting, 907 River Street East, Prince Albert Saskatchewan S6V OB3, (306) 764-1707.

# **APPLECENTER MODEL 12**

The APPLECENTER Model 12 is designed to protect your Apple II system from theft and unauthorized use. Bolted to a table-top, the APPLECENTER protects your Apple II and two disk drives. Features include a built-in filtered cooling fan and the SURGE SENTRY voltage surge and spike protector from RKS Industries. The key switch powers-up your system and also unlocks the "hood" for easy access inside your Apple computer. Suggested retail is \$239.95. Models available without fan or surge protection. Write to: Doss Industries, 1224 Mariposa Street, San Francisco, CA 94107, (415) 861-2223.

# **CLEO MAKES ITS DEBUT**

The new service, which stands for Computer Listings of Employment Opportunities, is aimed at those personal computer users who are seeking technical career changes.

Marketing Manager, Roger Martin, described CLEO "... as a free access electronic classified advertising service." It will be entirely supported by advertising revenues from the prospective employers.

For the price of a phone call, technical professionals from across the country can explore this information and apply for jobs On-line by simply calling CLEO's telephone number. The database will be updated daily.

"The Medium is immediate," Martin said, "...and it enables technical professionals to find career opportunities through a medium that is on their own level of sophistication."

"For out-of-town users, CLEO's listings will be the most up-to-date available. This is because of the lead time necessary for employment ads in trade magazines and the lag time in the distribution of out-of-town newspapers."

CLEO was established after several years of research by THE COPLEY PRESS, INC., a newspaper chain which publishes *The Daily Breeze* in Torrance, California, and *The San Diego Union* and *Tribune.* 

Research, compiled by Copley, indicates that more than half of all serious computer owners work in high tech occupations and a high percentage live in California.

"We now have the potential to reach a very significant percentage of the technical market," said Martin.

CLEO is preparing to publicize the service by advertising in trade journals that speak directly to the personal computer user. They are also planning a print and direct sales campaign to attract advertisers.

CLEO's access #: (216) 618-8800. 300 BAUD, full duplex, 7 bit character, one stop bit, no parity.

Terminal software is not required but recommended. CLEO, 2164 West 190th Street, Torrance, California 90504, (213) 617-0200. ~

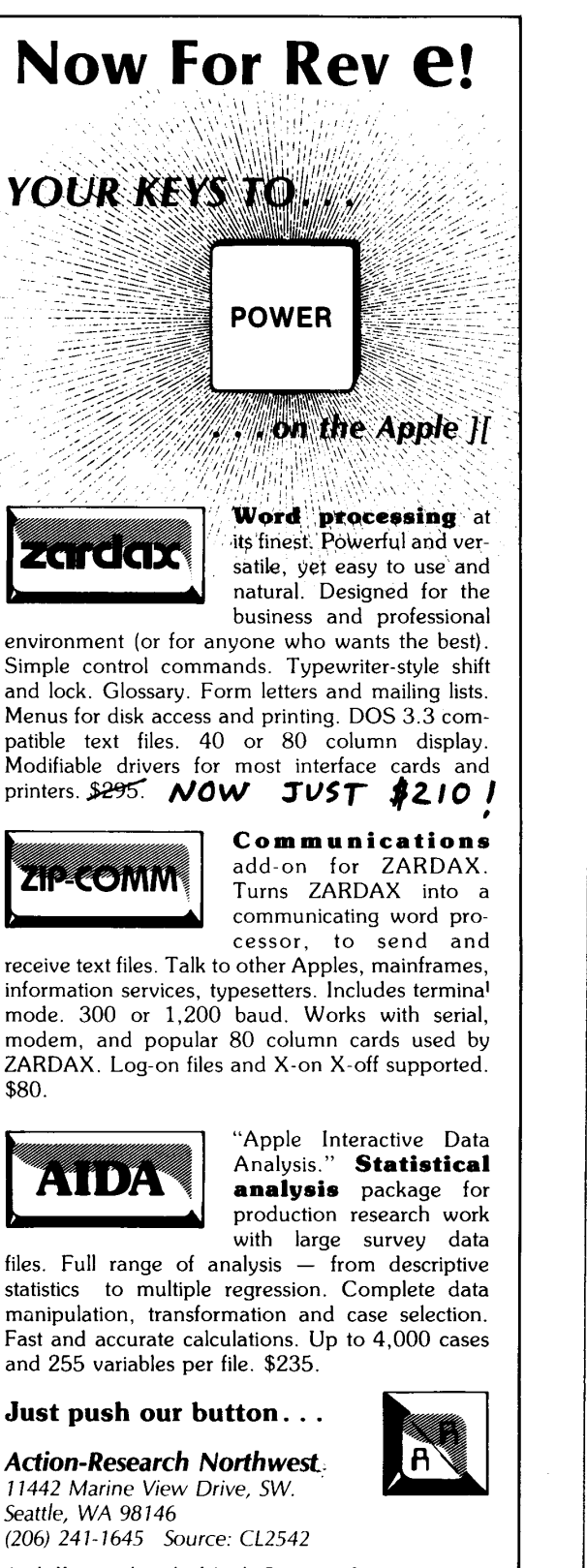

Apple ][ is a trademark of Apple Computer, Inc. ZARDAX is a trademark of Computer Solutions, Pty., Australia. Dealer inquiries invited.

lPRIO lL I s'r

```
10 REM
```
SO WHAT DID YOU EXPECT?

KEN KASHMAREK

CALL -A.P.P.L.E.

```
lS CALL - 3102 
20 PC., - 3084: POKE 230.32: FOR 
I = 1 TO S: READ A: DATA 42. 
      85.127.170.213: GOSUB 940: NEXT
```

```
30 CALL - 3112<br>40 P2 = 4 * 4096:L = 2 * 4096:P1 =
       L
```

```
50 POKE P2.127:A1 = P2:A2 = P2 +<br>L - 2:A4 = A1 + 1: GOSUB 900
```

```
60 POKE P2 1170: POKE P2 + 1, 213: 
       A1 = P2: A2 = P2 + 37: A4 = P2<br>+ 2: GOSUB 900:A2 = A2 + 2
```

```
70 B = 40:C = 128: FOR J = 0 TO 2<br>
:2 = P2 + J * B: FOR N = 0 TO
      7: FOR I = N TO N + 56 STEP
      8:AA = Z + I * C: GOSUB 900:
```

```
NEXT I, N, J<br>POKE P2, 128: A1 = P2: A2 = P2 +
75 POKE P2, 128:A1 = P2:A2 = P2 +<br>L - 2:A4 = A1 + 1: GOSUB 900
```

```
80 A1 = P2 + L - 48: POKE A1, 213:
      POKE A1 + 1.170:A2 = A1 + 37:AA = A1 + 2: GOSUB 900:A2 =A2 + 2
```

```
90 FOR J = 2 TO 0 STEP - 1:2 =<br>P2 + J * B: FOR N = 7 TO 0 STEP
         - 1: FOR 1 = N + 56 TO N STEP<br>- 8: A4 = Z + I * C: GOSUB 9
        00: NEXT I.N.J
```

```
95 POKE P2, 255: A1 = P2: A2 = P2 +
     L - 2:A4 = A1 + 1: GOSUB 900
```

```
100 P3 = P2 + L - 48
105 A1 = P2 + L - 48: POKE A1, 85:
      POKE A1 + 1, 42: A2 = A1 + 37: A4 = A1 + 2: GOSUB 900
```

```
107 C1 = \lambda1:C2 = \lambda2 + 2
110 A1 = P2: POKE A1, 42: POKE A1 + 1, 85:A2 = A1 + 37:A4 = A1 + 2: GOSUB 900
```

```
115 B1 = \lambda1: B2 = \lambda2 + 2<br>120 FOR J = 0 TO 2: Z =
     1 = 0 TO 2:Z = PZ + J \times TB:W = P3 - J * B: FOR N = 0 TO7: FOR I = N TO N + 56 STEP 
       8
```

```
130 A1 = B1:A2 = B2:A4 = Z + I *
     C: COSUB 900 
140 A1 = C1: A2 = C2: A4 = W - I *
     C: COSUB 900
```

```
150 NEXT I,N,J
```

```
890 END<br>900 T =
```

```
INT (A1 / 256) : POKE 61.T: POKE 60, A1 - T * 256<br>910 T = INT (A2 / 256): POK
            INT (A2 / 256) : POKE 63,T: POKE 62, A2 - T * 256<br>920 T = INT (A4 / 256): POK
```

```
INT (A4 / 256) : POKE 67,T: POKE 66, A4 - T * 256<br>= 0:Y = 0:A = 0:PC = -46B930 X = 0:Y = 0:A = 0:PC =
```

```
940 POKE 69,A: POKE 70,1: POKE 7 
        1, Y:GO = PC + 65536:T = INT<br>(GO / 256): POKE 59, T: POKE
       58, GO - T * 256: CALL - 327<br>: RETURN
```
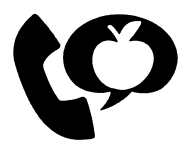

I I I

MORE INFORMATION about the products and services in this issue FREEl

Just CIrcle the number and fill out the card. INote: card expires three months following month of publication.)

### READER SERVICE CARD Free Information on the Items circled Card Expires August 31, 1983 (6-83)

<sup>I</sup>*l* 3 4 5 {, 7 8 9 10 11 II 13 14 15 1(' II 18 19 20 21 *II* 13 14 *15* 26 17 28 29 30 I I 32 B 34 35 36 H 38 39 40 4 1 42 43 44 4';. 4(, 47 48 49 ')0 '> 1 *',J* ')3 " 4 55 56 5/ 58 59 60 ('1 62 cJ 64 6') 1:>0 67 68 69 70 71 72 13 *14 15* / 6 *Jl* 78 19 80 8 1 81 83 *EN* 8<' 86 87 88 89 90 93 94 95 96 97 98 99 100 101 102 103 104 105 106 107 108 109 111 112 113 114 115 116 117 118 119 120 121 122 123 124 125 126 127 128 129 130 131 132 133 134 135 136 137 138 139 140 141 142 143 144 145 146 147 148 149 150 151 152 153 154 155 156 157 158 159 160 161 162 163 164 165 166 167 168 169 170 171 172 173 174 175 176 177 178 179 180 181 IHi 183 184 18~ '86 18 7 188 189 1'10 19' I'll 193 194 19) 1'<6 1'17 198 1'19 )00 10l I(il 103 .iC.14 *10',* }U6 207 208 10'} 2 10 1. What kind of product(s) are you likely to buy in the next three months?<br>A.  $\Box$  Hard Disk **c**  $\Box$  Apple Compatible C.  $\Box$  Apple Compatible E. L. Printer<br>Floppy Disk E. Printer B. El Increased Capacity **Francisco Floppy Disk Financisco Francisco Francisco Francisco Francisco Francisco Francisco Francisco Francisco Francisco Francisco Francisco Francisco Francisco Francisco Francisco Francisco Fra**  $D. \Box$  Computer 2. More information on Apple PugetSound Program Library Exchange? A .  $\Box$  Yes B.  $\Box$  No Name \_\_\_\_\_\_\_\_ \_ \_\_\_\_ \_ \_ \_\_\_\_\_\_\_\_\_\_\_\_\_\_\_\_\_\_\_\_\_\_\_\_ \_\_\_ Company \_ Address City \_ \_ \_\_\_\_\_\_ \_\_\_\_\_ \_\_\_ \_ Stal e ZIP \_\_\_\_\_\_\_\_\_\_ \_ Phone

**Call ---A.P.P.L.E. Reader's Choice** Help us help you. By filling out and returning this card, marked with your preferences, yoo can guide us in selecting material tailored to your needs. Just place the numbers from I to 10. in order of preference, in the appropriate boxes. A.P.P.L.E. members who include their membership number, will have their names placed in a drawing for \$100 credit toward

# **Act Now!**

**Join!** 

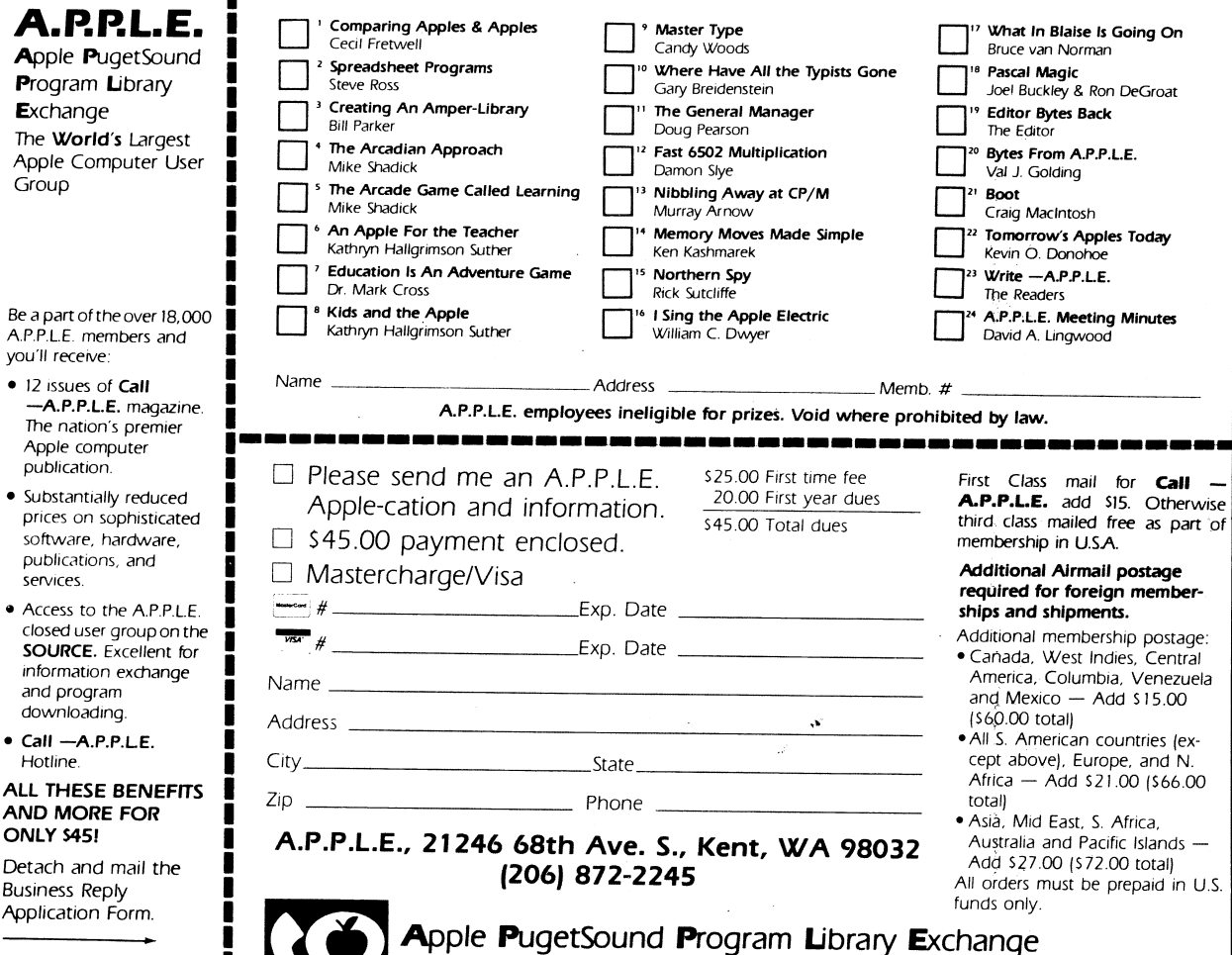

any A.P.P.L.E. product. The top-scoring author will also receive a \$100 cash bonus.

The WORLD'S largest Apple Computer user group

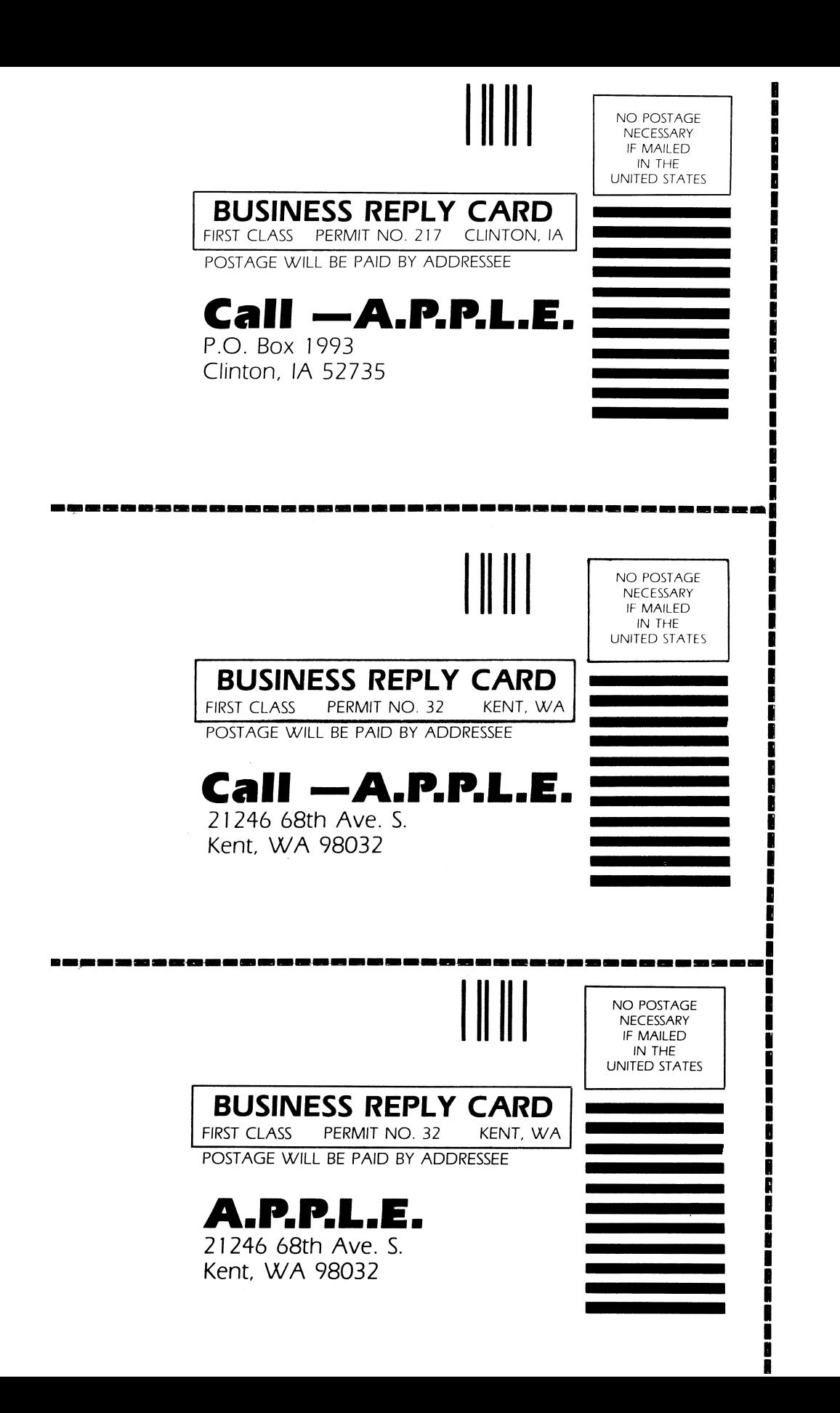

# **WRITE -A.P.P.L.E.**

the readers

# **Watch Where You POKE**

Dear Val,<br>
have just added the lower case I have just added the lower case<br>patch to AppleWriter I (Call<br>-A.P.P.L.E. Sept. '80). Many<br>thanks to Sheila Widnall.<br>I have been searching for a patch to patch to AppleWriter I *(Call*   $-A.P.P.L.E.$  Sept. '80). Many thanks to Sheila Widnall.

I have been searching for a patch to enable the AppleWriter to recognize the shift key modification. Certainly someone has done this. Please share it with me and the other club members.

The H. S. Bill Balsam article, *Delete That Incubus,* is one that would have saved hours of frustration for me a couple months ago. I had a mysterious bug apparently appearing at random in a large Applesoft program I was developing. Once every couple weeks a line would turn up garbaged. It never seemed to be the same line. The line would be garbaged and go undetected until after it had been shifted in memory by program modifications. This made it appear that a different location was at fault each time. After a few months of this, I realized that the "garbage" was a location set to zero. To make a long story short, I found a typo error in a POKE statement. I was using POKE -16368 to clear the keyboard of a key that may have been pushed before entry was requested. I had left the minus sign off. The error was in a section of code that was seldom executed and caused the garbaged line in an unrelated section.

*Thomas De Winter*  Rt. 2, Box 55 Colona, IL 61241

# **Routine Response**

Dear Sir,

As the author of the Routine Machine, I was pleased to see a review of it in David Sparks' "Ampersand Utilities" (March 1983). I found David's observations on the Routine Machine to be generally fair and accurate, but I would like to clarify a few points.

The Routine Machine was designed to be a general purpose tool for incorporating machine language subroutines within an Applesoft program, provided that (1) the routine is relocatable, and (2) it is contained in a binary file on an S.D.S. disk. Routines may have any origin (write them yourself, if you like), and are not restricted to those available on the Routine Machine disk and the S.D.S. library disks. Thus the number and types of routines usable with the Routine Machine is unlimited.

It is true that, with the Routine Machine in memory (occupying \$800- \$25FF), an Applesoft program which uses High-Res Page 1 will crash in RUN. After appending modules to such a program it can be moved from its position at \$2600 back to its usual position at \$800 by either of the following methods: (1) With the Routine Machine disk in the current drive, BRUN REMOVE ROUTINE MACHINE. Or (2) SAVE the program (advised anyway), either "FP" (this resets the program start to \$800), and RUN the program.

David raises the questions of what byte is in the accumulator, and where TXTPTR (\$B8,B9) is pointing to, when an appended routine receives control. The first question is easily answered: The accumulator contains whatever byte TXTPTR is pointing to. To answer the second question three cases must be considered, depending on the type of "module" invocation: used:

- (I) The module invocation has no parameter list, as in & "RESET BOOT." In this case TXTPTR will be pointing to the byte following the second quote, which will be either an end-of-line token \$00 (if the module invocation is the last, or only, statement in the line) or an end-ofstatement colon \$3A (if not).
- (II) The module invocation has a parameter list whose first character is a comma, as in & "SWAP", Al\$, B2\$. In this case the Interface Routine (which acts as an interface between the Applesoft program and its appended modules) will have gobbled the comma before passing control to the routine, and TXT-PTR will be pointing to the first byte after the comma (in this example the byte would be \$41, "A").
- (III) The module invocation has a parameter list whose first character is not a comma, as in & "BAMBOO-ZLE"#7. This case is uncommon, but quite possible, and when the routine receives control TXTPTR will be pointing to the first byte after the second quote (in this example, \$23, "#").

The fact that any initial comma in a parameter list is gobbled before the appended routine receives control is important to remember if you wish to use a routine obtained from a non-S.D.S. source, such as a magazine article. If such a routine has a ]SR \$DEBE (or in hex bytes: 20 BE DE) at its start then this should be removed (or patched over with NOPs: EA EA EA) before appending the routine using the Routine Machine. This is normally the only change that is required, provided that the routine is already relocatable.

The requirement that a routine be reloeatable is not as great a limitation as might be supposed. For shorter routines, chained branches (or "stepping stones") can replace ]MPs. In a longer routine (more than a few hundred bytes) this method is not feasible. In this case a technique can be employed which allows internal ]MPs and ]SRs without impairing the relocatability of the code. Readers interested in this technique should consult the Appendix to the documentation provided with my Amper-Sampler, one of the S.D.S. library disks. A slightly more general version of this technique is given in Apple Assembly Line, December 1982. *Peter Meyer* 

55 Sutter St. Suite 608 San Francisco, CA 94104

*REVIEWER SPARKS believes the additional information supplied by Peter Meyer is quite useful and should be added to the documentation, and the points well* 

# **lie Escape Editing in 40 Column Mode**

Call -A.P.P.L.E.

*taken.* 

Information of possible use to the membership on the Apple *lIe:* 

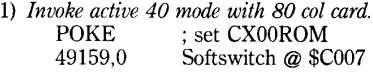

IN#3 ; or use PR#3

Result is steady, non-blinking cursor with 40 col. display. All ESC & CTRL codes work except those to set active 80 col and set active 40 col modes.

*2) Location* 31 (\$lP) *is not available for unrestricted use by the programmer.*  Print PEEK (31) returns the horizontal location of the cursor at the point where the return key is pressed.

This prevents the Applesoft Line Editor A.L.E. (Nibble/Vol. 3/ No. 5/1982) program from working. Location 29 appears to be unused.

Apple *lIe* documentation does not document this use of \$IF.

*R.* L. *Lietzke*  216 Marsh Drive DeWitt, NY 13214 **-ej)-**

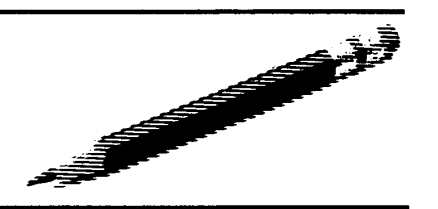

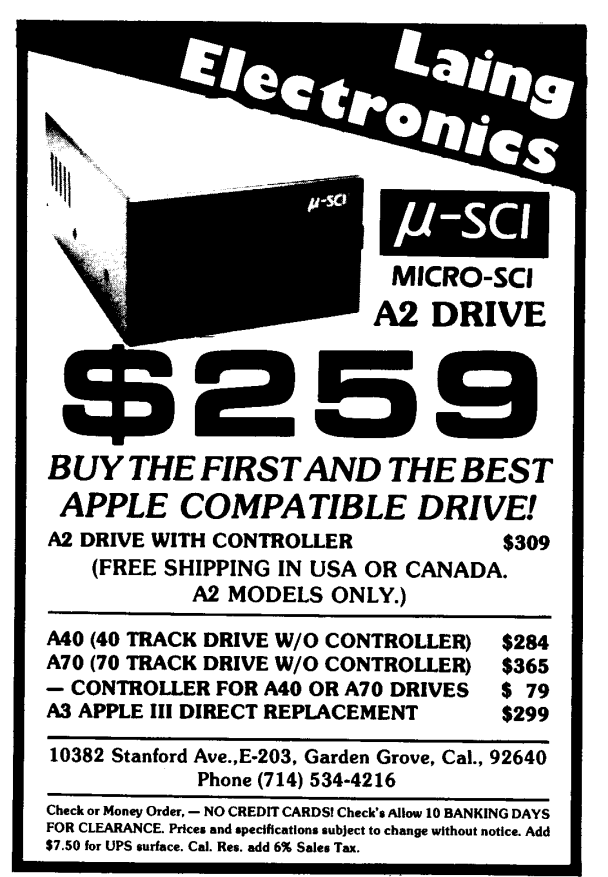

Circle II on Reader Service Card

# TIRED OF PAYING BILLS?

Then let your Apple do itl Not just another check-book program, the BILL PAYER™ System turns your Apple into a complete check-writing and record-keeping system for all those bills that you have to pay on a regular basis. Its powerful features include:

- A professional-looking check (check order forms included).
- All files & program on one disk.
- $\bullet$  Fully prompting  $-$  easy to use.
- Maintains list of payees pays bills QUICKLY!
- $\bullet$  Has built-in reconciler  $-$  almost balances itself!
- Search capability
- Checks formatted for window envelopes no more addressing!
- Disk is copyable for easy backup.

System requirements: Apple II, Applesoft, single disk drive, DOS 3.3, printer.

Send check or money order for \$49.95 to:

### PLEASURE POINT ENTERPRISES 5483 PLEASURE POINT LANE BELLEVUE, WA 98006

Washington State residents add 53.95 (7.9%) sales tax.

DEALER INOUIRES INVITED

Apple. Apple II, Applesoft, OOS 3.3 are trademarks of Apple Computer, Inc. Diversi-DOS is a trademark of DSR, Inc.

Circle 28 on Reader Service Card

# When it has to be there NOW, the TELE-PORTER" data transfer program expresses it Apple™ to Apple™

ų. ELE PORTER

How to work harder, smarter and foster with less effort: turn the telecommunications data transfer work over to TELE-PORTER™ and your<br>Apple™ computer!

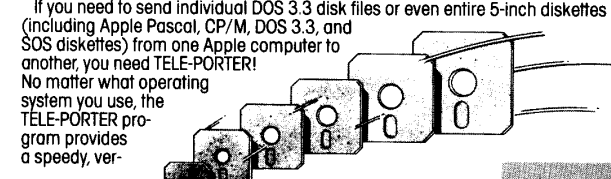

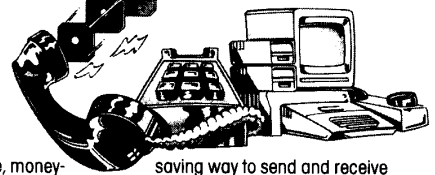

satile, money-<br>data using your Apple computer, modem, and phone. You can even send and receive data simultaneously in both directions-<br>an exclusive feature of the TELE-PORTER program that can<br>save up to 40% of your telephone time!

Start with one menu, select what you want sent and received, from where to where, and let the TELE-PORTER program do the

rest of the work automatically - even while you're asleep and the phone rates are low. Now you can get full use out of your modem and your data with this new program from Sensible Software.

• Send individual DOS 3.3 disk files or send the entire disk at once. Only the sectors actually used on DOS 3.3 disks are sent to save on transmission time. • Get automatic data compression to save transmission time and money. Data is automatically restored after transmission.

• Both parties can "chat" during file transmission. 74

• Get sophisticoted CRC error checking (even on messoges) to outomatically detect and correct errors caused by noisy phone lines. • Enjoy the flexibility of unattended, late-night transmissions. No clock card is needed. • Only one copy of the TELE-PORTER diskette is needed to send data. Other features include a graphic progress display, support up to 2400 baud, wildcard selection of file names, and diagnostics for checking connections. You also get support for a wide variety of communi-cation cards, the ability to read the directory at the other computer with a "Remote Catalog" command, and on-line help when you need iteven while sending<br>And there's still data. more! Compare the TELE-

PORTER to any other data<br>transfer program and see how much more you or your business can accomplish for less.

The TELE-PORTER program Is available for only \$79,95 at your local computer store, Or by moll (please odd \$1.25 for shipping). Visa, Mastercard, COD and checks welcome. For more Information or to order:

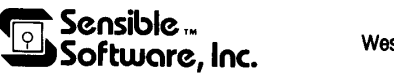

6619 Perham Dr, West Bloomfield, MI48033 (313) *399-88n* 

Requirements: Apple II,<sup>1M</sup> //e or /// (in emulation mode) computer with 48K and one or more<br>disk drives.

Apple, Apple II, Apple lie, Apple III. Apple Pascal. OOS 3.3, and Apple SOS are registered trademarks of Apple Computer, Inc.; CPIM is a registered trademark of Digital Research Corporation. Call -A.P.P.L.E. June 1983

# **WRITE A.P.P.L.E.**

# **Booting** *lie* **Pascal**

Dear Editor,

Apple did a commendable job of making the new Apple *IIe* compatible with exist· ing software. However, there is a minor compatibility problem with one major software system  $-$  Apple Pascal 1.1. The problem arises when using the two disk boot sequence with a single drive. The current procedure is to power up with APPLE3: in the drive, switch to APPLEO: when the message "Insert boot disk with SYSTEM. PASCAL on it, then press RESET" appears, and then press RESET to complete the boot process. Pressing RESET is the problem. The Apple *II,*  unlike the  $1[+$ , clears the "language card" memory area whenever RESET is pressed. Unfortunately, that is exactly where the code required to complete the boot proc' ess is located. As a result, when RESET is pressed on the *lIe,* the boot process starts over from scratch and all you get is NO FILE SYSTEM. APPLE.

There is a solution to the problem, but it requires a patch to the program SYSTEM.APPLE on the APPLE3: disk. Listing 1 is a Pascal program which will accomplish the required patch. It replaces the RESET after switching disks with a RETURN (or any other key except RE-SET). The prompt is changed to "Insert boot disk with SYSTEM. PASCAL on it, then press (RET)." Instead of entering an endless loop waiting for RESET, the pro· gram checks the keyboard strobe until a key is pressed, clears the strobe, and transfers to the "RESET" location to complete the boot.

To apply the patch on a single drive system, compile the patch program and place the code file on a disk which con· tains SYSTEM.APPLE. Execute the patch program which will modify SYSTEM.APPLE with no visible output. If the modified SYSTEM.APPLE is not on APPLE3:, transfer it there. Then power up with APPLE3: in the drive, switch disks when prompted, and press RETURN. The boot process should then complete, resulting in the Command Line. As a precaution, make backup copies of all disks you are modifying before execut· ing the patch program and don't attempt to patch the original master disks.

For those interested in how the patch works. I offer the following explanation. At the code location in SYSTEM.APPLE (which contains the Pascal BIOS) where the RESET vector is modified and the computer goes into an endless loop, I substituted code to check the keyboard strobe, clear it, and branch to the location to which the RESET was intended to branch. The instructions, added at \$F3C3, are: LDA \$COOO, BPL \$F3C3, STA \$COlO, LDA \$C083, and JMP

\$D69E. The program also substitutes (RET) for RESET in the prompt.

**Listing 1** 

**PROGRAM MODBIOS;** 

**VAR BUFFER: PACKED ARRAY (0 .. 31,0 .. 511J OF 0 .. 255; F: FILE; I: INTEGER;** 

**BEGIN** 

**RESET(F, "#4:SYSTEM.APPLE"); I:** = **BLOCKREAD** (**F,BUFFER,32**); **CLOSE(F); BUFFER[17,105]: = 40; BUFFER[17,106]: = 82; BUFFER(17,107): = 69; BUFFER(17,108): = 84; BUFFER(17,109): = 41; BUFFER(17,451): = 173; BUFFER[17,452]: = 0; BUFFER[17,453]: = 192; BUFFER[17,454]: = 16; BUFFER[17,455]: = 251; BUFFER[17,456]: = 141; BUFFER[17,457]: = 16; BUFFER[17,458]: = 192; BUFFER[17,459]: = 173; BUFFER[17,460]: = 131; BUFFER(17,461]: = 192; BUFFER[17,462]: = 76; BUFFER[17,463]: = 158; BUFFER(17,464]: = 214; RESET(F, "#4:SYSTEM.APPLE");**  l: = BLOCKWRITE(F,BUFFER,32); **CLOSE(F) END.** 

> *William* G. *Wright*  4591 Jamboree Street Oceanside, CA 92056

# **Round Numbers**

Dear Val,

In the December issue of *Call -A.PPL.E.* on page 39, Michael Thyng showed one way to beat the rounding problems that are unavoidable with floating point numbering systems. The following method has served well and has the advantages of speed and simplicity.

**10 A**  $=$  **1 20 PRINT A 30 A** = A + **.01 40 A = INT (A \* 100 + .5) / 100 90 GOTO 20** 

Line 40 above replaces 40 thru 80 in Mr. Thyng's article. Replace the "100"s with the appropriate number for however many decimal places you desire. (i.e. 1000 for three places).

> *Brian D. Silverio*  7 Clark Street Danvers, MA 01923

# **GPLE Patch**

Dear Editor

In the February '83 issue, Dr. Miller wrote about problems with GPLE and the Apple Cat Modem. As I had had the same problem, the letter was of much interest to me. After some experimenting, I came up with a solution to the problem Dr. Miller described. Following is a hex dump of the required code. If you BRUN it be· fore installing GPLE, everything works fine.

I hope this is of use to other Apple Cat Owners.

**MONCIO CALL ·151 0300: AO 20 A9 00 99 82 CO A9** 

**0308: 01 99 81 CO A9 OF 99 83 0310: CO A9 1F 99 80 CO 60 3DOG** 

**START ADDRESS = 768 LENGTH = 23** 

**Disposition:REPLY** 

**Enter text:** 

*Bob French*  Henderson, NY

# **Forth Trace**

Dear Val,

Regarding the corrected listing of my Stack and Status Trace screen, I appreci' ate the difficulty of correctly reproducing FORTH listings. You asked about wrap' ping line 4 into a definition: That would be unnecessary since "CONSTANT creates the needed definition. The prior words on the line simply specify the value for the constant named "OLDCFA." There is another error that you could correct. In line 22 of the article proper, the phrase:

**HEX 'QUIT10** + @ 2 + **NFA ID.** 

should have had a space between the tick and "quit" like this:

# **HEX' QUIT 10** + @ 2 + **NFA 10.**

Most likely anyone who tried could figure out the problem, but printing this correc· tion might help a few folks.

*Guy Grotke*  3515-B Monair Drive San Diego, CA 92117

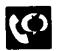

# **A.P.P.L.E. MEETING MINUTES**

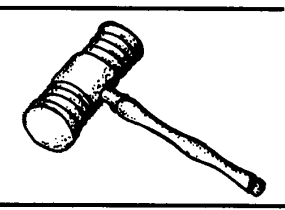

Dave Lingwood/secretary

## *FEBRUARY* 15, 1983 *Seattle University*

Annual Meeting

RESIDENT Dick Hubert<br>called the Annual meeting to<br>order at 7:42PM. There were<br>66 members present. called the Annual meeting to order at 7:42PM. There were 66 members present.

**Old Business:** The minutes of the 1982 Annual Meeting were read, and approved as published in the April, '82 Call -A.P.P.L.E..

**Election of Officers:** Ted Butler, Tellers Committee chair, read the results of the election. Ballots were tallied by optical card reader. Here is that report:

Election Results February 15,1983 1531 ballots were counted.

237 envelopes containing ballots were invalidated, usually because they did not follow instructions.

Sample checks of valid membership numbers showed no discrepancies. Hand counts of sample batches were used to check the card reader.

## **Ballot tallies were:**

President: Dick Hubert 1394, None 1, D. Lingwood 1

Vice President: Bob Huelsdonk 1391, None 1, V. Golding 1

Secretary: D. Lingwood 1406, None 1, D. Hubert 1

Treasurer: Bob Clardy 1372, None 1, D. Hubert 1

Directors (two to be chosen):

Don Williams 993, Ken Smith 887, M. Develle 846, Others 2

Ted Butler, Tellers Committee

**New Business:** President Hubert gave his annual state of the club report:

Membership now stands at over 15,000 active members. Club offices have just moved to the new space in Kent (where our next meeting  $-$  an open house  $-$  will be held). This gives us a five-fold space increase (20K square feet), and room for classroom, meeting, and library space.

We introduced our line of hardware products in '82: half of our 38 new products were hardware, producing a major share of our income  $$ hardware was introduced as a result of the overwhelming support for this in our survey of club members. Our pricing can, because of our growth and membership size, approach dealer cost.

We have four new products: the Prowriter printer, Vista V1200 6mb drive, USI 9" green monitor, and THE Spreadsheet, V2.0. The latter supports 70 or 80 column display, up to 512K of RAM, at a cost under \$60.

The Editorial office is now open in West Seattle, adding  $1\frac{1}{2}$  staff persons. The main office now has 25 staffers, most full time. We've recently added seven technical support people for product evaluation and development, including full-time hotline coverage during office hours.

An IBM System 38 computer is on order. This will let us automate member records and order entry, and cut the order turn-around time. This is important because order turn around slipped from two weeks to nearly four by December. Also, orders outstripped our ordering projections on some hardware items (e.g., we ordered 100 fans, and got orders for 500!).

Not to be outdone, Bob Clardy gave the following *Treasurer's Report:*  Our income for '82 was \$2,157,262, and expenses totaled \$1,975,315. There was a steady growth in both figures over the year. Hardware sales totaled, by December, *213* of our income. We are averaging about 600 new members per month.

The official actions of the Board of Directors on behalf of the club during 1982 were approved.

It was also decided to publish in  $Call -A.P.P.L.E.$  a map showing the location of the club office, and other sites at which meetings might be held.

There followed a Q & A session on club business. Here are the highlights: We will try to eliminate the old policy requiring 24 hour advance call in for orders to be picked up at the office. Also, the library will contain a copy machine, and our reference collection of magazines from other clubs. We should try to link to publishers to get library texts. We're trying to get a 1,200 baud modem for our hardware product line, at a price around \$300. We plan to hire an educational projects coordinator soon to tackle issues such as the computer camp, accreditation for courses, etc. We also hope to increase contacts with other clubs in the area.

The meeting was adjourned at 8:40PM.

Q **& A:** Several members were interested in downloading of CP/M files from 8" to 5" disks. The Boeing Computer Club will offer a system that does this.

There was a plug for our involvement in the upcoming Applefest II at the Pacific Science Center.

Is *IIe* DOS any faster? Well, no: it is good 01' 3.3. Loading of the language card is a bit different, though: the *IIe* loads \$BOOO-\$F800. then copies the ROM monitor to RAM.

**Speaker:** Jeff Wollen, Jeff Hack and John Smith of Alpha Syntauri demonstrated their music system. It is a keyboard and software that makes use of the Mountain Computer music boards. Goodies include: creation of new sounds through additive synthesis, multi-voice 16 track digital record/play/play while recording, Music-Master CAl in basic music theory, printout of the score via dot matrix printer. Ten disks come with the system. One contains 120 pre-set instrument sounds. There is even a built-in metronome.

 $-<sub>•</sub>$ 

# **NIBBLE EXPRESS III YOUR APPLE\* WILL LOVE IT!**

# **TABLE OF CONTENTS**

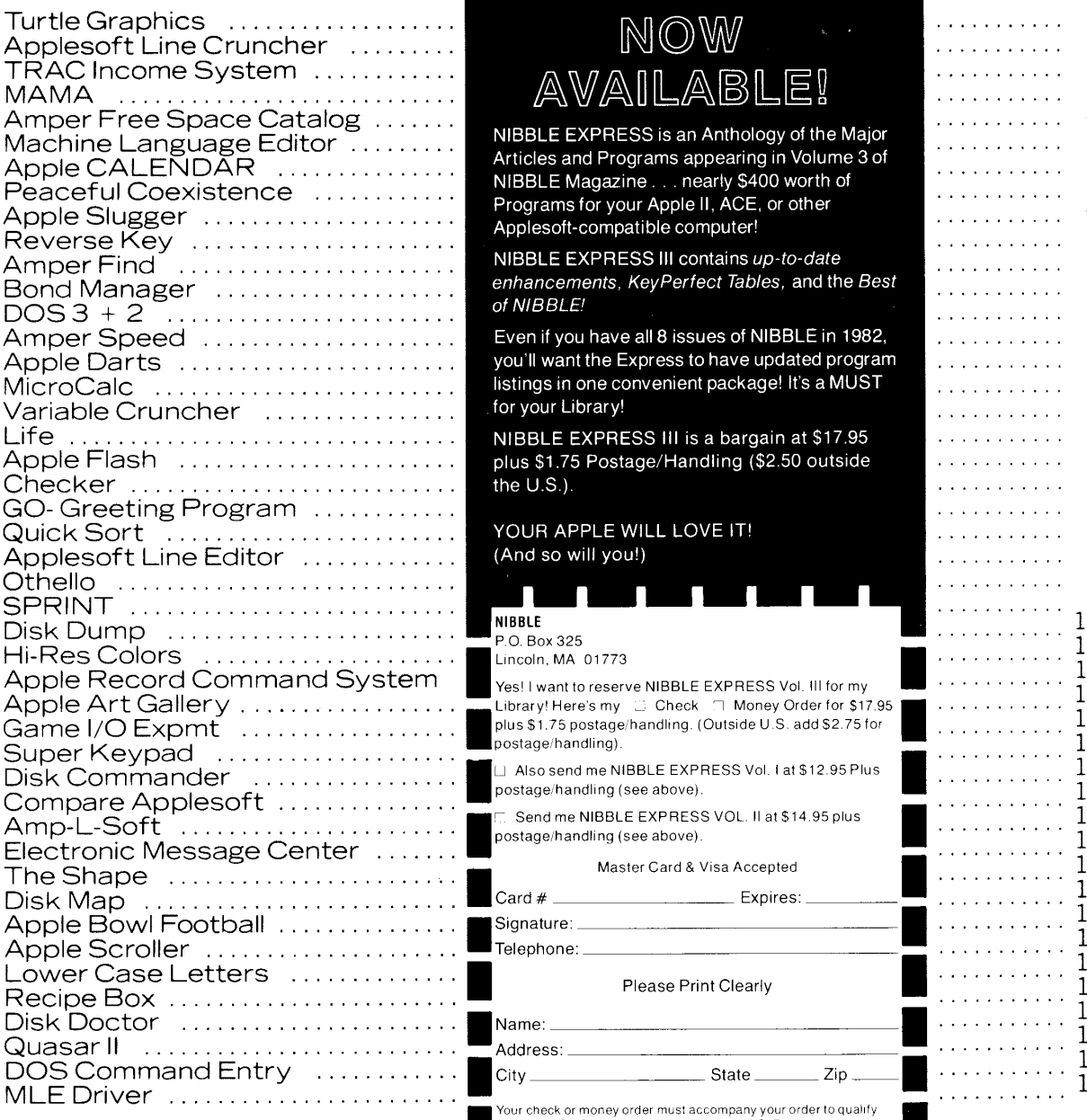

# NOW AVAILABL

NIBBLE EXPRESS is an Anthology of the Major Articles and Programs appearing in Volume 3 of NIBBLE Magazine . . . nearly \$400 worth of Programs for your Apple II, ACE, or other Applesoft-compatible computer!

NIBBLE EXPRESS III contains up-to-date enhancements, KeyPerfect Tables, and the Best of NIBBLE!

Even if you have all 8 issues of NIBBLE in 1982, you'll want the Express to have updated program listings in one convenient package! It's a MUST

for your Library!<br>NIBBLE EXPRESS III is a bargain at \$17.95<br>plus \$1.75 Postage/Handling (\$2.50 outside

YOUR APPLE WILL LOVE IT!<br>(And so will you!)

Lincoln, MA 01773<br>Yes! I want to reserve NIBBLE EXPRESS Vol. Ill for my Library! Here's my  $\Box$  Check  $\Box$  Money Order for \$17.95 | plus \$1.75 postage/handling. (Outside U.S. add \$2.75 for ...<br>postage/handling).

Disk Commander EXPRESS Vol. 1 at \$12.95 Plus in Also send me NIBBLE EXPRESS Vol. 1 at \$12.95 Plus

m. Send me NIBBLE EXPRESS VOL. II at \$14.95 plus .<br>postage/handling (see above) .

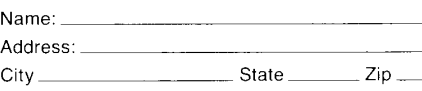

I Your check or money order must accompany your order to qualify Outside U.S.: Checks must be drawn on a U.S. Bank.<br>TApple is a registered trademark of Apple Computer Inc.<br>TACE is a trademark of Franklin Computer Co. Apple is a registered trademark of Apple Computer Inc. Outside U.S.: Checks must be drawn on a U.S. Bank.<br>
"Apple is a registered trademark of Apple Computer Inc.<br>
"ACE is a trademark of Franklin Computer Co.<br>
CAC<br>
Circle 21 on Reader Service Card

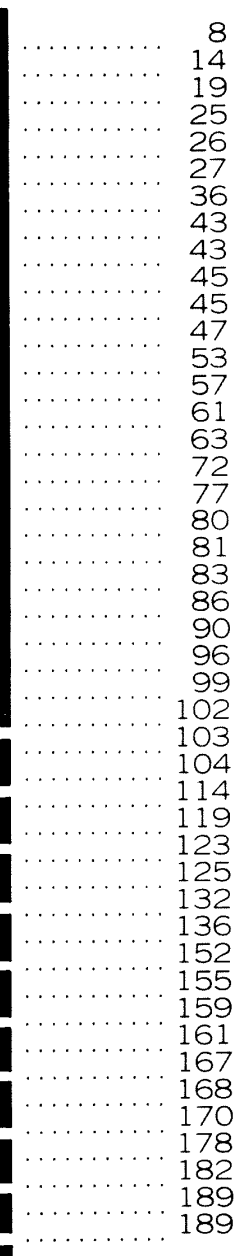

# **A.P.P.L.E. MEETING MINUTES**

*MARCH* 15, 1983 *A.P.P.L.E. Offices, Kent* 

## **Open House and Duck Stampede**

**Secretary's Preface:** what can you say? 400 people roaming around, craning their necks up at the lofty heights of the new offices, a grain field of waving arms holding money and discounted products in the juryrigged retail area, Jonathan Post proving to be his own best organic computer as inaugural speaker, Lisa. A computational zoo with punch and cookies. The minutes below thus threaten to become as hectic as the hours of the open house itself. So, let me get the official report out of the way.

President Dick Hubert called the meeting into minimal semblance of order at 7:33PM. There were 200 members and guests packed into the meeting room, and at least 200 others wandering about elsewhere.

## **Old Business:** None.

**New Business:** Bob Clardy gave his Treasurer's Report: As a result of the move and its expenses, February showed \$163K income, and \$300K expenses.

Dick Hubert noted that our phones got very messed up during the move, but that all lines are now working. Our "Store" will soon be open on a regular basis - watch *Call -A.P.P.L.E.* for an announcement.

The meeting was adjourned at  $7:35PM - a$  new modern record, and tribute to the other enticements of the evening.

**Speaker:** Jonathan Post sees no reason computers ought to be made from unfeeling silicon  $-$  why not give organic molecules equal time? Silicon and copper limit the size and complexity of computers. If you work at the organic molecular level, all this goes away, and you find yourself working with concepts such as protein monolayers and the beaming of metal paths on them.

If you expect me to present a complete discussion of this line of reasoning, forget it. It is enough to note that in the medium future we may look back on silicon ICs with the same feeling of quaint arcanery that today we reserve to diode vacuum tubes. Don't, however, look for an organic computer plug in for your Apple, though. For one thing, while the concepts for organic computer chips are there, nobody's figured out how to hook up I/O!

## **The Open House:**

Fun time, ladies and gents. Step right up ... OUCH, that was my foot! Lord, is this place big, and that's (literally) only the half of it  $-$  the hanger (er..) warehouse is closed for the night; just the front half, though, has over 10K square feet. Remember when we moved into the couple of rooms of the first office, and wondered if we'd ever fill it up? No, that's not the restroom line-up; those are folks waiting to get in for the Lisa demo. Everyone walking in with a potted plant to donate to fill up the "moat" around the conference room - the technological equivalent of Burnham Wood (we *do* want to get the joker who brought the potted dandelion). Office staff becoming multi-phrenic, trying to be everywhere at once (and pulling it off).

Random impressions of a boggling event. We sometimes think that much of the industry looks at user's groups with eyes that developed observational cataracts in  $1979 - back$ then we *were* hackers and tinkerers. The micro world has changed, and so have we grown with it. The Open House testified to this growth: the course sign-up sheets on the wall showed strong interest in spreadsheets and applications instruction, for example. There are two ways to  $\mathbf{g}$ o — one toward a "business" of running the club, the other toward even wider member participation. I hope these new facilities will provide the large, fertile hothouse in which the participation will flourish. With all the possibilities the space opens up, Heaven knows we'll need all the member participation we can get.

Down from the wall a bit, the Open House was packed by six PM, and didn't start to taper off until well after nine. The staff had transformed our soon-to-be library into a sales area, showing off all the hardware and software. A lot of people came to buy. Guided tours led chunks of the throng through the staff office areas, past the already full Lisa demo, and back out to the classroom.

The latter is impressive: it will hold over 200 when the two dividing walls are pulled back. With them shut the space becomes three class rooms, each with space for machines. The "public" classroom, library and sales spaces are in one area, making it easy to run events and classes without messing up the office staff work area.

In the back there is about 10K square feet of warehouse. Most of us never really sawall of that stuff before  $-$  it was scattered around in miniwarehouses. All together it is a jolting reminder of just how productive a clan we are. There are stacks of our publications of all stripes, pallets of hardware and software, etc.

Steve Johnson's technical staff finally have work space. Even in a new building, though, it is amazing how hardware obeys Parkinson's law (and usually Murphy's) by filling all available space. The staff are testing hardware, repairing equipment, evaluating software, writing documentation, and (one) camping on the hotline during the day. A lot of this didn't really show at the Open House, nor did the people-fullness of the place during business hours, when our 20 + staff members are cranking out orders, answering the phones, and generally trying to keep their heads above water.

An amazing facility. Dick and the planners did a good job. You really ought to stop by if you missed this event, and let your imagination run wild in helping us figure out all the valuable things we can do in this space. We need you.

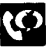

# **CONSULTANTS**

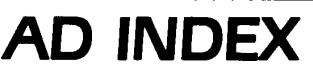

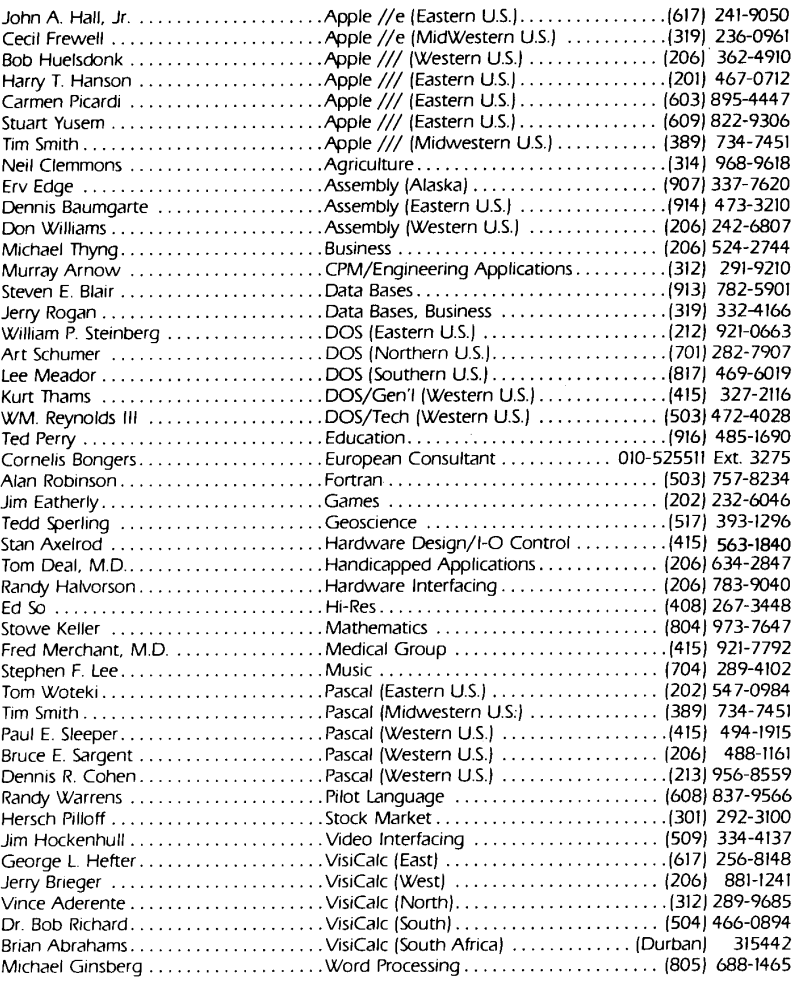

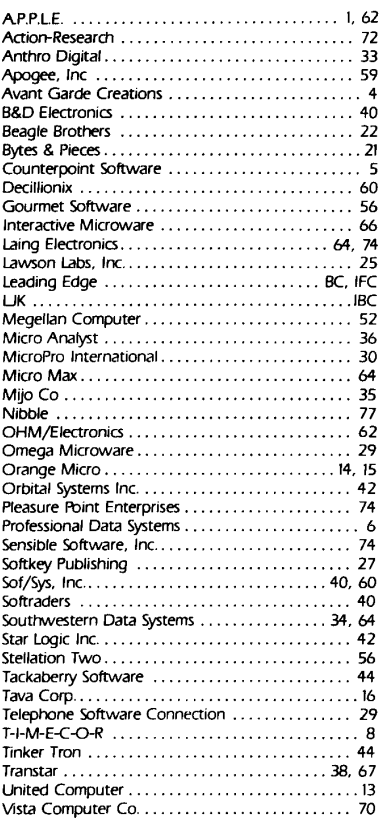

### FOREIGN SHIPPING CHART

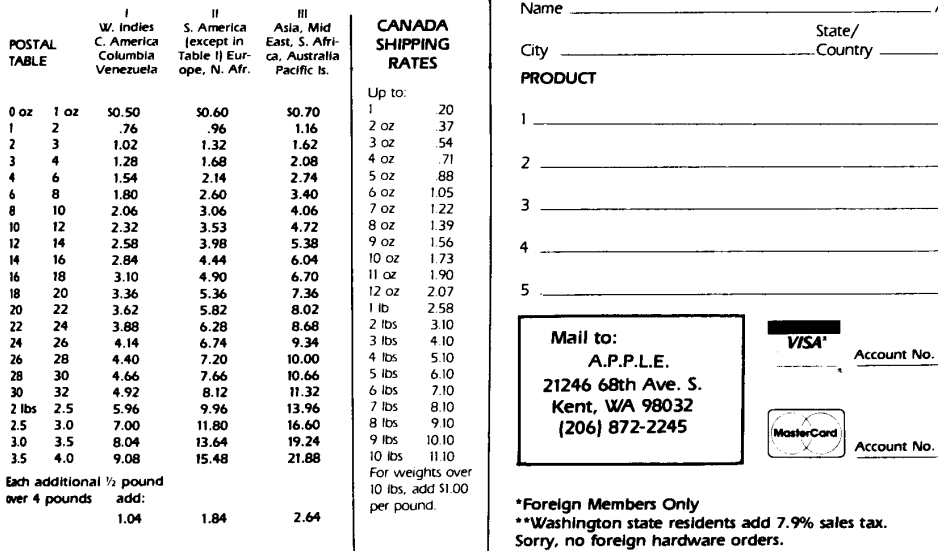

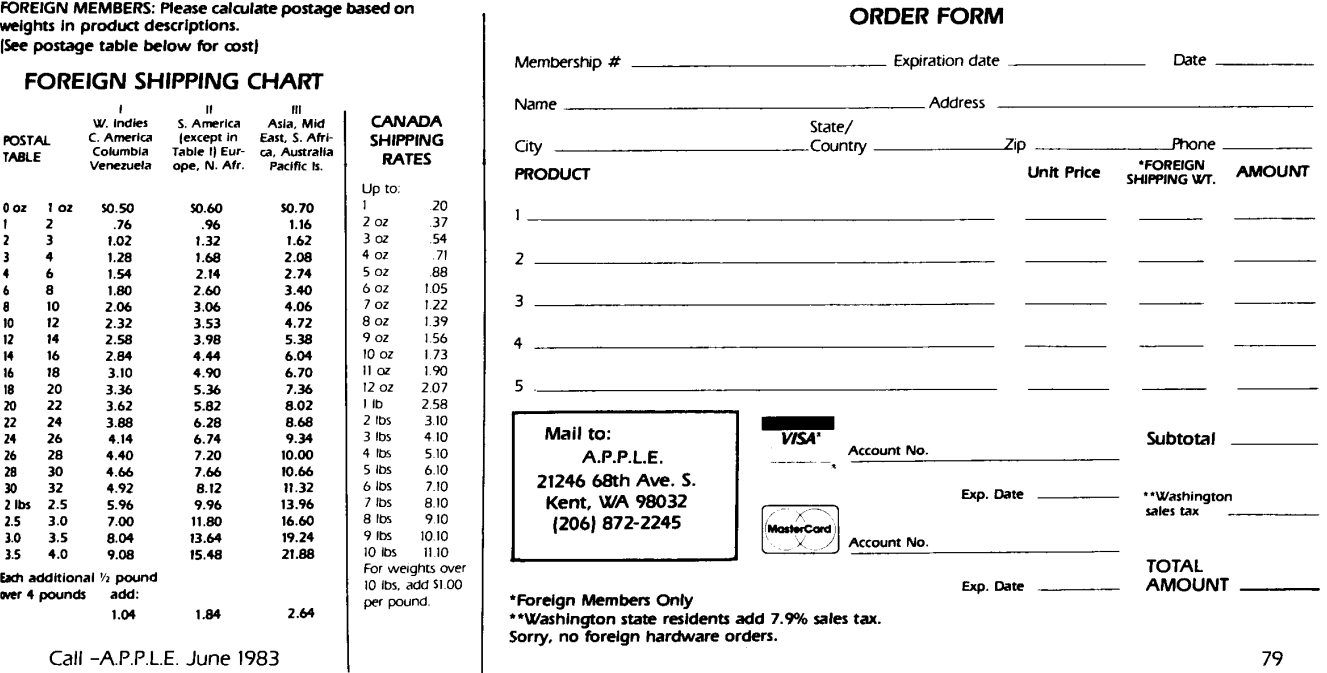

 $A$  ple  $P$  and  $P$  and  $P$  and  $P$  and  $P$  and  $P$  and  $P$  of  $\mathcal{P}$  of  $0$ 85  $\mathcal{P}$  of  $0$ 85  $\mathcal{P}$  of  $0$ 85  $\mathcal{P}$  of  $0$ 85  $\mathcal{P}$  of  $0$ 85  $\mathcal{P}$  of  $0$ 85  $\mathcal{P}$  of  $0$ 85  $\mathcal{P}$  of  $0$ 85  $\mathcal{P}$  of  $0$ 

# UNCLASSIFIEDS - A.P.P.L.E ORDERS

### call-A.P.P.L.E. **,un,Classlfleds**

Members Non-commercial rate .OS/word Members commercial rate .2S/word All others: I .OO/word, S2S minimum Send ad copy with payment to editorial office. Unclassified copy must be received by the first day of the month preceding the date of issue.

APPLE J [+ COMPUTER with 48K RAM. 12" green Zenith monitor, recently overhauled disc drive with control card, reference manuals. \$1,400/offer. Mike Hamann (619) 481-0770.

- INVESTORS AND HOMEOWNERS. Let Apple fIgure mortgages. depreciation, and compound interest. Mortgages-amount on principal. Interest and end balance by month and by year Depreciation-Real and personal property-Pre-1981 and ACRS. Financial Computations—Loan payment, present<br>value, Internal Rate of Return, FMRR, NPV, note discounting. yield on a wrap around. For Apple ] [ and ///. Complete manual \$2.00. Programs and manual \$39.95. PRATT SOFT-WARE, 822 N. Sheppard PI, Kennewick, WA 99336, (509) 783·5653
- OUME 0 ·45. 0·30. ANO OEM 0lA8LO HYTYPE OWNERS-Interface your letter quality printer to your Apple with PRINT-CARD from Nordgren Interfaces. This powerful interface features graphics, incremental spacing, and bidirectional<br>printing. It will easily operate from any Apple language and any word processor or utility program that will support the Diablo 1640 printer. For more information, please write to: Nordgren Interfaces, Box 173. Gillette. NJ 07933.

CORVUS 20 MEGABYTE Hard DISC Drive With Apple Compatible Omnlnet 110 stations! MUltiplexer Sofrvvare. Panasonlc VHS Back up with Mirror, Total system assembled. tested and working. \$10,000 (604) 685-0729

COMPUTER CLUB MANAGEMENT: Firm organizing national student computer club program in elementary and secondary schools. seeks director. Would help establish clubs. supply teachers with organizational materials, and provide follow-up with newsletter, visits, and related activities. Experience as editor. publicist, or manager in computer-related activity desired. Also seeking club administrator to assist director in general administration and customer service. Experience with direct mail desired. Competitive salary and benefits with both positions. Contact: Computer Club Project, NCS. 217 Jackson Street, P.O. Box 948, Lowell, MA 01853

PAYPAC ·J08 COST PAYROLL MANAGEMENT PACKAGE. Max~ imize profits through the accurate tracking and controlling of<br>your company's labor costs. Prepare your entire company's payroll, tax deposits, and reports, quickly, easily, and inexpensively. Track up to 1000 jobs, 300 operations, 225<br>employees, 5 departments, 8 divisions. \$350.00/A.P.P.L.E. members \$300.00. Sky Software. 103 Lexinton Ave., Passaic. NJ 07055 (201) 779-3399

ON OR ABOUT SUNDAY. February 6. 1983 an Apple J [ Plus Computer System was taken from our office af 118 E. Riverside Drive, Austin. Texas. We would like to ask for your assistance In searching for this machine, The equipment taken consisted of the following:

- 1) One Apple J [ plus 48K with an Apple language card an Apple Super Senal card. a Vldex "Video Term" 80 column card with soft video switch and a Kensington 'System Saver" fan. Apple serial number 513379.
- 2) Two Apple Disk II drives with controller. Apple serial numbers 798088 and 377867.
- 3) One Apple Silentype printer With controller. Apple serial number 6320 I
- One Apple /// Monitor. Apple serial number 120722 5) One Epson MX·80 printer with NO controller. Serial number 334783.

The Apple. the Sllentype. and the MX-8O all had State of Texas property tags affixed. If the tags were removed, there should be some damage to the finish. If the equipment<br>comes to your attention, please notify one of the following: Bill Nash - 118 E. Riverside Dr., Austin, Texas 78704 (512)<br>445-8325. John Davis -118 E. Riverside Dr., Austin, Texas<br>78704 (512) 445-8334. John Ribble - 118 E. Riverside Dr., Austin. Texas 78704 (5 12) 445·8370. Any assistance you can provide us in locating the equipment will be appreciated

WANT TO WRITE ON THE BACK of your disks? Use our self-aligning Notch-opunch to add a write-protect notch.<br>Send check for \$8.95 (ppd., U.S.A.) Geisler Enterprises,<br>20333 Old Town Rd., Star Rte. #2, Tehachapi, CA 93561

10\$-460 WANTED Contact Call -A.P.P.l.E Editorial office (206) 932-8288, 5606 Calif, Ave. SW. Seattle, WA 98136

POSITION WANTED - Upper-East Tennessee "Apple Addict" wishes to re-locate to a more urban area. Would prefer Southern California, but will consider others. Five + years Apple 11. 11 plus, and Apple /// involvement including: Apple's Level One service Training; sales. set-up and service experience; consulting for Medical. Mental Health & Pharmacy; etc. Fluent in Applesoft and Integer Basic. serviceable With 6502 Assembly, and Marginal with Pascal. Have sold four programs, two general business and two for pharmacies, and have written a billing/reporting program for<br>"MUZAC" franchisees. I am considering positions such as: Computer Store Manager. Staff Programmer. Consultant to School Systems. Hospital/Medical Institutions. or similar. For Resume or other information contact: Michael A. Carpick Jr. Jnpatlent Program Coordinator. Chemical Dependency Treatment Program, 26 Midway Street. Bristol. Tenn. 37620. 16/51968.670719 am <sup>~</sup>5 pm). 1615) 968·145516 pm· 8am). Available within 30 days of acceptance. RESPONSIBLE IN-OUIRIES ONLY. PLEASE

- STOLEN APPLE J [ PLUS SYSTEM. Please be on the iookout for an Apple ] [ Plus (S/N 519969). two RANA Elite 1 Disk Drives w/ controller *(SIN* EIE 4018 and EIE 4020). BMC MOdel BM21 2A CRT 12" Monitor (SIN 62408273). MicroJine Model 82A 80-column Printer, as well as Microsoft Z80 card, Vista Vision 80-Column Card, and Saturn 128K RAM Card. The system is stolen government property. taken over the weekend of 9-10 April 1983 in Bremerton, Washingron. Anyone With information. please contact Doug Stillman (206) 396-4426.
- CARCADELA fast action arcade shooting game with fresh ideas you will enjoy. Why pay thirty to forty dollars for a game from a large company? CARCADE is just as playable and good and IS really 11 games in one. Each one IS different and challenging and fun. Play the first ten to score points for the final fast action game. Or practice anyone game separately. CARCADE is not protected' Pitch in With your fnends and make copies for all. It is written in the best language for fast action arcade games: assembly, There are 8 skill levels and I to 4 can play. Take a chance on CARCADE. You won't be<br>sorryl Send \$9.95 check or money-order to: Steve Walloch, 22315 6th Ave. So. #406, Des Moines, WA 98188. Requires an Apple computer. 48K. and paddles.
- MICROMOVER transfers files from one Apple to another Apple over a phone line. Files may be transferred without first being converted to text files. Data compression algorithm cuts transfer time. Disk-to-dlsk transfer of one. some or all files on a disk with minimum operator intervention. Works with DOS 3.2 or 3.3 and Hayes M1cromodem 11. acoustic modems and other modem types. Only one copy of the program need be purchased as it transfers a copy of itself to the distant end, if required. An excellent manual is included. Cost is \$50.00 from DAB Systems, 9116 Rockefeller Lane, Springfield, VA 22 153

### $(continued on page 55)$

### PRODUCTS NOW AVAILABLE TO A .P.P.L.E. MEMBERS PSPK 2, 3 PPK4 PPK5 PSID SSlN HAKK PAO<sub>1</sub> **PAUG** PASL PBAD PCP<sub>1</sub> PP<sub>K</sub> PPK2 PP<sub>K</sub><sup>2</sup> PP<sub>K4</sub> PPK5 PID1 P1D2 PID3 PKID PVIS, PVI2 PU65 PWTA SPDS SSEA SAI, SA2, 3,<br>4, 5, 6, 7, 8,<br>**9A, 9B** SDIC SD6B SD7 SIN I SIN<sub>2</sub> SlN3 SPA I Call -A.P.P.L.E. Specials PEEKing Special' S20.OO Annual Special ' S25.oo In Depth MagaZine SpeCial 525.00' In Depth Diskette Special . . . . . . . . . . . 40.00? Summer Cooling Special *[10, 10, 10, 17, 17, 50<sup>2</sup>*] A .P.P.L,E, LIBRARY "Apple Orchard" No. 1 (magazinel Apple Users GUide Assembly lines: The Book "Beneath the Apple DOS" 517.00 "Best of CIder Press" *(SF.* Newslener Annual! Vol. I S 4.50 5 2 50 513.00 517.00 Call -A.P.P.L.E. Annuals 197B 5 7.50 1979 SIO.oo 1980 S 15.00 1981 1982 Call - A.P.P.L.E. In Depth 1 . All About Applesoh 5 7.00 2: All About Pascal 511.00 3: All About DOS . . . . . . . . . . . \$13.50 S 18.50 . . . . . . . . \$18.50 Kids and the Apple South S 16.00 Power of VisiCalc Vol. 1 or 2, .ea. \$ 8.50 Using 6502 Assembly Language . \$17.00 Woz Talks (VHS Video cassette) . . \$27.50 AS IS SOFTWARE Public domain diskettes ea. s 4.00 (Send 37¢ S.A.S.E. for list of titles) Eamon Adventure Diskettes . . ea. \$ 4.00 A ,P.P.L,E. DISKPAKS Call -A.P.P.L.E. Anthology<br>Vols 1-98 incl. ea. S 12.50 DICE 82<sup>7</sup> Substitution of S12.50 Diskpak 68-16<br>[DOS 3.3 disk utility] 518.50<br>SIB.50 Diskpak 7 S 17.50 In Depth 1 Diskette 516.500 St 16.50 In Depth 2 Diskette Set 520.00 In Depth 3 Diskette Set 515.00 Pascal Anthology '81 [11] [12.50] SHTP S SPLE SS70 SSYM S S SWW3

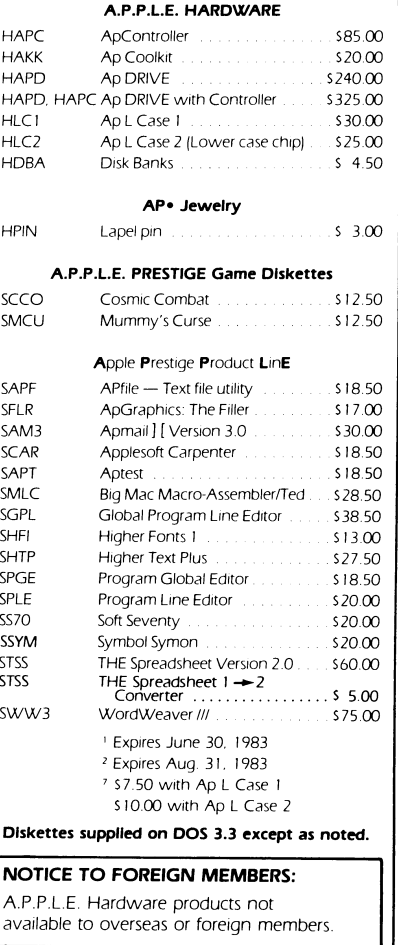

Washington state residents add 7.9% state sales tax.

### ORDER FORM ON REVERSE

# Word process

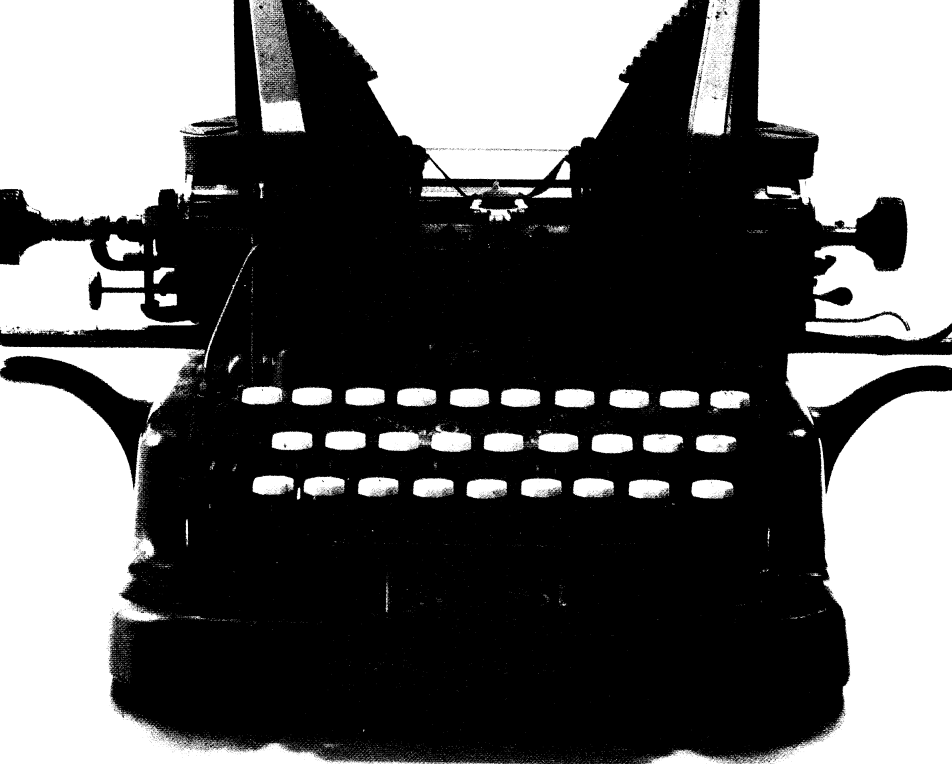

# It's simp le.

The typewriter was a wonder in its time. **Letter Perfecf"is** a wonder for today. Letter Perfect from LJK lets you use your computer to write letters and create reports, and edit your work. Change a word. Move a line. Combine two paragraphs. You can do it all

with Letter Perfect, and more. Much more.

When it comes to practical software for Ataris and Apples, Letter Perfect is simple to learn. And hard to beat. Ask your dealer for a demonstration, or write LJK for more information.

LJK, INC. • 7852 Big Bend Blvd., St. Louis, MO 63119 • (314) 962-1855

# **BUY A BANANA". SAVE A BUNCH.**

Meet the Banana," the very tough, versatile, portable, and reliable dot-matrix printer from Gorilla"

At \$249.95 retail it's an ideal and inexpensive companion for personal computers like Apple® (or Apple"look alikes" such as Franklin®or Albert®), TI; Commodore, TRS-80,<sup>®</sup> Kaypro,<sup>®</sup> Timex; Osborne; etc.

After that, it's merely comparable to other printers that can cost up to three times as much: 10" carriages (to handle standard  $9\frac{1}{2}$ " paper), 80 columns, graphics capability, 10 characters per inch (expandable to 5 cpi) draft-quality print (for perfectly acceptable form letters, data processing,

business reports, etc.) tractor feed (for precise alignment and quick loading), parallel or serial interface (take your pick), selfinking ribbon cassette (for long life and easy installation), 10 portable pounds in weight, and compatibility with so many of the most popular personal computers on the market.

Plus its printhead features a unique single-hammer design that eliminates a lot of moving parts, to eliminate a lot of annoying repairs.

That's the Banana: silly name, serious service. It's everything the expensive dot-matrix printers are ...

CORILLA ANAN

Except expensive.

Leading Edge Products, Inc., 225 Turnpike Street, Canton, Massachusetts 02021 Toll-free: 1-800-343-6833; In Massachusetts (617) 828-8150. Telex 951-624.

Card

Circle 42 on Reader Service